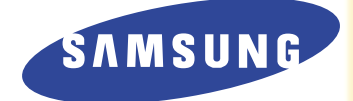

## **Fax laser**

## **Guida dell'utente**

# **SF-6900**

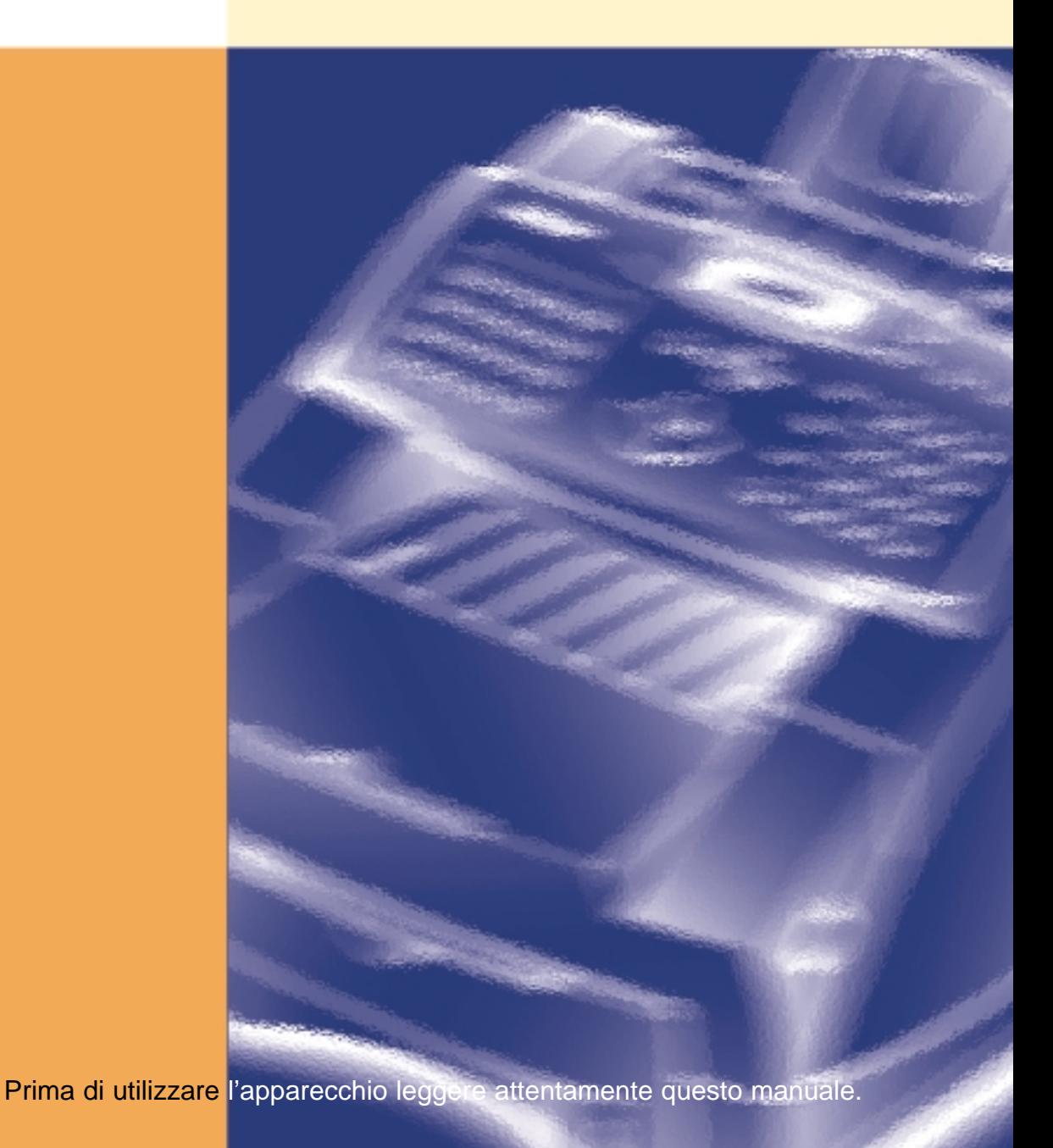

#### **Marchi registrati**

- Windows è un marchio registrato di Microsoft Corporation.
- IBM è un marchio registrato di International Business Machines.
- Centronics è un marchio registrato di Centronics Data Computer.
- Gli altri nomi e marchi registrati citati in questo manuale sono marchi dei rispettivi proprietari.

# **Sommario**

## **Capitolo 1 Istruzioni preliminari**

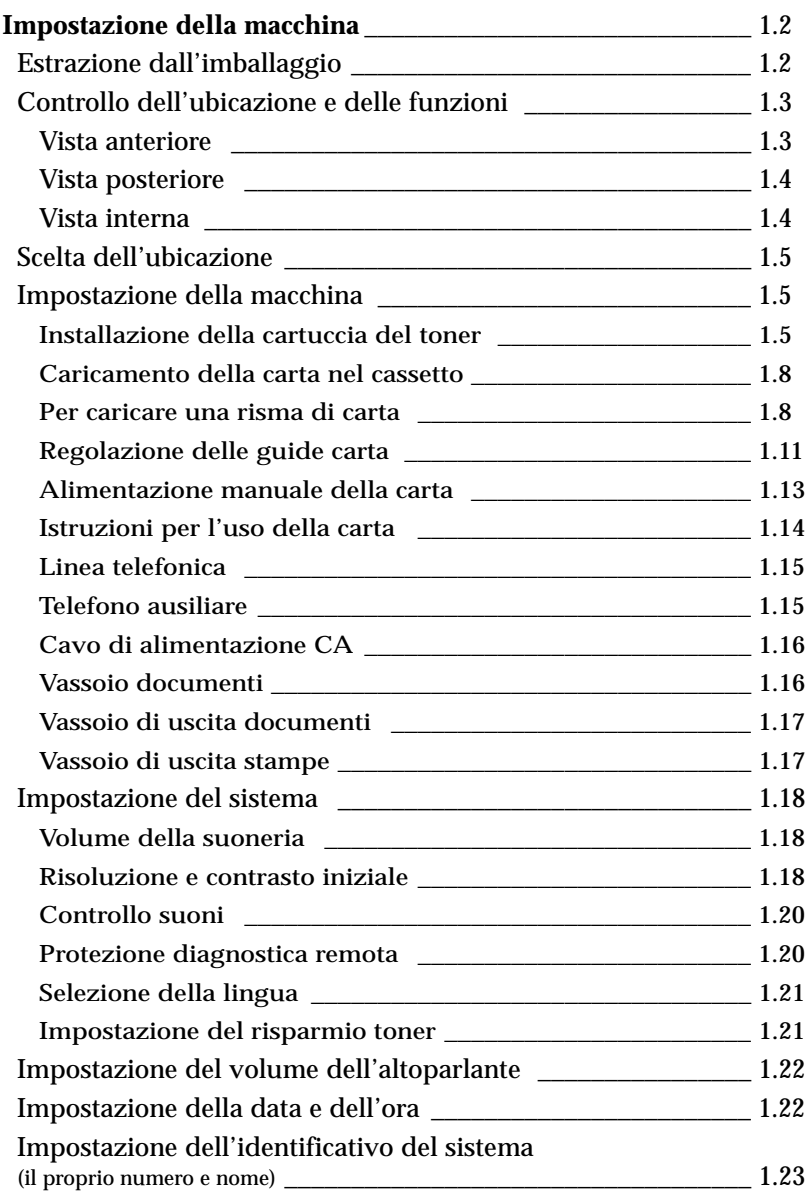

**1**

<u>س</u>

## **Capitolo 2 Funzionamento**

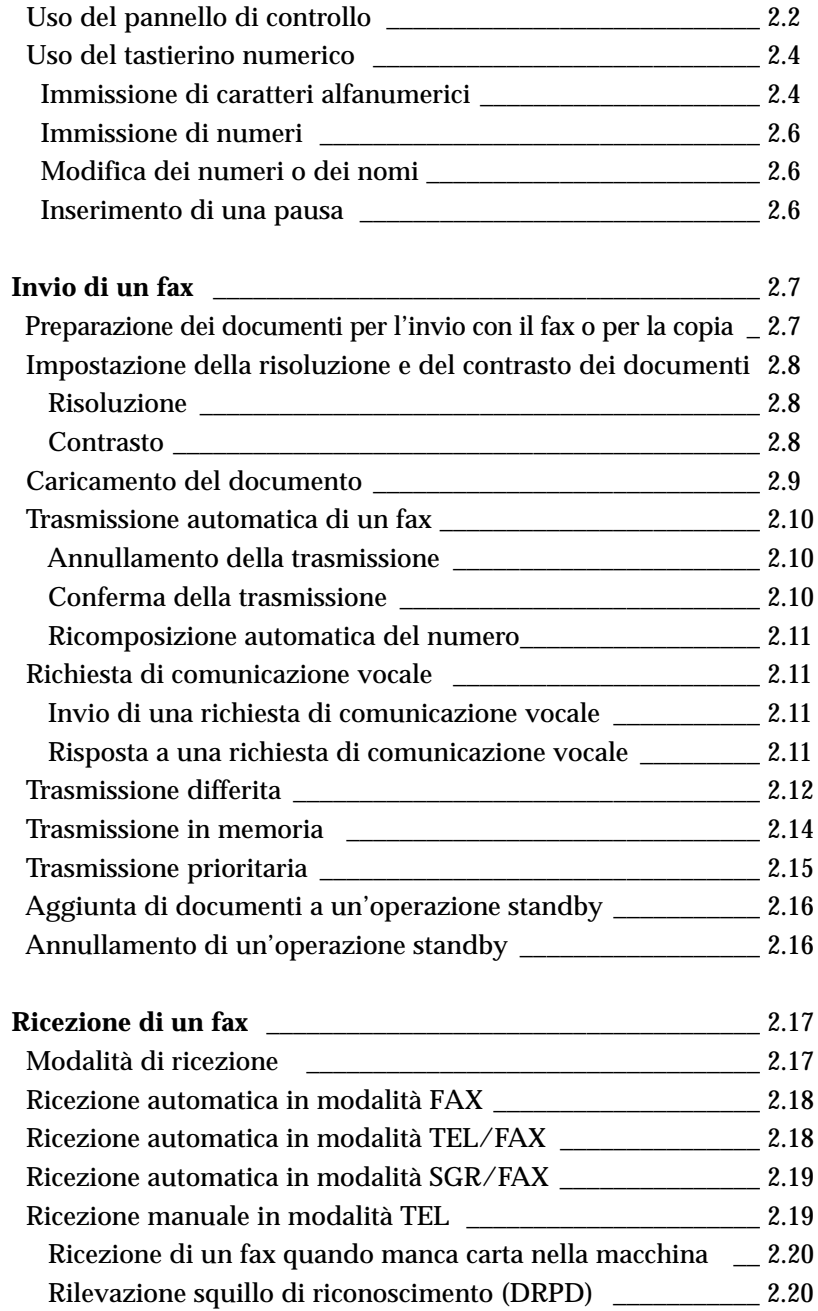

## **Capitolo 2 Funzionamento** (Continua)

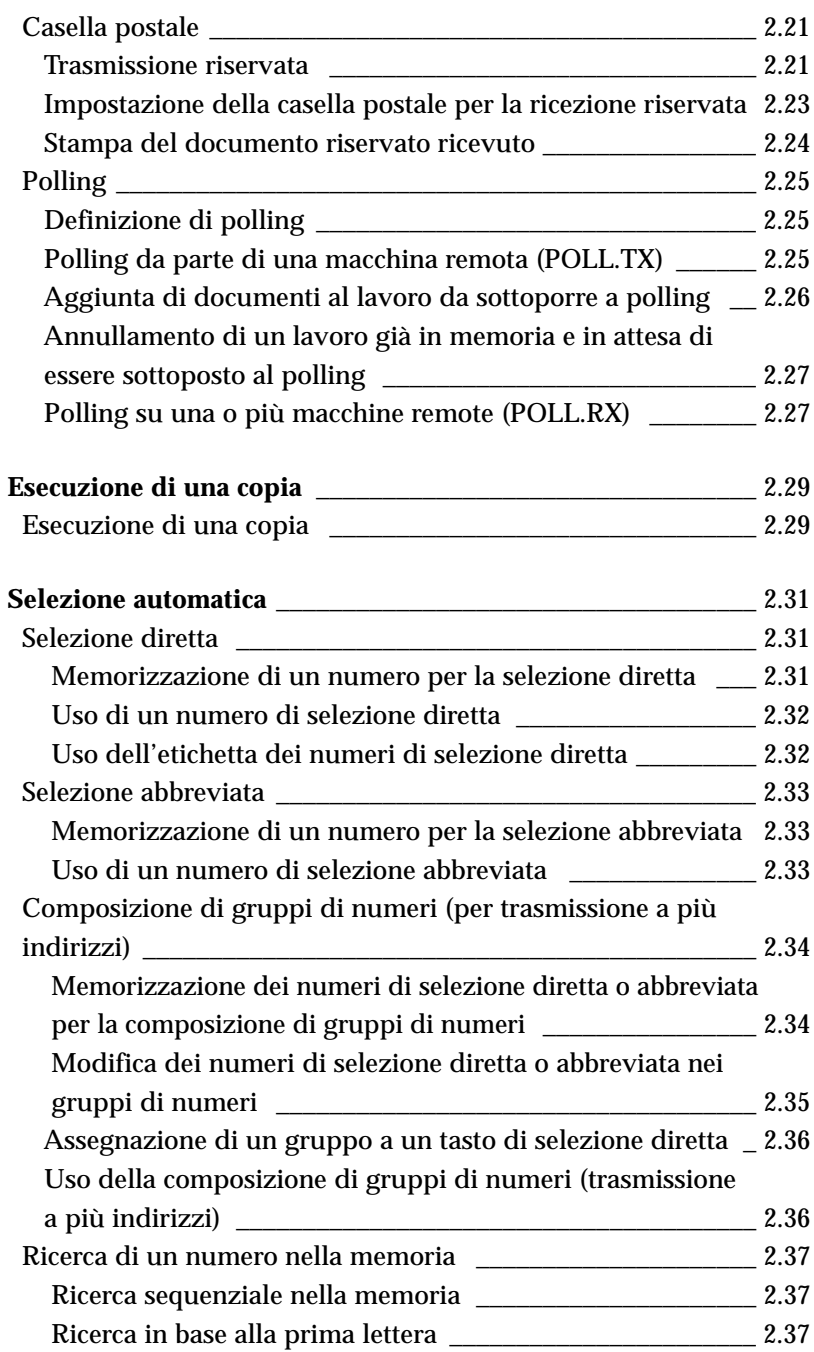

#### **Funzionamento** (Continua) **Capitolo 2**

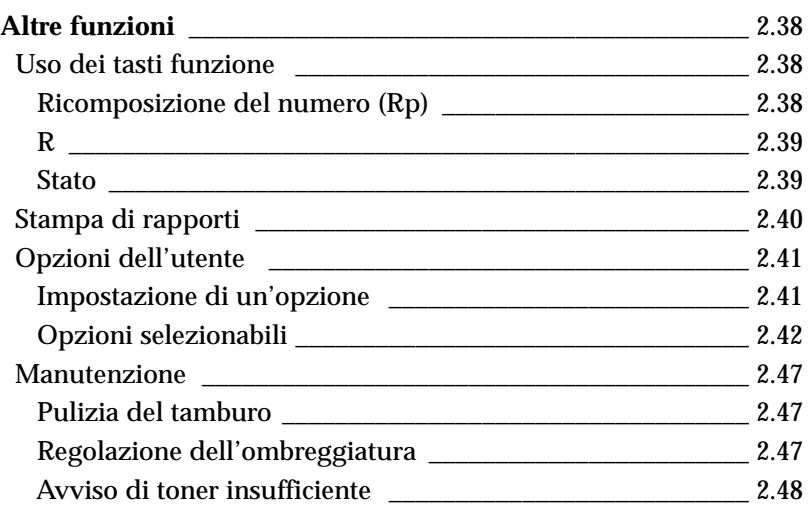

## **Capitolo 3 Risoluzione dei problemi**

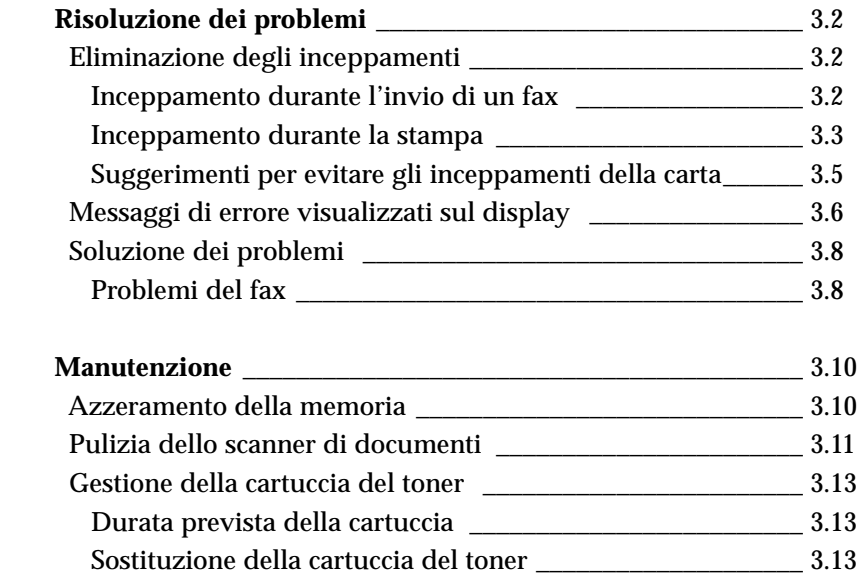

## **Appendice**

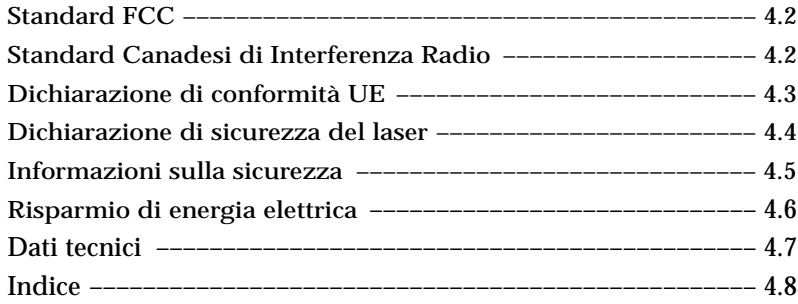

## **Precauzioni importanti e norme di sicurezza**

Quando si utilizza il fax, per ridurre il rischio di incendio, folgorazione e danni fisici, seguire sempre le precauzioni riportate di seguito:

- 1. Leggere e capire bene tutte le istruzioni.
- 2. Ogni volta che si manipolano apparecchi elettrici usare la massima cautela.
- 3. Seguire tutte le avvertenze e le istruzioni riportate sul prodotto e la relativa documentazione.
- 4. Se un'istruzione d'uso sembra essere in conflitto con le norme di sicurezza, prevale la norma di sicurezza, in quanto è possibile che l'istruzione d'uso sia stata mal interpretata. Se non si riesce a risolvere il conflitto, rivolgersi al proprio rappresentante alle vendite o al servizio di assistenza tecnica.
- 5. Prima di procedere alla pulizia della macchina, staccare il fax dalla presa a muro CA e dalla presa telefonica. Non utilizzare prodotti di pulizia liquidi o ad aerosol. Per le operazioni di pulizia, usare solo un panno umido.
- 6. Non collocare il fax su un carrello, supporto o tavolo instabile, in quanto potrebbe cadere e provocare gravi danni.
- 7. Il fax non va mai collocato, sopra, vicino o al di sopra di radiatori, stufe, condizionatori d'aria o condotte di ventilazione.
- 8. Non appoggiare alcun oggetto sui cavi di alimentazione e telefonici. Non posizionare il fax in luoghi in cui i cavi verrebbero utilizzati in modo scorretto o calpestati da altre persone.
- 9. Non sovraccaricare le prese a muro e i cavi di prolunga. Così facendo le prestazioni della macchina potrebbero diminuire e si potrebbe correre il rischio di incendi o folgorazione.
- 10. Non permettere agli animali domestici di mordere il cavo di alimentazione, del telefono o dell'interfaccia del PC.
- 11. Evitare di spingere oggetti di qualsiasi tipo all'interno del fax attraverso le aperture della custodia o dello chassis. Gli oggetti potrebbero entrare a contatto di punti di tensione pericolosi, provocando il rischio di incendio o folgorazione. Non versare mai liquidi di alcun tipo sopra o all'interno del fax.
- 12. Per ridurre il rischio di folgorazione, evitare di smontare il fax e, se esso necessita di riparazioni, consegnarlo a un tecnico qualificato. L'apertura o la rimozione dei coperchi può provocare l'esposizione a zone ad alta tensione o ad altri rischi. Se il fax non viene rimontato in modo corretto, si rischia di venire folgorati al prossimo utilizzo dell'apparecchio.
- 13. Per le riparazioni, scollegare l'apparecchio dal connettore telefonico, dal PC e dalla presa a muro e rivolgersi al personale qualificato nei casi seguenti:
	- Quando una qualsiasi parte del cavo di alimentazione, la spina o il cavo di collegamento sono danneggiati o logorati.
	- Se all'interno del prodotto è penetrato del liquido.
	- Se il prodotto è rimasto esposto alla pioggia o all'acqua.
	- Se il prodotto non funziona correttamente nonostante siano state seguite le istruzioni.
	- Se il prodotto è caduto a terra o lo chassis appare danneggiato.
	- Se si nota un cambiamento notevole e improvviso nelle prestazioni del prodotto.
- 14. Regolare solo i controlli relativamente ai quali vengono fornite le istruzioni d'uso. La regolazione scorretta degli altri controlli potrebbe determinare il danneggiamento e rendere necessario l'intervento di un tecnico qualificato per riportare il prodotto alle normali funzioni operative.
- 15. Evitare di utilizzare il fax se sono in corso temporali con fulmini. In questi casi si corre il rischio (seppur remoto) di folgorazione in seguito alla caduta di fulmini. Se possibile, scollegare l'alimentazione CA, il telefono e i cavi di interfaccia del PC per tutta la durata del temporale.
- 16. Non gettare mai le pile o i gruppi pile sul fuoco, onde evitare il rischio di esplosione e/o di emissione di sostanze chimiche altamente tossiche.
- 17. CONSERVARE QUESTE ISTRUZIONI.

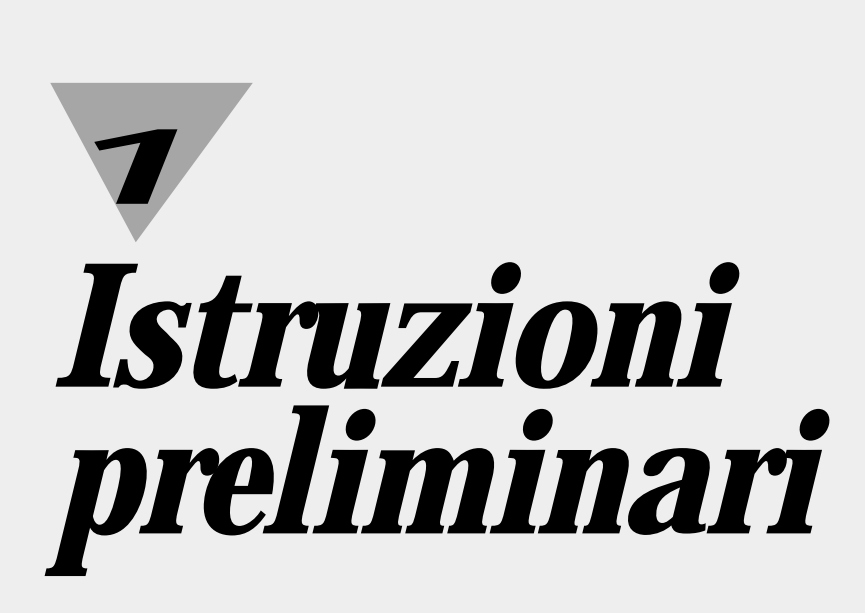

# **Impostazione della macchina**

## **Estrazione dall'imballaggio**

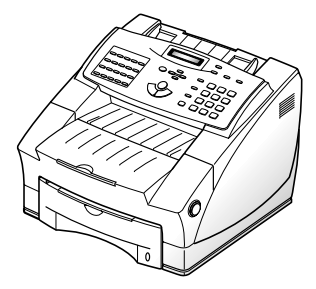

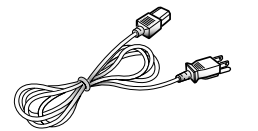

**Cavo di alimentazione CA \*1**

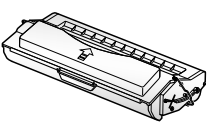

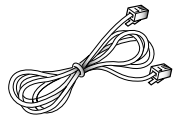

**Cavo della linea telefonica/modem \*1**

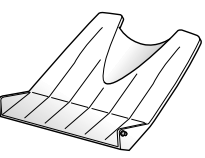

**Macchina Cartuccia del toner Vassoio Vassoio di uscita stampe**

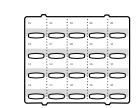

**Etichetta dei numeri di selezione diretta**

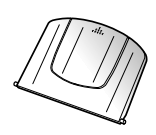

**documenti**

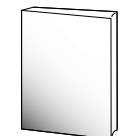

**Guida dell'utente**

*\*1 Il cavo elettrico ed il cavo telefonico illustrati in questo manuale possono differire a seconda del Paese.*

## **Controllo dell'ubicazione e delle funzioni**

Dedicare un po' di tempo per prendere dimestichezza con i componenti principali della macchina e comprenderne le funzioni.

**Attenzione** : l'utilizzo di controlli o regolazioni diverse da quelle qui specificate può provocare l'esposizione a radiazioni.

#### **Vista anteriore**

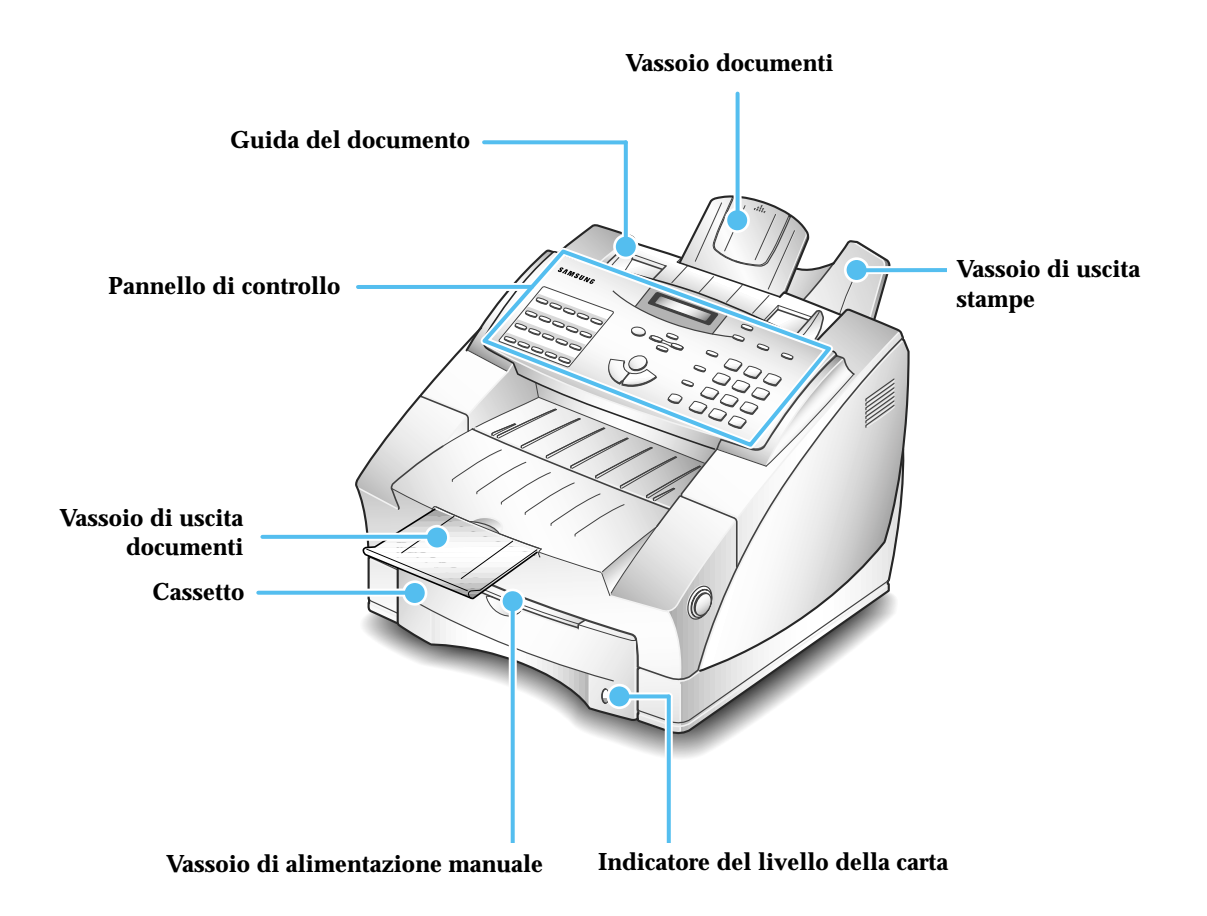

*Nota: la macchina potrebbe avere un aspetto leggermente diverso da quella raffigurata.*

#### **Vista posteriore**

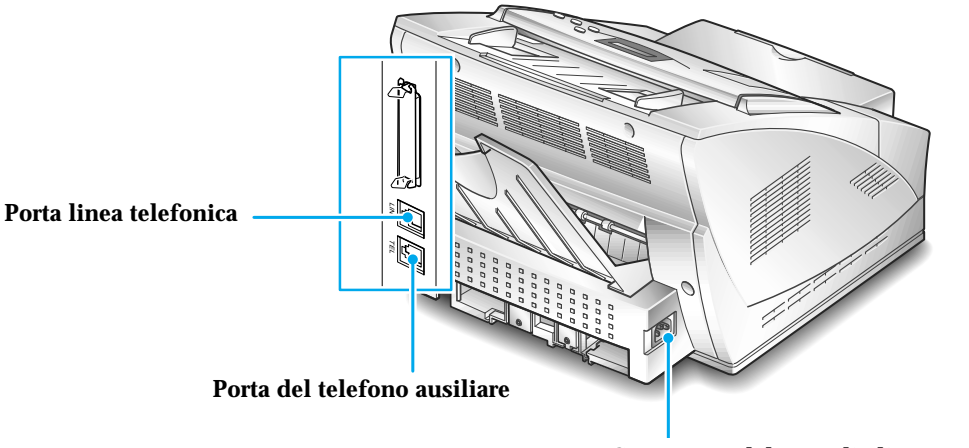

**Connettore del cavo di alimentazione**

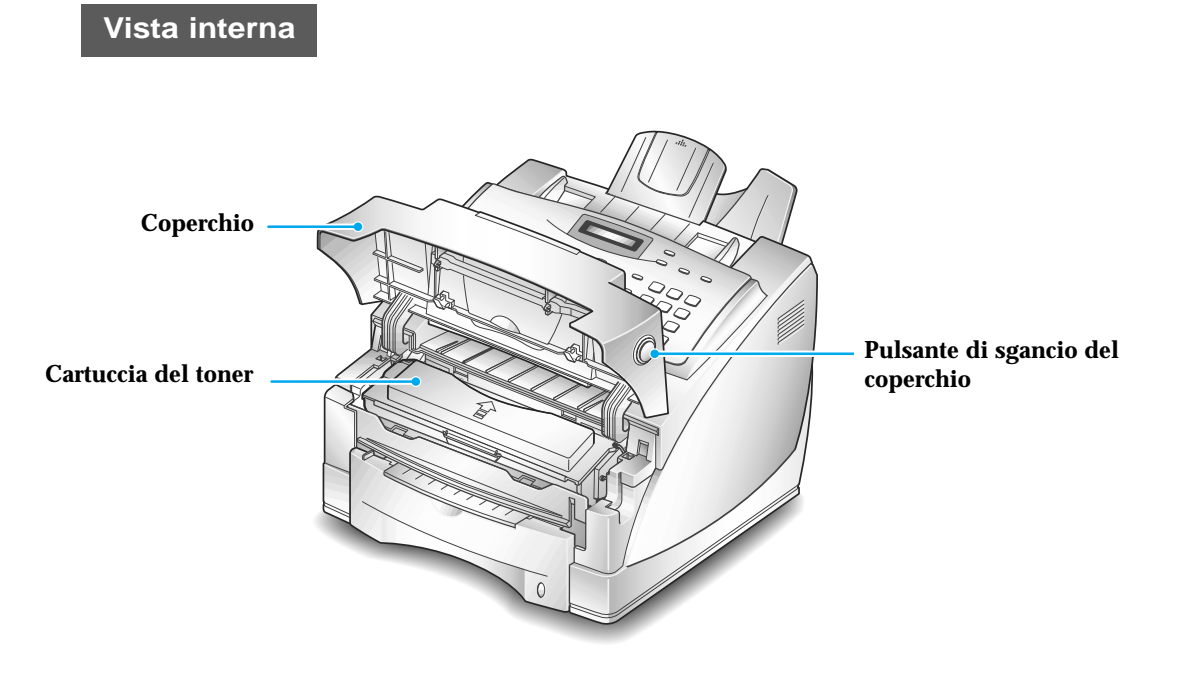

## **Scelta dell'ubicazione**

Per il corretto funzionamento della macchina, collocarla su una superficie di appoggio piana e stabile non lontana dalla workstation. Assicurarsi che lo spazio sia sufficiente per caricare senza difficoltà la carta e consentirne l'uscita.

Evitare di collocare la macchina:

- alla luce solare diretta.
- in prossimità di fonti di calore o di condizionatori d'aria.
- in ambienti sporchi o polverosi.

#### **Impostazione della macchina**

#### **Installazione della cartuccia del toner**

1. Aprire il coperchio premendo il pulsante di sgancio del coperchio.

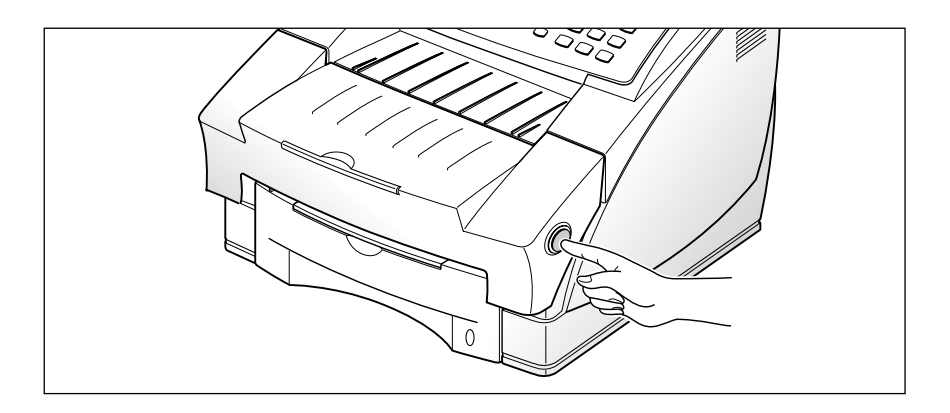

2. Sollevare il coperchio.

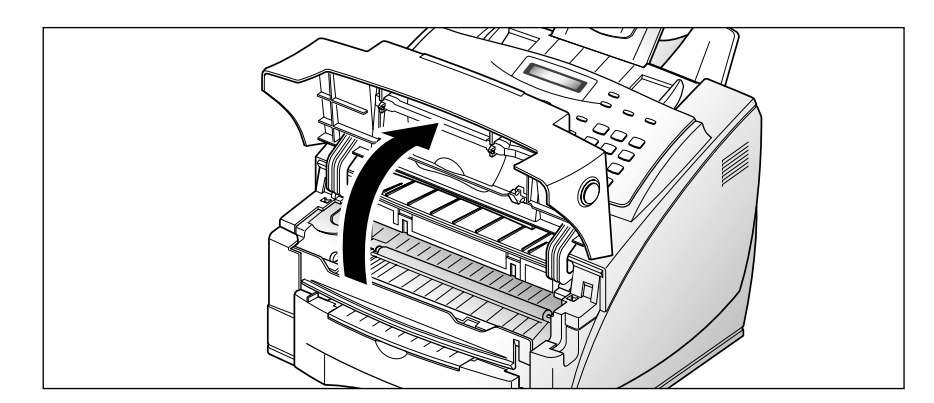

3. Estrarre dall'imballaggio la cartuccia del toner. Afferrare saldamente la cartuccia e tirar fuori lentamente il nastro sigillante. È possibile avvertire una certa resistenza iniziale.

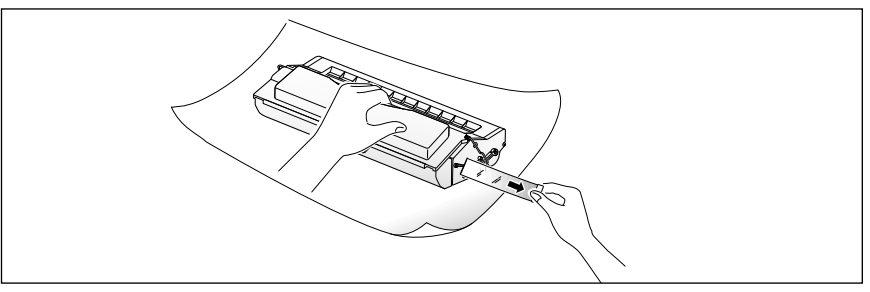

Poiché a entrambi i lati del nastro sarà presente una piccola quantità di toner, fare attenzione a non sporcarsi i vestiti.

4. Scuotere lateralmente la cartuccia per 5 o 6 volte, in modo da distribuire uniformemente il toner all'interno della cartuccia stessa.

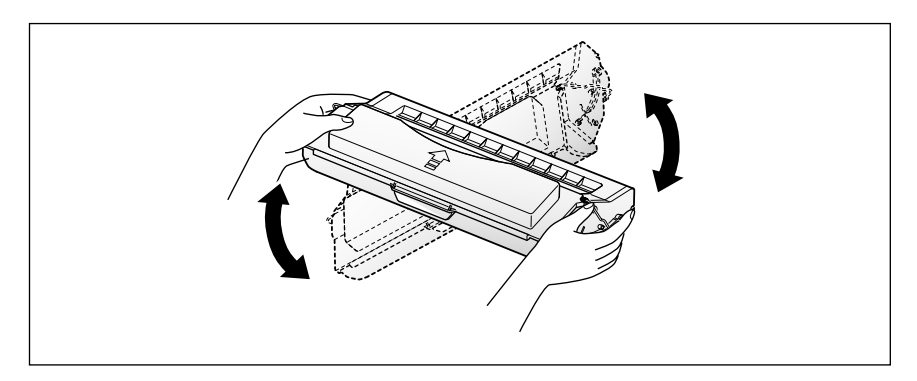

5. Individuare le fessure per la cartuccia all'interno della macchina, poste su ciascun lato.

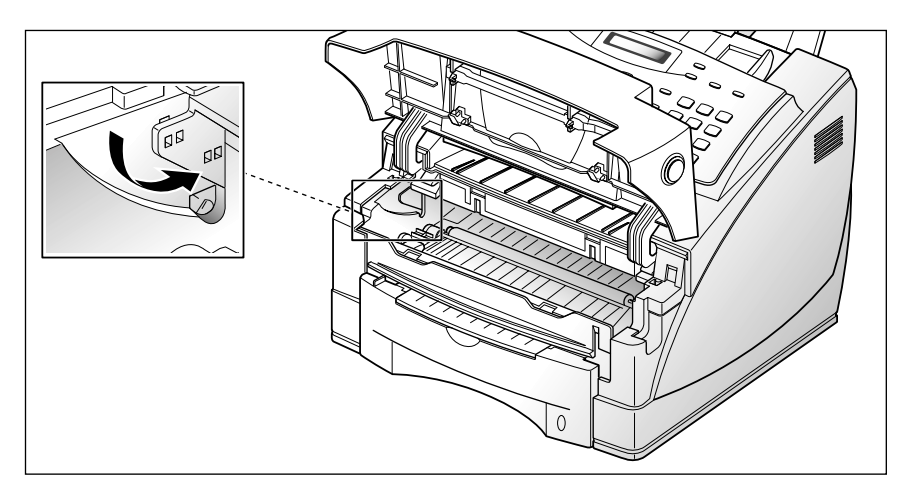

6. Afferrare la maniglia, far scorrere la cartuccia verso il basso tra le fessure della cartuccia fino a quando non scatta al proprio posto.

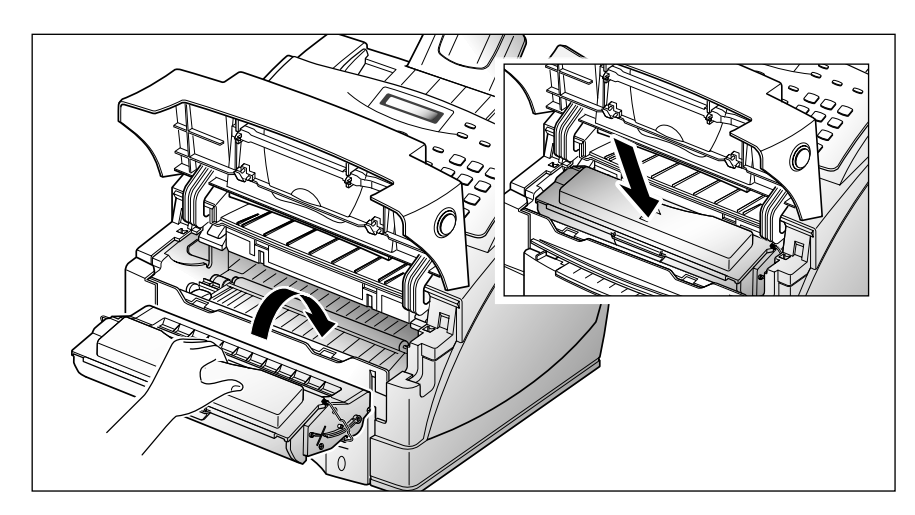

7. Chiudere il coperchio. Assicurarsi che il coperchio sia chiuso saldamente.

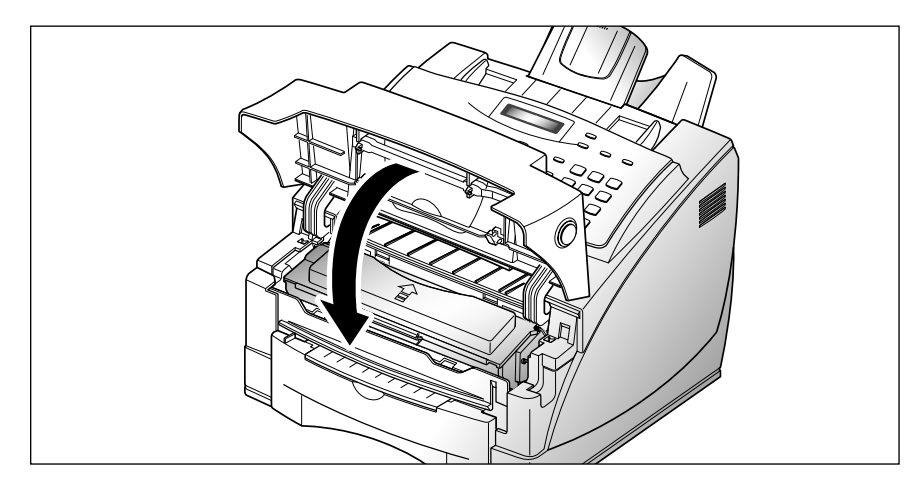

#### *Nota:*

- *Non esporre la cartuccia alla luce solare diretta o a sorgenti luminose intense.*
- *Per evitare di danneggiare il tamburo fotosensibile, non aprire mai l'otturatore del tamburo.*
- *Per evitare di danneggiare la cartuccia, completare l'installazione della cartuccia il più rapidamente possibile.*
- *Se ci si sporca i vestiti di toner, pulirli con un panno asciutto e lavarli in acqua fredda.*
- *Quando si stampa testo con circa il 5% di copertura della pagina, la durata approssimativa della cartuccia del toner è di circa 6.000 pagine.*

#### **Caricamento della carta nel cassetto**

Nel cassetto della carta si possono caricare circa 250 fogli di carta.

La finestra posta sul lato anteriore del cassetto della carta consente di controllare la quantità di carta rimasta nel cassetto. Quando il cassetto si svuota, la finestra diventa rossa.

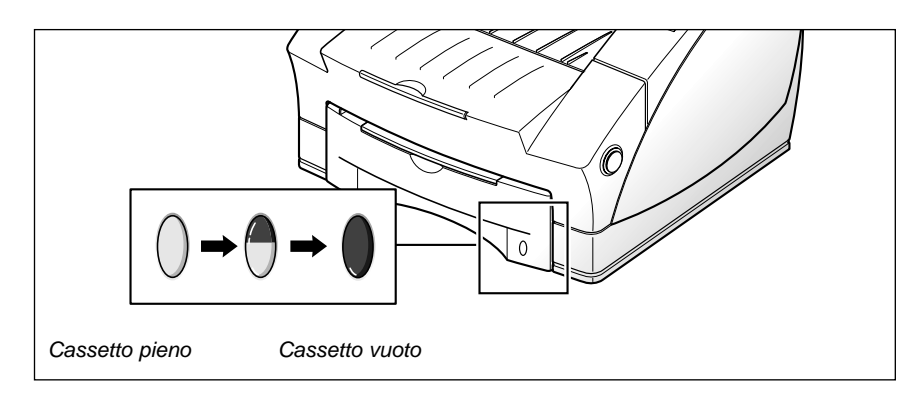

#### **Per caricare una risma di carta**

1. Rimuovere il cassetto della carta tirandolo verso di sé.

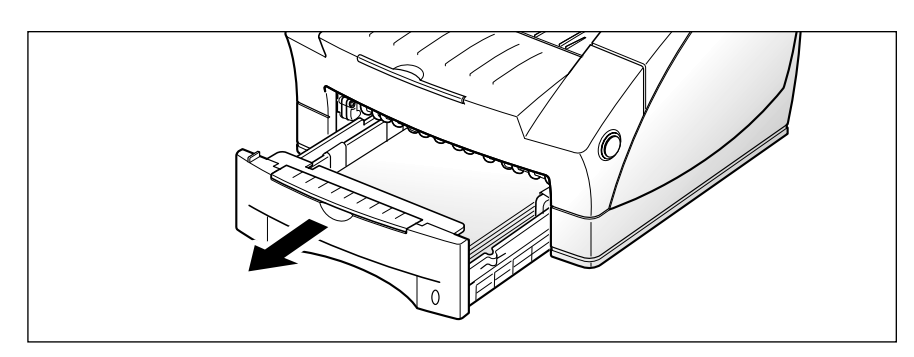

2. Spiegare a ventaglio la carta e caricarla nel cassetto, sotto alle guide, con il lato di stampa rivolto verso il basso. Di solito il lato di stampa è indicato sul pacchetto della carta.

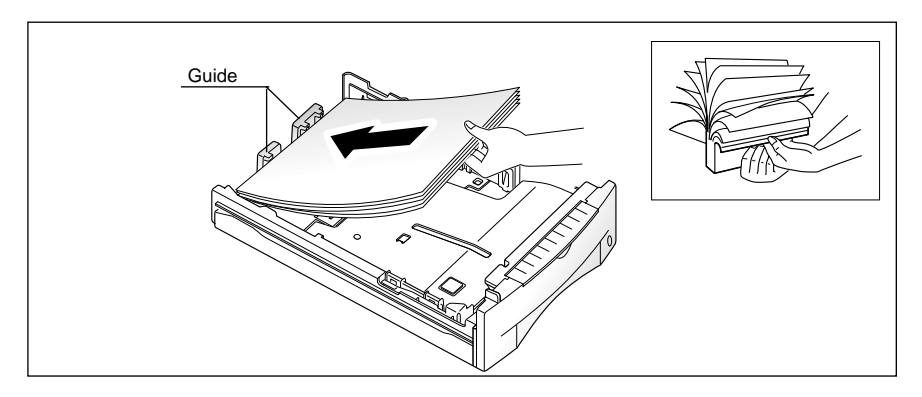

Se si sta usando carta di tipo prestampato, come ad esempio carta intestata, collocare il lato prestampato verso il basso, con il bordo superiore della pagina rivolto verso la parte anteriore del cassetto.

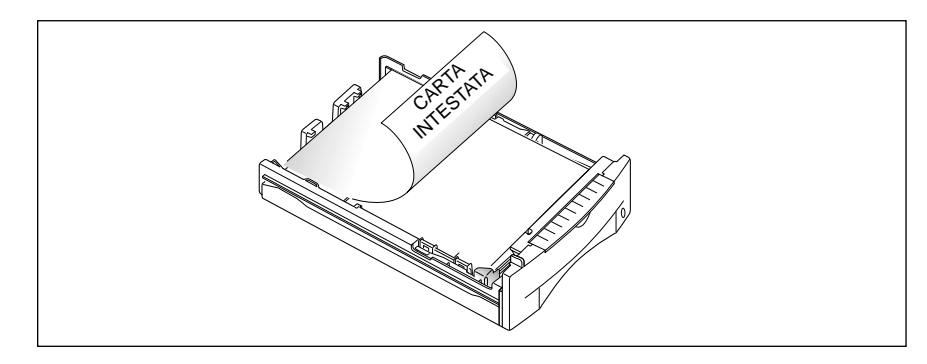

3. Assicurarsi che la risma vada a inserirsi sotto al fermaglio metallico  $(\!A\!)$ . Se viene caricata troppa carta, i fogli si possono inceppare.

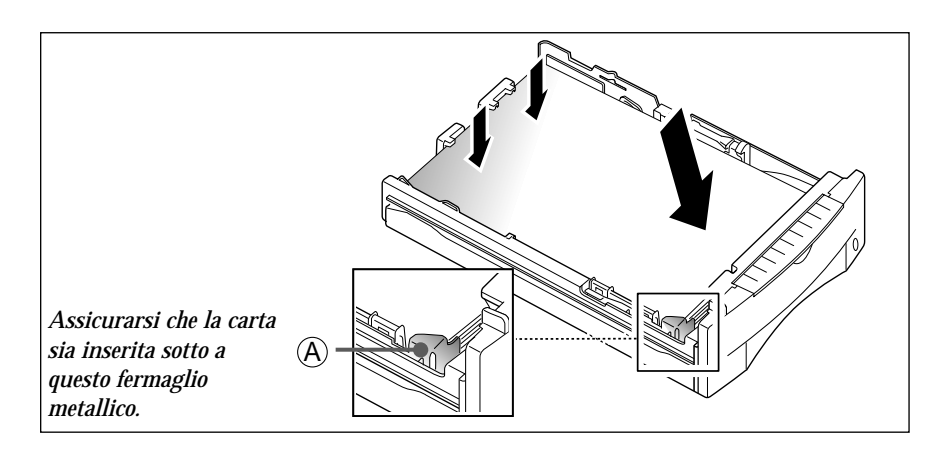

4. Assicurarsi che la risma di carta non superi la linea indicata dal simbolo sulla parete interna sinistra del cassetto.

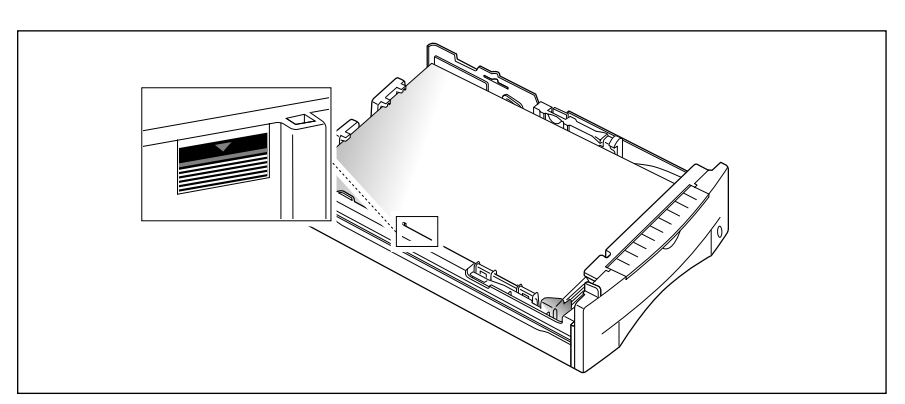

5. Stringere la guida laterale come illustrato qui di seguito per regolarla sulla larghezza corretta della carta.

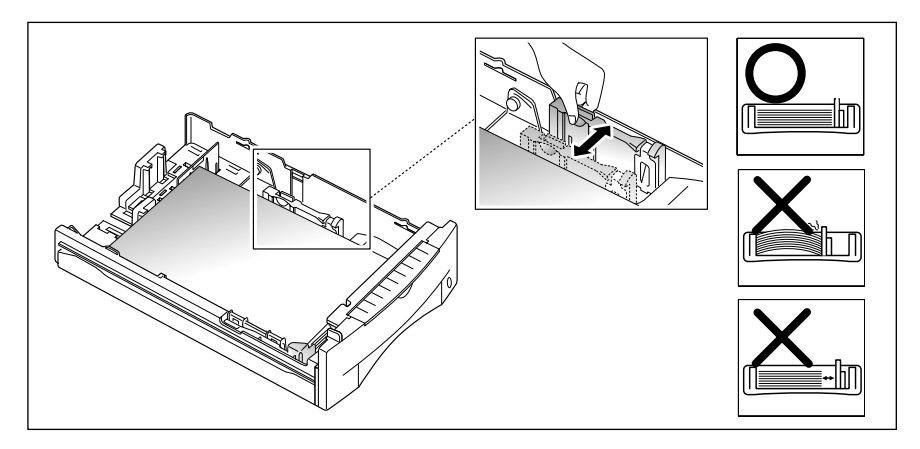

Il cassetto della carta è preimpostato per caricare carta formato lettera. Se si desidera caricare carta formato A4 o legale, regolare il cassetto in base al tipo di carta da caricare. Per ulteriori informazioni sulla regolazione del cassetto della carta, vedere "Regolazione delle guide carta" a pagina 1.11.

6. Reinserire il cassetto nella stampante.

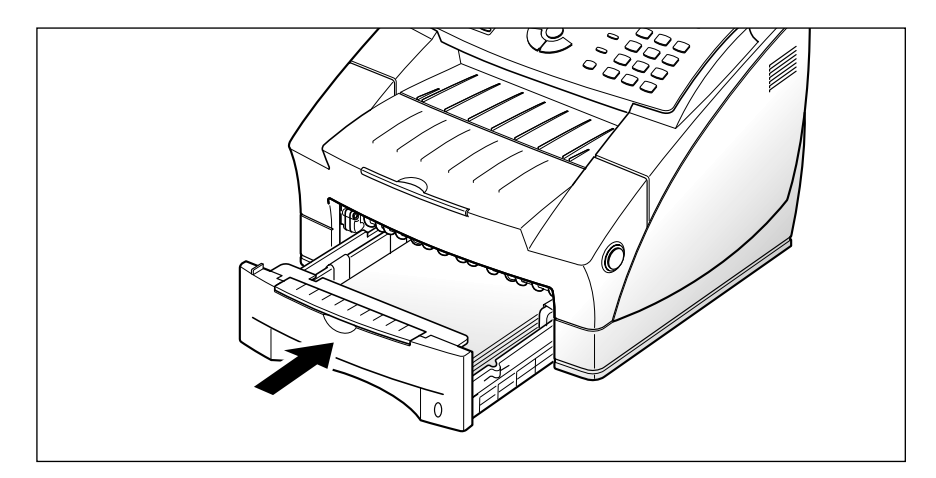

#### **Regolazione delle guide carta**

#### Guide della lunghezza

Per regolare la lunghezza della carta sono disponibili due guide principali e una guida ausiliare, come illustrato qui di seguito. Una delle guide principali è per il formato legale, A4 e folio e l'altra è per il formato lettera (LTR), executive (EXEC), e B5. Quando si carica carta formato lettera, si consiglia di usare la guida ausiliare posta nell'angolo superiore destro del cassetto con la guida principale appropriata.

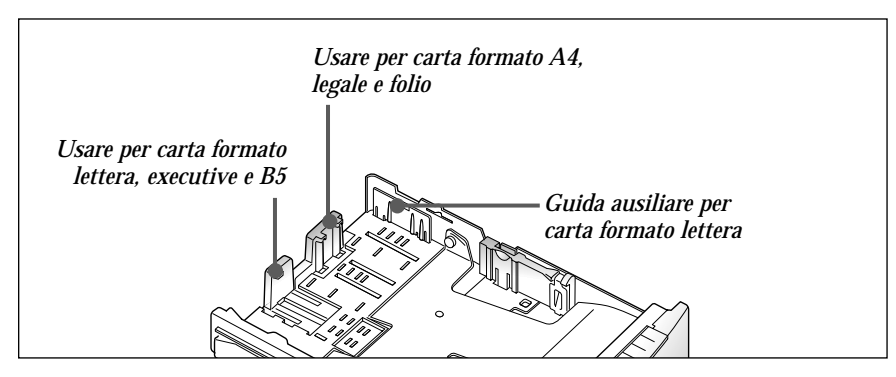

Per effettuare la regolazione per carta formato legale e folio, stringere la guida destra, quindi farla scorrere leggermente fino a quando non si appoggia contro il bordo della risma di carta.

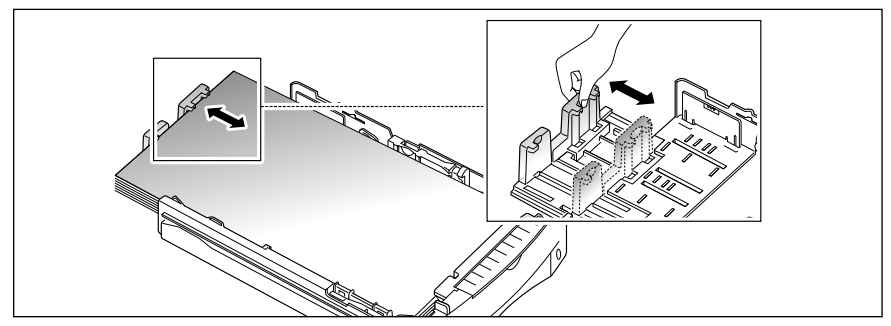

Per effettuare la regolazione per carta formato lettera (LTR), executive (EXEC), JIS B5 e ISO B5, stringere la guida sinistra e farla scorrere fino a quando non si appoggia leggermente contro il bordo della risma di carta.

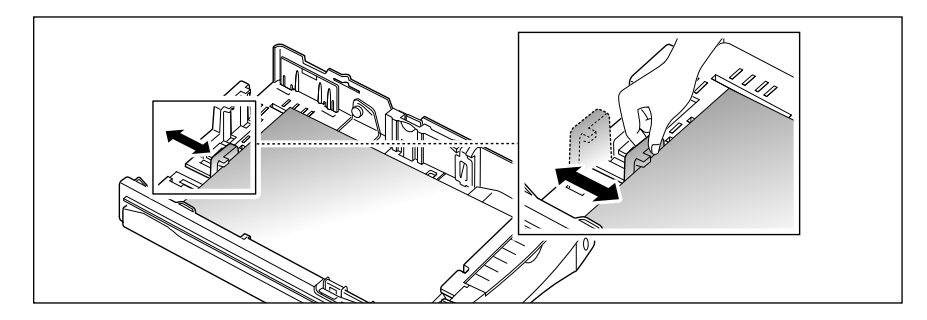

Quando si carica carta formato lettera, executive o B5, si consiglia di usare la guida ausiliare con la guida principale prima di caricare la carta. Per regolare la guida ausiliare, rimuovere la guida  $\lfloor\underline{1}\rfloor$ , quindi inserirla nella posizione appropriata  $\lfloor 2 \rfloor.$ 

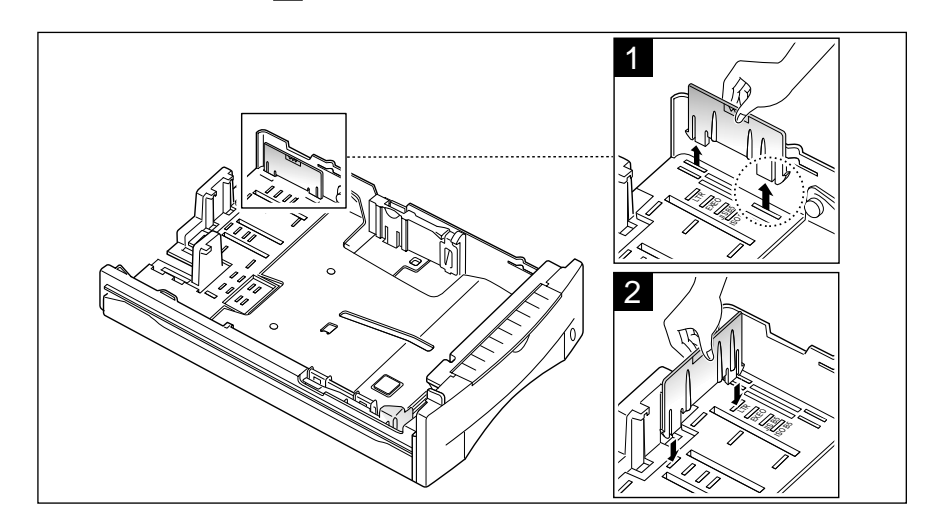

#### Guida della larghezza

Stringere la guida come mostrato nella figura e farla scorrere verso sinistra fino a quando non si appoggia leggermente contro il bordo della risma di carta.

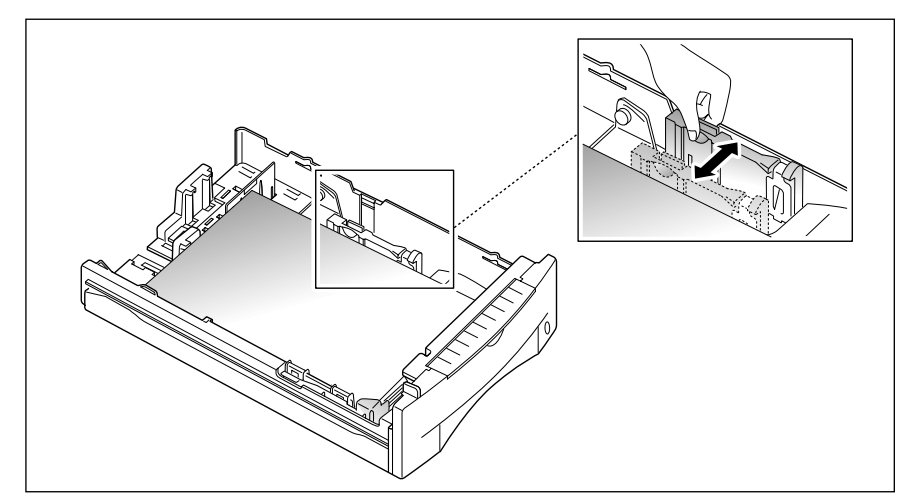

*Nota: non spingere troppo la guida, onde evitare di piegare la carta. Se non si regola la guida della larghezza, i fogli potrebbero incepparsi.*

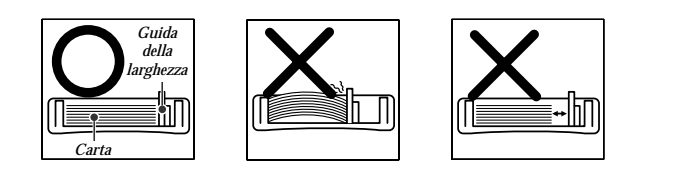

#### **Alimentazione manuale della carta**

Quando si effettuano copie su fogli di carta pesanti e su lucidi, è necessario inserirli manualmente un foglio alla volta attraverso la fessura di alimentazione manuale. La fessura di alimentazione manuale si trova nella parte superiore del cassetto della carta.

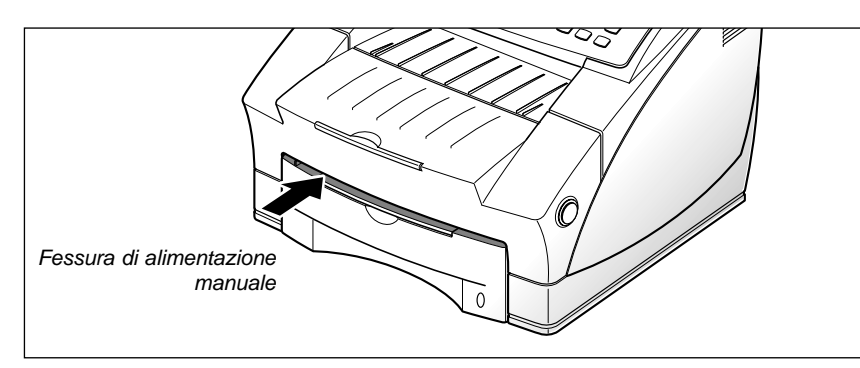

1. Estrarre il cassetto della carta, sollevare e quindi abbassare il vassoio di alimentazione manuale verso di sé.

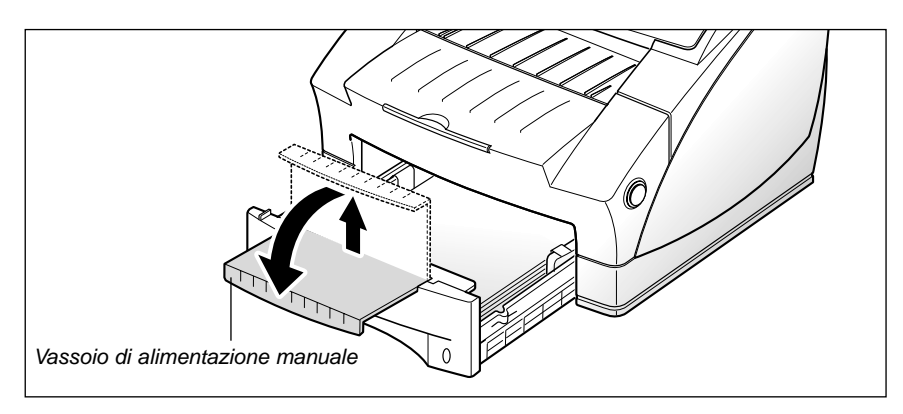

2. Inserire il materiale di stampa desiderato nella fessura di alimentazione manuale con il bordo sinistro collocato all'estrema sinistra della fessura. È necessario inserire un foglio alla volta.

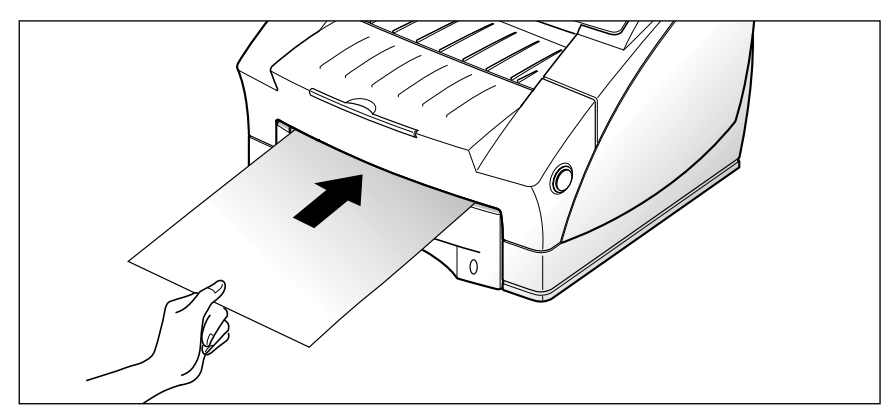

#### **Istruzioni per l'uso della carta**

Quando si seleziona o carica carta o altri supporti speciali, tenere presenti le seguenti indicazioni:

- Tentare di stampare su carta umida, piegata, spiegazzata, o consumata può provocare l'inceppamento della carta e una stampa di bassa qualità.
- Utilizzare solo fogli singoli. Non è possibile utilizzare carta a più fogli.
- Utilizzare solo carta di alta qualità, per copiatrici. Evitare di utilizzare carta con lettere in rilievo, perforazioni o trame troppo lisce o troppo ruvide.
- La carta colorata deve essere della stessa alta qualità della carta bianca per fotocopie. I pigmenti devono sopportare la temperatura di fusione della stampante di 392 °F (200 °C) per 0,1 secondi senza deterioramento. Non utilizzare carta con una patina colorata aggiunta dopo la sua produzione.
- I moduli prestampati devono essere stampati con inchiostri non infiammabili e resistenti al calore che non si sciolgono, vaporizzano o rilasciano emissioni pericolose quando sottoposti alla temperatura di fusione della stampante di circa 200 °C per 0,1 secondi.
- Conservare le risme di carta nell'apposito imballaggio, fino a quando non giunge il momento di utilizzarle. Collocare le scatole su supporti o scaffali, non sul pavimento. Non collocare oggetti pesanti sopra alla carta, sia essa imballata o meno. Tenere la carta al riparo da umidità o altre condizioni che potrebbero farla spiegazzare o arricciare.
- Durante l'immagazzinamento, per evitare che la carta venga sporcata da polvere e umidità, avvolgerla in un imballaggio a prova di umidità (un qualsiasi contenitore o sacchetto di plastica).
- Utilizzare sempre carta e altri supporti conformi a quelli elencati nella sezione "Dati tecnici" a pagina 4.7.

#### **Linea telefonica**

Collegare un'estremità del cavo della linea telefonica alla presa **LINE** e l'altra estremità a una presa telefonica a muro standard.

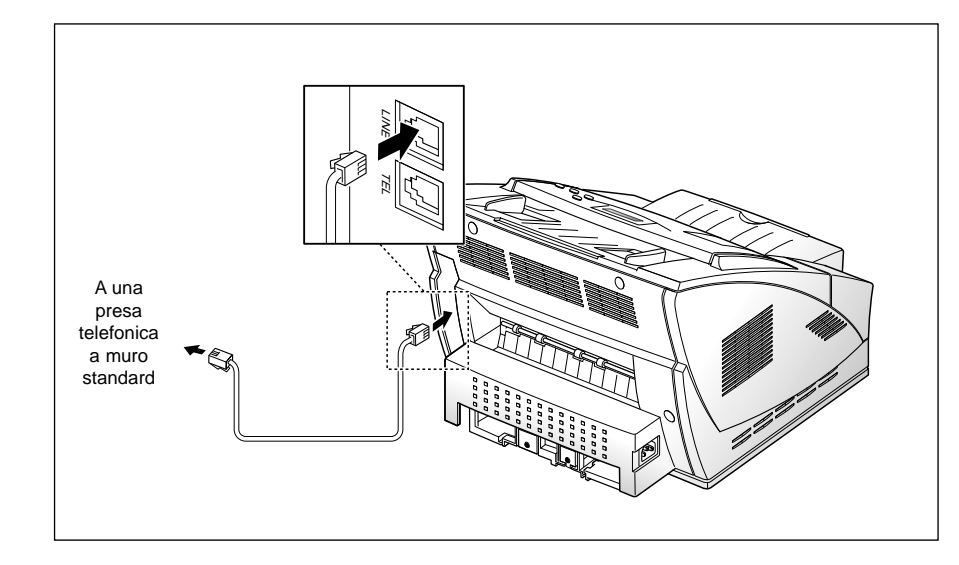

#### **Telefono ausiliare**

Se si desidera utilizzare un normale telefono o una segreteria telefonica con la macchina, collegare il telefono alla presa **TEL**.

Collegare il cavo del telefono o della segreteria telefonica nella presa contrassegnata dalla dicitura TEL sul retro della macchina.

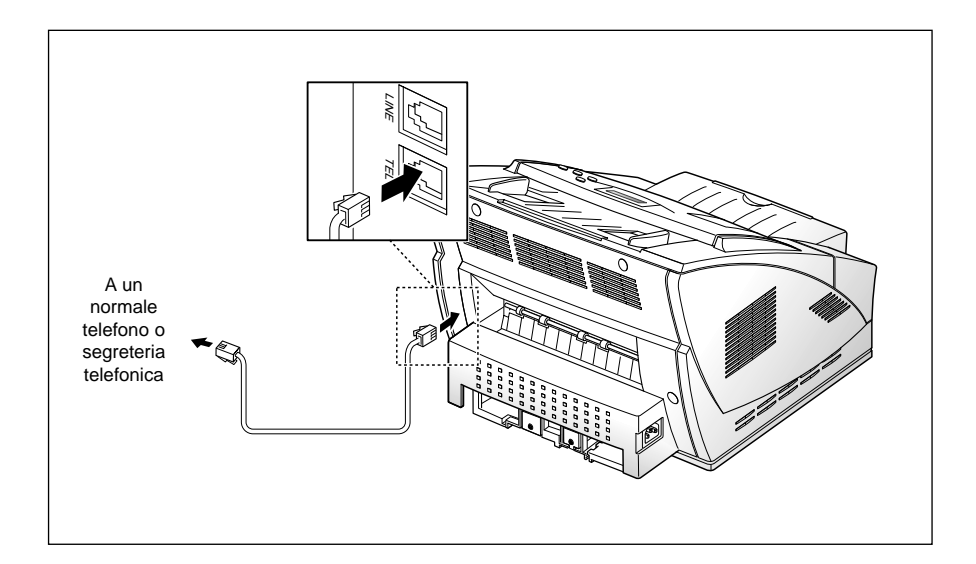

#### **Cavo di alimentazione CA**

Collegare un'estremità del cavo al retro della macchina e l'altra estremità a una presa di alimentazione CA standard.

La macchina si accende. Se non è installata né una cartuccia né la carta, sul display viene visualizzato il messaggio "SPORTELLO APERTO o MANCA TONER" oppure "MANCA CARTA ".

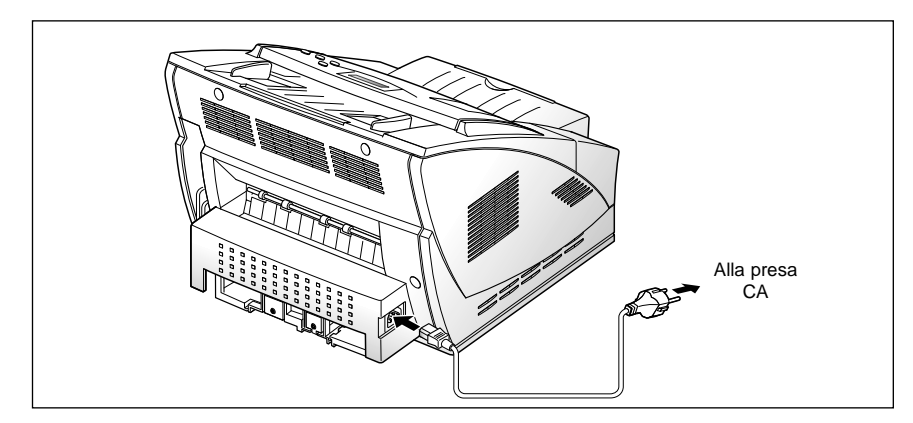

Se si desidera spegnere la macchina, scollegare il cavo di alimentazione.

#### **Vassoio documenti**

Afferrando il vassoio documenti con entrambe le mani, spingere nel foro la linguetta posta a un'estremità del vassoio, come mostrato nell'illustrazione. Stringere delicatamente l'altro lato del vassoio verso la parte centrale, in modo che la linguetta posta all'altra estremità possa venire inserita facilmente nell'altro foro. Se necessario, estrarre la prolunga.

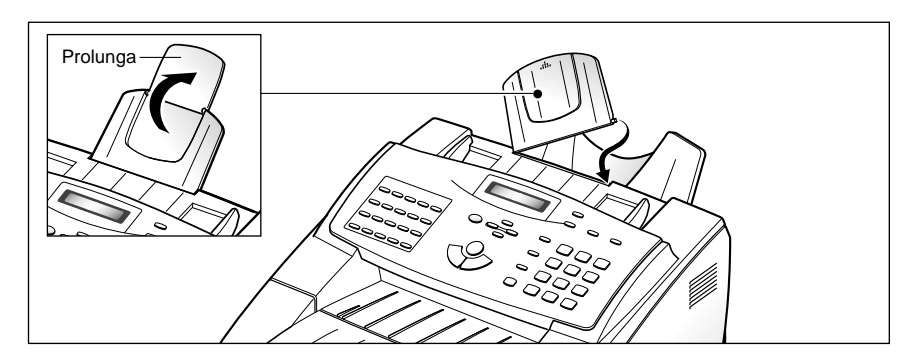

#### **Vassoio di uscita documenti**

Se necessario, estrarre il vassoio di uscita documenti.

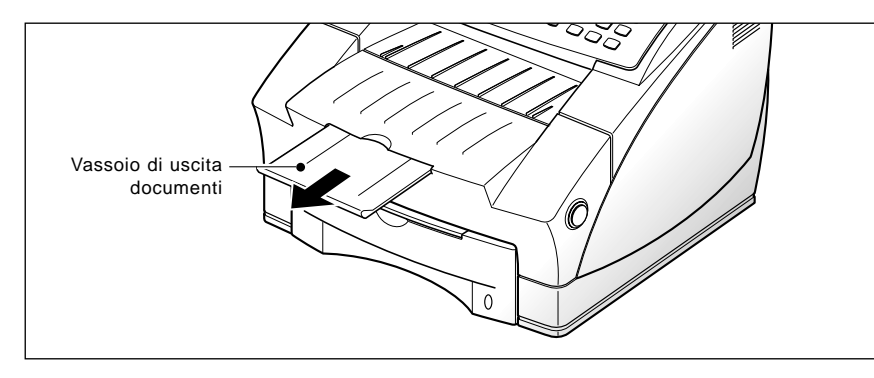

#### **Vassoio di uscita stampe**

Afferrando l'estremità arrotondata, inserire le due linguette negli appositi alloggiamenti posti sul retro della macchina.

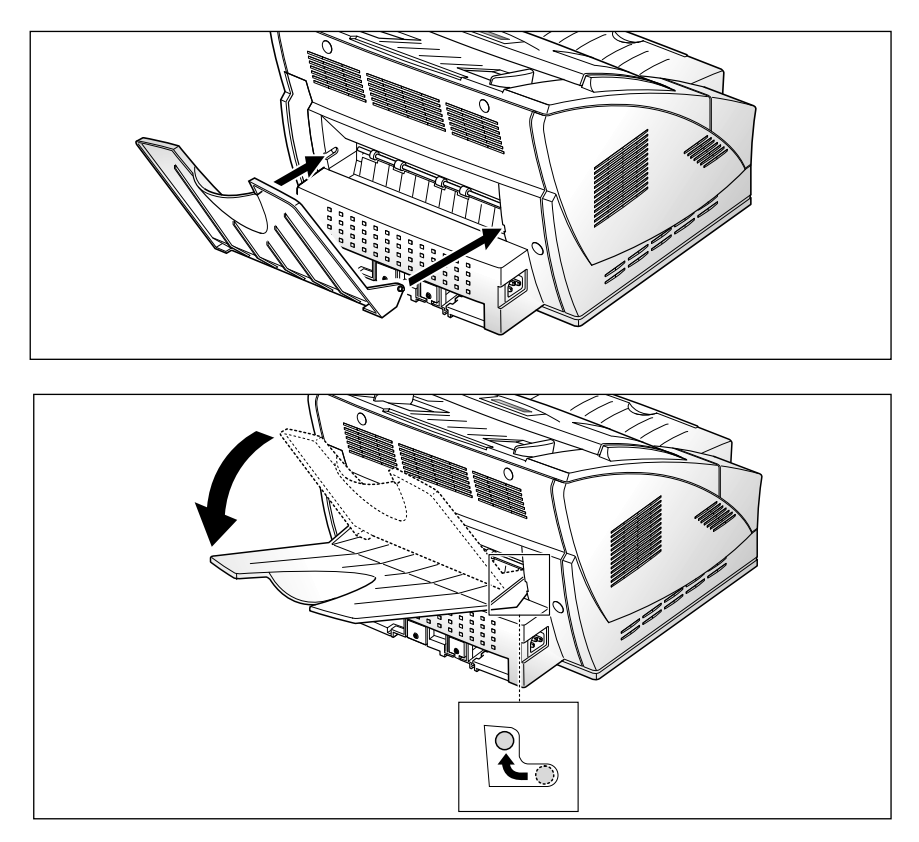

Posizionare il vassoio di uscita stampe verso l'alto o verso il basso, a seconda del tipo di carta. Per i lucidi, come la pellicola OHP, abbassare il vassoio come mostrato nell'illustrazione precedente. Al termine della stampa, ricollocare il vassoio nella posizione originale.

#### **Impostazione del sistema**

#### **Volume della suoneria**

È possibile impostare il volume desiderato della suoneria.

- 1. Premere **Menu**, quindi premere **Inizializzaz.** sul tastierino di selezione diretta. Il display visualizza "VOLUME SUONERIA?".
- 2. Premere **Avvio/Conferma**, quindi usare  $\triangle$  o  $\nabla$  per scegliere il volume desiderato della suoneria.

La suoneria selezionata squilla e sul display viene visualizzato il livello del volume con il simbolo >.

Quando non è visualizzato nessun simbolo >, la suoneria è disattivata. La macchina funziona normalmente, anche se la suoneria è disattivata.

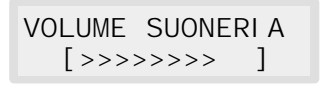

- 3. Dopo aver impostato il livello di volume desiderato, premere **Avvio/ Conferma**. Sul display viene visualizzato il menu di impostazione successivo "IMPOSTAZIONE PREDEFINITA?" Per ulteriori informazioni sul menu, vedere qui di seguito.
- 4. Per tornare alla modalità standby, premere **Stop.**

#### **Risoluzione e contrasto iniziale**

La risoluzione di stampa e il contrasto possono essere impostati sulle modalità usate più di frequente. Ogni volta che un documento viene inviato o copiato, verrà attivata la modalità di contrasto e risoluzione iniziale, a meno che non si specifichi un'altra informazione con il tasto **Risoluzione** o **Contrasto** del pannello di controllo. Per ulteriori informazioni, vedere pagina 2.8.

- 1. Premere **Menu**, quindi premere **Inizializzaz.** sul tastierino di selezione diretta. Il display visualizza "VOLUME SUONERIA?".
- 2. Premere  $\triangle$  o  $\nabla$  fino a visualizzare "IMPOSTAZIONE PREDEFINITA?".

3. Premere **Avvio/Conferma.** Sul display viene chiesto di scegliere la modalità di risoluzione iniziale.

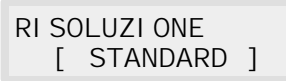

- 4. Premere ripetutamente  $\triangleleft$  o  $\triangleright$  fino a individuare la modalità desiderata:
	- STANDARD: usare con la maggior parte dei documenti.
	- FINE: usare con i documenti che contengono dettagli, come i caratteri minuscoli.
	- SUPERFINE: usare per i documenti estremamente dettagliati.
- 5. Una volta scelta la modalità, premere **Avvio/Conferma** . Sul display viene chiesto di scegliere la modalità di contrasto.

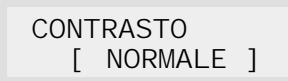

- 6. Premere ripetutamente  $\triangleleft$  o  $\triangleright$  fino a individuare la modalità desiderata:
	- NORMALE: usare per i documenti con contrasto medio o normale.
	- PIÙ SCURO: usare per i documenti con immagini a basso contrasto o chiare.
	- PIÙ CHIARO: usare per i documenti con immagini ad alto contrasto o scure.
	- FOTO: per ottenere la massima qualità dell'immagine con documenti che contengono immagini o fotografie con tonalità di grigio.
- 7. Una volta scelta la modalità, premere **Avvio/Conferma**. Sul display viene visualizzato il menu di impostazione successivo "CONTROLLO SUONI?". Per ulteriori informazioni sul menu "Controllo suoni", vedere la pagina successiva.
- 8. Per tornare alla modalità standby, premere **Stop.**

#### **Controllo suoni**

È possibile impostare l'emissione di un segnale acustico quando si verifica un errore (SUONO ALLARME) oppure quando si preme un qualsiasi tasto (SUONO TASTO).

- 1. Premere **Menu**, quindi premere **Inizializzaz.** sul tastierino di selezione diretta. Il display visualizza "VOLUME SUONERIA?".
- 2. Premere  $\triangle$  o  $\nabla$  fino a visualizzare "CONTROLLO SUONI?".
- 3. Premere **Avvio/Conferma.** Sul display viene chiesto di attivare o disattivare il segnale acustico.
- 4. Premere **1** per attivare il segnale acustico, oppure **2** per disattivarlo. È anche possibile usare il tasto  $\triangleleft$  o  $\triangleright$  per scegliere "SI" o "NO", quindi premere **Avvio/Conferma** per confermare.
- **5.** Sul display viene chiesto di attivare o disattivare il suono dei tasti. Premere **1** per attivare il suono, oppure **2** per disattivarlo.
- **6.** Il display mostra il menu di impostazione successivo. Per tornare alla modalità standby, premere **Stop.**

#### **Protezione diagnostica remota**

La funzione di diagnostica remota consente agli addetti alla manutenzione di controllare la macchina remotamente tramite la linea telefonica.

Se non si desidera usare la funzione di diagnostica remota e si desidera proteggere la macchina contro l'apertura da parte di una persona non autorizzata, è possibile attivare la funzione di protezione diagnostica remota.

- 1. Premere **Menu**, quindi premere **Inizializzaz.** sul tastierino di selezione diretta. Il display visualizza "VOLUME SUONERIA?".
- 2. Premere  $\triangle$  o  $\nabla$  fino a quando non viene visualizzato il messaggio "PROTEZ. DIAGNOST. REMOTA?", quindi premere **Avvio/Conferma.**
- **3.** Sul display viene chiesto di attivare o disattivare la funzione. Premere **1** per attivarla, oppure **2** per disattivarla.
- **4.** Il display mostra il menu di impostazione successivo. Per tornare alla modalità standby, premere **Stop.**

#### **Selezione della lingua**

È possibile selezionare la lingua del display, scegliendola tra inglese, tedesco, ecc.

- 1. Premere **Menu**, quindi premere **Inizializzaz.** sul tastierino di selezione diretta. Il display visualizza "VOLUME SUONERIA?".
- 2. Premere  $\triangle$  o  $\nabla$  fino a individuare "SELEZ. LINGUA?", quindi premere **Avvio/Conferma**.
- 3. Premere  $\triangle$  o  $\nabla$  per scegliere la lingua del display desiderata, quindi premere **Avvio/Conferma**. È anche possibile premere il numero della lingua nel display.
- 4. Il display mostra il menu di impostazione successivo. Per tornare alla modalità standby, premere **Stop**.

#### **Impostazione del risparmio toner**

Per sfruttare al meglio il toner disponibile, attivare la funzione di risparmio toner. Se è attivata, è possibile far durare più a lungo il toner. La qualità di stampa potrebbe risultare inferiore.

- 1. Premere **Menu**, quindi premere **Inizializzaz.** sul tastierino di selezione diretta. Il display visualizza "VOLUME SUONERIA?".
- 2. Premere  $\triangle$  o  $\nabla$  fino a quando non viene visualizzato il messaggio "IMPOST RISPARMIO TONER?", quindi premere **Avvio/Conferma.**
- 3. Sul display viene chiesto di attivare o disattivare la modalità. Premere **1** per attivarla, oppure **2** per disattivarla.
- 4. Il display mostra il menu di impostazione successivo. Per tornare alla modalità standby, premere **Stop**.

#### **Impostazione del volume dell'altoparlante**

- 1. Premere **Selez.**1)**/RV** per regolare il volume dell'altoparlante. Se non si sente il tono di composizione, controllare il collegamento alla linea telefonica.
- 2. Premere ripetutamente  $\triangle$  o  $\nabla$  fino a selezionare il livello di volume desiderato. Il display mostra il livello corrente del volume.
- 3. Dopo avere scelto il livello di volume desiderato, premere **Selez.**1)**/RV**.

Nota: 1) **Selez.**: Composizione a microtelefono abbassato

#### **Impostazione della data e dell'ora**

La data e l'ora correnti sono visualizzate nella finestra del display quando la macchina è accesa e pronta all'uso (modalità standby). La data e l'ora vengono stampate su tutti i fax inviati.

- 1. Premere **Menu**, quindi premere **Data & Ora** sul tastierino di selezione diretta. Sul display viene visualizzata la data e l'ora impostata correntemente.
- 2. Usando il tastierino numerico, immettere la data corrente nel formato GGMMAAAA. Se si commette un errore, usare i tasti  $\triangleleft$  o  $\triangleright$  per spostare il cursore sulla cifra che si desidera modificare.

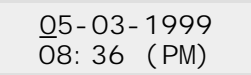

Dopo aver immesso la data, il cursore lampeggiante si sposta sulla prima cifra dell'ora.

3. Usando il tastierino numerico, immettere l'ora corrente. È possibile scegliere il formato 12 o 24 ore. Consultare la sezione precedente, per i dettagli vedere pagina 2.46, modalità orologio.

*Nota: per selezionare AM o PM, premere i tasti*  $\triangle$  *o*  $\nabla$ *.* 

4. Quando la data e l'ora visualizzate sul display sono esatte, premere **Avvio/Conferma**.

Il display visualizza la data e l'ora impostate, poi torna alla modalità standby.

*Nota: se viene immesso un numero non valido, la macchina emette un segnale acustico e non procede. In questo caso, basta immettere di nuovo il numero corretto.* 

### **Impostazione dell'identificativo del sistema**

(il proprio numero e nome)

L'identificativo del sistema viene stampato in cima a ciascuna pagina inviata dalla macchina.

1. Premere **Menu**, quindi premere **ID Sistema** sul tastierino di selezione diretta. Il display chiede di immettere il numero di telefono.

Se c'è già un numero registrato in precedenza, viene visualizzato.

2. Immettere il numero di telefono (fino a 20 cifre) al quale è collegata la macchina. È possibile includere il simbolo  $+e$  - premendo rispettivamente e **#**.

Se si commette un errore, premere  $\triangleleft$  o  $\triangleright$  per spostare il cursore sotto al numero sbagliato, quindi immettere il numero corretto oppure premere **Ricerca/Cancella** per cancellare il numero.

- 3. Quando il numero visualizzato è corretto, premere **Avvio/Conferma**. Il display chiede di immettere il proprio nome di identificazione.
- 4. Immettere il proprio nome di identificazione (fino a 20 caratteri).

È possibile immettere caratteri alfanumerici con il tastierino numerico. Per includere simboli speciali, premere ripetutamente **0**.

Per informazioni su come utilizzare il tastierino numerico per immettere caratteri alfanumerici, vedere pagina 2.4.

Se si desidera immettere in successione la stessa lettera o lo stesso numero (es.: SS, AA, 777), immettere una cifra, quindi spostare il cursore premendo ❿ e immettere la cifra successiva.

Se si desidera inserire uno spazio nel nome, è anche possibile utilizzare il tasto  $\triangleright$  per spostare il cursore e saltare la posizione.

- 5. Quando il nome sul display è corretto, premere **Avvio/Conferma**.
- *Nota: se c'è un numero e un nome registrato in precedenza, questi vengono visualizzati nella riga superiore e il messaggio "MD:1 ANN:2 SUC:3" viene visualizzato nella riga inferiore.*

*Premere* **1** *per modificare il numero esistente. Premere* **2** *per cancellare il numero. La macchina cancella il numero e continua con la fase successiva. Premere* **3** *per conservare il numero e continuare.*

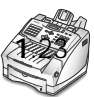

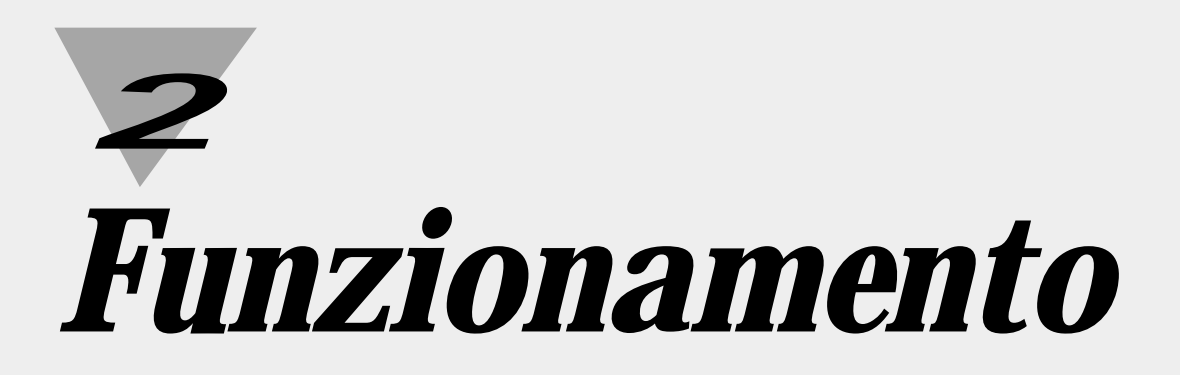

## **Uso del pannello di controllo**

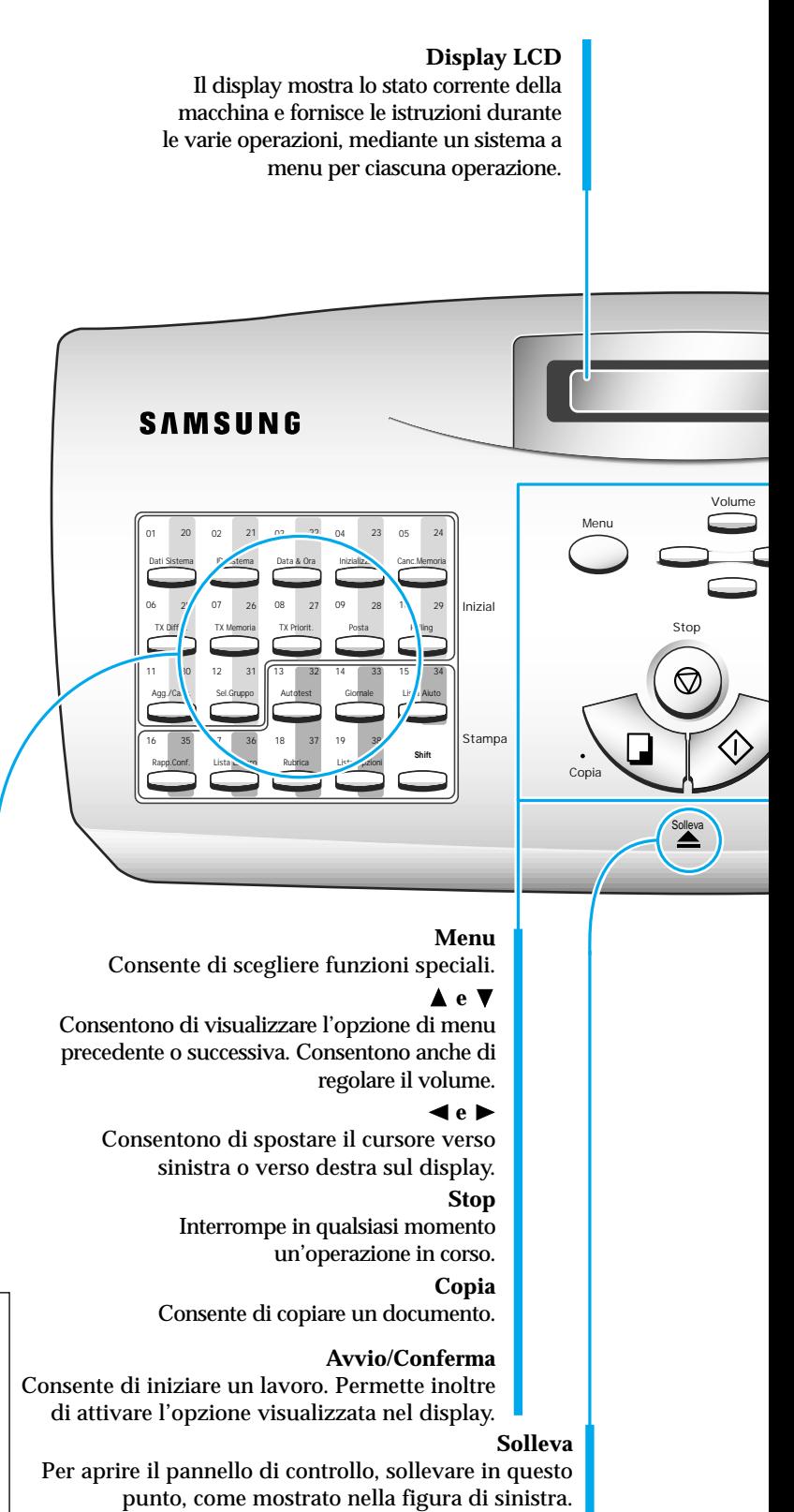

**Tasti di selezione diretta e funzioni speciali** Consentono di chiamare i numeri utilizzati più di frequente con un solo tasto. Inoltre, questi tasti possono essere usati con il tasto **Menu** per impostare funzioni speciali o stampare elenchi.

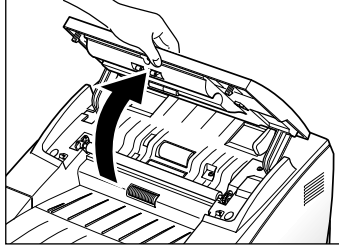

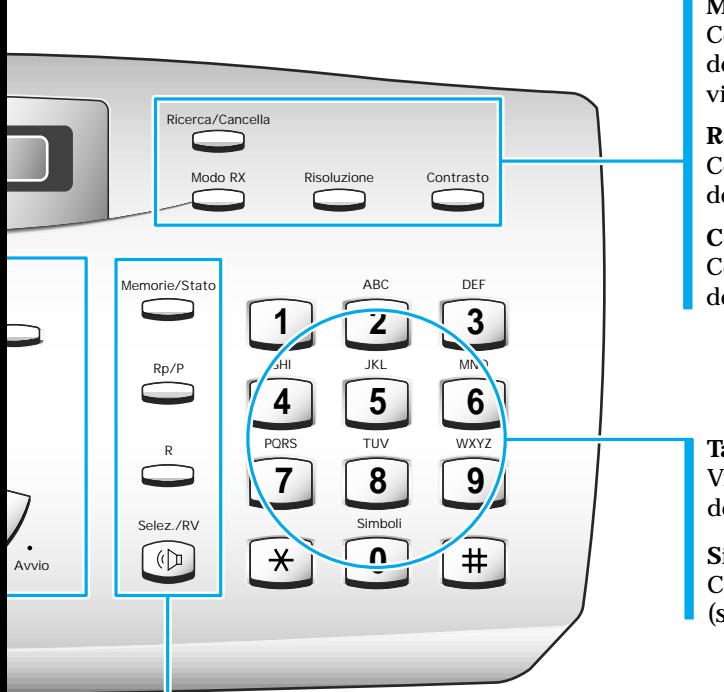

#### **Ricerca/Cancella**

Consente di cercare i numeri nella memoria. Permette anche di cancellare i numeri nella modalità di modifica.

#### **Modo RX** *(Modalità di ricezione)*

Consente di scegliere la modalità di ricezione desiderata. Vedere a pagina 2.17. Viene visualizzata la modalità selezionata.

#### **Risoluzione**

Consente di scegliere la risoluzione dei documenti trasmessi.

#### **Contrasto**

Consente di scegliere il contrasto dei documenti copiati o trasmessi.

#### **Tastierino numerico**

Viene utilizzato per la composizione manuale dei numeri o per immettere lettere.

#### **Simboli**

Consente di immettere i caratteri speciali (segno più, ecc.).

#### **Memorie/Stato**

Consente di effettuare chiamate e inviare documenti con il fax immettendo un numero di selezione abbreviata. Consente anche di attivare il display LCD durante l'esecuzione di doppi lavori.

#### **Rp/P**

Consente di ricomporre l'ultimo numero chiamato. Consente inoltre di inserire una pausa quando si registra un numero in memoria.

#### **R**

Consente di eseguire operazioni di commutazione, come per le chiamate in attesa.

**Selez.** *(composizione a microtelefono abbassato)* **/ RV** *(richiesta di comunicazione vocale)* Consente di comporre i numeri senza alzare il microtelefono. Consente anche di eseguire una chiamata vocale dopo aver inviato o ricevuto un fax.

#### **Uso del tastierino numerico**

Mentre si svolgono le varie operazioni, occorre immettere nomi e numeri. Ad esempio, quando viene impostata la macchina occorre immettere il proprio nome (o il nome della società) e il numero di telefono. Quando si usa la selezione diretta o quella abbreviata, vengono immessi nomi e numeri telefonici.

Quando il display chiede di immettere un nome, viene visualizzato quanto segue:

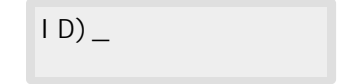

A questo punto è possibile usare le procedure descritte qui di seguito per immettere fino a 20 lettere e caratteri speciali, numeri o spazi.

#### **Immissione di caratteri alfanumerici**

Nel nome è possibile includere caratteri speciali (spazi, segno più, ecc.) utilizzando il tasto **0**. Vedere "Assegnazione dei caratteri del tastierino" a pagina 2.5.

1. Individuare il tasto che riporta la lettera desiderata, poi premerlo ripetutamente finché il display non visualizza la lettera corretta.

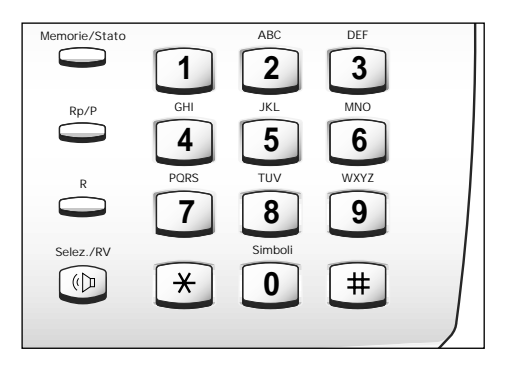

Ad esempio, per immettere la lettera O, premere **6** (che riporta MNO). Ogni volta che si preme **6** il display mostra una lettera diversa: prima la M, poi la N, poi la O e infine 6.

La lettera compare nel display.

$$
I(D) \underline{O}
$$

2. Quando sul display compare la lettera desiderata, premere il tasto numerico che riporta la lettera successiva desiderata.

Se la lettera successiva è riportata sullo stesso tasto numerico, spostare il cursore premendo ❿, poi premere il tasto desiderato.

Il cursore lampeggiante si sposta a destra e nel display compare la lettera successiva.

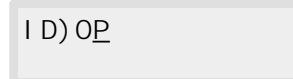

3. Selezionare le altre lettere procedendo allo stesso modo. Dopo aver immesso tutte le lettere, premere **Avvio/Conferma**.

#### **Assegnazione dei caratteri del tastierino**

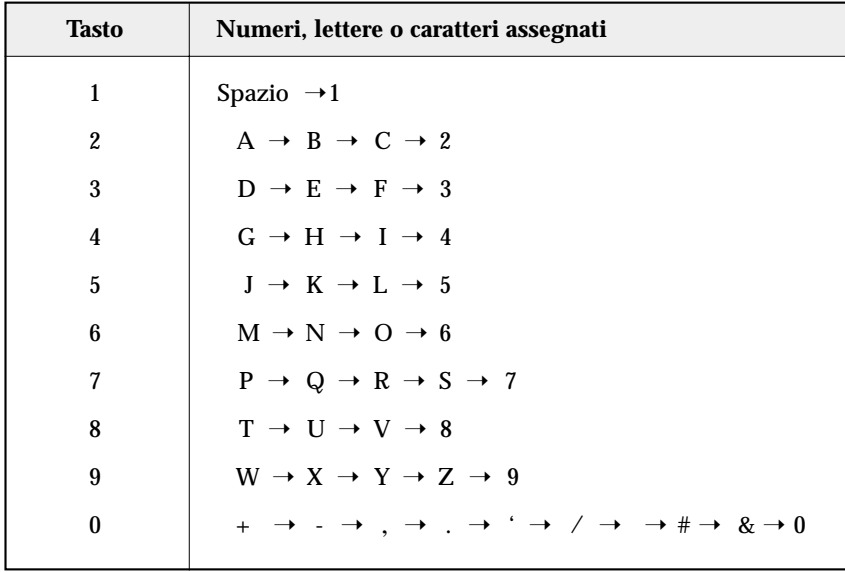
### **Immissione di numeri**

Il tastierino numerico consente di immettere manualmente il numero del fax remoto. Il numero premuto compare nel display.

```
TEL)95551212_
```
Quando il display richiede l'immissione di un numero, è possibile utilizzare un tasto di selezione diretta (inclusa la composizione di gruppi di numeri) e il numero di selezione abbreviata.

### **Modifica dei numeri o dei nomi**

Se si immette un numero o un nome sbagliato, spostare il cursore sotto l'elemento sbagliato utilizzando <  $\bullet \bullet$   $\bullet$ . Poi premere il numero corretto da inserire oppure premere **Ricerca/Cancella** per cancellare il numero sbagliato.

### **Inserimento di una pausa**

Con alcuni sistemi telefonici privati occorre comporre un codice di accesso (ad esempio, 9) e attendere un altro tono di composizione prima di comporre un numero esterno. In questi casi è necessario inserire una pausa nel numero. Quando viene impostato un numero di selezione diretta o abbreviata, o quando viene composto un numero senza sollevare il microtelefono, si consiglia di inserire una pausa.

Per inserire una pausa, premere **Rp/P** durante l'immissione del numero.

Quando viene composto il numero, la procedura di selezione effettua una pausa per circa 3~4 secondi in corrispondenza del punto in cui è stato premuto **Rp/P**.

Se si richiede una pausa più lunga, premere **Rp/P** due volte.

# **Invio di un fax**

# **Preparazione dei documenti per l'invio con il fax o per la copia**

La macchina può essere utilizzata per inviare documenti con il fax o per copiarli su carta formato lettera, legale o A4 standard. Per la preparazione dei documenti, procedere come segue.

- Evitare di introdurre nella macchina i seguenti tipi di documenti. Effettuarne invece delle copie e inserirle nel vassoio documenti.
	- carta sgualcita o spiegazzata
	- carta arricciata o arrotolata
	- carta strappata
	- carta carbone o carta con supporto di carbone
	- carta patinata
	- carta velina o sottile
- Prima di inserire il documento, rimuovere tutte le graffette, i fermagli e materiali simili.
- Prima di inserire il documento nella macchina, accertarsi che la colla, l'inchiostro o il correttore liquido eventualmente presenti nella carta siano completamente asciutti.
- Non inserire documenti con pagine di dimensioni o spessori diversi.

# **Impostazione della risoluzione e del contrasto dei documenti**

Si consiglia di inviare documenti stampati con macchine per scrivere, pennarelli, inchiostro nero o stampante laser. La carta deve essere bianca o molto chiara e di peso normale (non cartone). Le righe blu dei fogli di quaderni o fogli protocollo non risultano molto evidenti nei fax.

Quando vengono inviati documenti normali, non è necessario regolare la risoluzione e il contrasto.

Se devono essere inviati documenti con livelli di contrasto inconsueti, incluse le fotografie, è possibile regolare la risoluzione e il contrasto per ottenere una trasmissione di alta qualità dei documenti.

### **Risoluzione**

Premere il tasto **Risoluzione** per aumentare la definizione e la chiarezza. Premendo ripetutamente il tasto **Risoluzione** dopo avere caricato un documento, è possibile accedere alle modalità **STANDARD, FINE** o **SUPERFINE.** 

**STANDARD** è adatta per i documenti con caratteri di dimensioni normali.

**FINE** è adatta per i documenti contenenti caratteri di piccole dimensioni o linee sottili o documenti ottenuti con stampanti a matrice di punti.

**SUPERFINE** è adatta per i documenti contenenti livelli di dettaglio elevati. SUPERFINE funziona solo se anche la macchina remota ha un'opzione di risoluzione di questo tipo.

### **Contrasto**

Premere il tasto **Contrasto** per compensare l'eccessiva o la scarsa luminosità del documento inviato per fax. Premendo ripetutamente il tasto **Contrasto** dopo avere caricato un documento, è possibile accedere alle modalità **NORMALE**, **PIÙ SCURO**, **PIÙ CHIARO** o **FOTO**.

**NORMALE** è adatta per i documenti normali.

**PIÙ SCURO** è adatta per documenti con caratteri chiari o contenenti segni di matita.

**PIÙ CHIARO** è adatta per documenti con caratteri scuri su sfondo scuro.

**FOTO** è adatta quando si inviano con il fax fotografie o altri documenti contenenti colori o tonalità di grigio. Anche se la macchina non trasmette i colori, è in grado di stampare e inviare fino a 256 tonalità di grigio.

*Nota: è possibile impostare la risoluzione e il contrasto predefiniti. La modalità predefinita diventerà operativa quando un documento viene inviato o copiato, a meno che non si cambi l'impostazione per una singola operazione. Al termine dell'operazione corrente, l'impostazione torna sui valori predefiniti per l'operazione successiva. Per ulteriori informazioni su come impostare la risoluzione e il contrasto predefiniti, vedere a pagina 1.18.*

# **Caricamento del documento**

- 1. Caricare il documento con il lato di stampa rivolto verso il basso.
- 2. Regolare le guide del documento in modo che corrispondano alla sua larghezza.
- 3. Far scorrere il foglio nel vassoio documenti finché non viene afferrato dalla macchina.

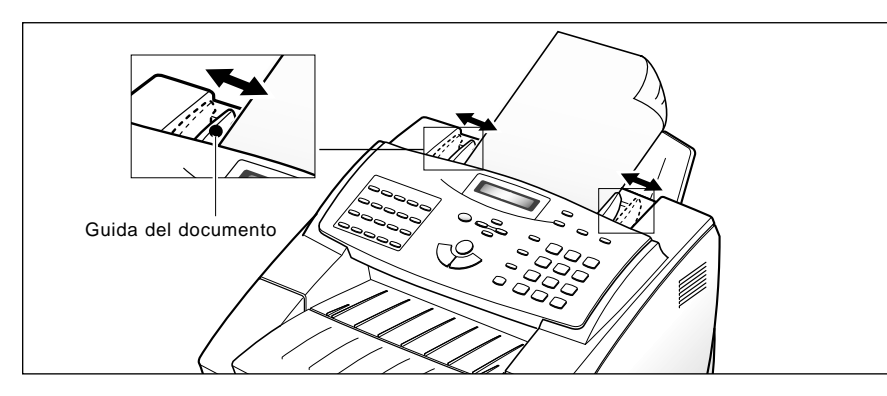

L'alimentatore documenti automatico afferra e tira verso l'interno la pagina. Sul display viene visualizzato il messaggio "DOCUMENTO PRONTO" e, alternativamente, la capacità di memorizzazione restante.

È possibile inserire fino a 50 fogli alla volta. Se viene inserito più di un foglio, assicurarsi che l'ultimo foglio entri per primo. Scuotere leggermente le estremità dei fogli e, per inserirli correttamente, esercitare una leggera pressione.

Per aggiungere pagine durante l'invio di un fax, inserirle nella fessura di caricamento sopra ai fogli già caricati.

**4.** Se necessario, usare il tasto **Risoluzione** per modificare la risoluzione e il tasto **Contrasto** per modificare il contrasto (vedere a pagina 2.8).

# **Trasmissione automatica di un fax**

1. Dopo avere caricato un documento, immettere il numero del fax remoto utilizzando il tastierino numerico.

È possibile memorizzare i numeri di selezione diretta o abbreviata in modo da poter comporre i numeri usati più di frequente mediante un solo tasto o numero di selezione abbreviata. Per informazioni sulla memorizzazione e sull'utilizzo dei numeri in memoria, vedere a pagina 2.31.

Se viene immesso un numero sbagliato, spostare il cursore sotto tale numero utilizzando  $\triangleleft$  o  $\triangleright$  e correggere il numero, oppure premere **Ricerca/Cancella** per eliminare il numero.

2. Premere **Avvio/Conferma** per selezionare il numero.

La macchina sottopone a scansione il documento e seleziona automaticamente il numero. Quando il fax remoto risponde, il documento viene trasmesso automaticamente.

### **Annullamento della trasmissione**

Premere **Stop** in qualsiasi momento durante la trasmissione. La macchina continua a inviare il fax e il display mostra un messaggio in cui avverte che la macchina è in uso. Premere nuovamente **Stop**.

### **Conferma della trasmissione**

Quando l'invio dell'ultima pagina del documento è avvenuto con successo, la macchina emette un segnale acustico e torna alla modalità standby.

Se si sono verificati problemi durante la trasmissione fax, il display visualizza un messaggio di errore. Per l'elenco dei messaggi di errore e dei loro significati, vedere a pagina 3.6.

Se si riceve un messaggio di errore, premere **Stop** per cancellare il messaggio e provare a inviare di nuovo il documento.

È possibile impostare la macchina in modo che stampi automaticamente un rapporto di conferma ogni volta che un fax viene inviato con successo. Per ulteriori informazioni, vedere " RAPP. CONFERMA" a pagina 2.42.

### **Ricomposizione automatica del numero**

Quando si invia un fax, se il numero selezionato è occupato o non c'è alcuna risposta, la macchina riattacca, lascia trascorrere il tempo di attesa specificato e ricompone il numero. Se la macchina non riesce a collegarsi dopo il numero di tentativi specificato (conteggio tentativi), torna alla modalità standby.

Mentre la macchina sta ricomponendo il numero, sul display viene visualizzato il messaggio "OCCUP. RISEL.?". Se si desidera ricomporre il numero immediatamente, premere **Avvio/Conferma**. Per interrompere la ricomposizione, premere **Stop**.

È possibile selezionare il numero di tentativi e il tempo di attesa tra ciascun tentativo di ricomposizione.

# **Richiesta di comunicazione vocale**

Se si sta inviando o ricevendo un documento e si ha bisogno di parlare con l'operatore remoto durante la stessa chiamata telefonica, utilizzare la funzione di richiesta di comunicazione vocale per avvertire l'operatore remoto. Inoltre è possibile rispondere a una richiesta di comunicazione vocale effettuata dall'operatore remoto.

*Nota: poiché la macchina non è munita di un microtelefono, è opportuno collegare un telefono ausiliare separato alla presa TEL prima di usare la funzione di richiesta di comunicazione vocale.* 

### **Invio di una richiesta di comunicazione vocale**

- 1. Premere **Selez./RV.** durante l'invio o la ricezione di un documento. Il segnale di richiesta di comunicazione vocale viene memorizzato e poi inviato al fax remoto dopo che il documento è stato inviato o ricevuto.
- 2. Quando il telefono squilla, sollevare il microtelefono e rispondere.

La richiesta di comunicazione vocale può essere annullata premendo di nuovo **Selez./RV.** durante l'invio o la ricezione di un documento.

### **Risposta a una richiesta di comunicazione vocale**

Se il telefono squilla dopo l'invio o la ricezione di un fax, sollevare il microtelefono e premere **Stop**.

Se non si risponde alla richiesta di comunicazione vocale, la macchina stampa il numero della macchina che ha effettuato la richiesta, insieme all'ora e alla data in cui è stata avanzata la richiesta.

# **Trasmissione differita**

È possibile configurare la macchina per l'invio di un fax all'ora specificata. Possono essere riservate fino a 50 operazioni di trasmissione differita.

- 1. Posizionare il documento con il lato di stampa rivolto verso il basso nell'alimentatore documenti automatico. Se si desidera, regolare la risoluzione e il contrasto. Per ulteriori dettagli, vedere a pagina 2.8.
- 2. Premere **Menu**, quindi premere **TX Differ.** sul tastierino di selezione diretta.
- 3. Immettere il numero di telefono del fax remoto. Per farlo, si può procedere in vari modi:
	- Immissione diretta del numero di telefono con il tastierino numerico.
	- Selezione dei numeri di telefono memorizzati con il tastierino di selezione diretta (vedere la selezione diretta a pagina 2.31)
	- Composizione di gruppi di numeri e numeri di selezione abbreviata con il tastierino numerico (vedere la selezione abbreviata a pagina 2.33 e la composizione di gruppi di numeri a pagina 2.34)

*Nota: con questa operazione di trasmissione, è possibile usare solo un numero di gruppo nella fase 3.*

### 4. Premere **Avvio/Conferma.**

Il display chiede di immettere un altro numero di fax.

ALTRO NUMERO DI FAX?

5. Se si è immessa l'ultima impostazione del numero di fax, premere **Stop**.

Oppure

Se si desidera inviare il documento a più di una località, premere **Avvio/Conferma** e immettere un altro numero di fax con il tastierino numerico, il tastierino di selezione diretta o il numero di selezione abbreviata.

Il numero compare nel display.

Ripetere le operazioni del punto 5 fino a quando non si è immessa l'impostazione dell'ultimo numero di fax e si è premuto **Stop**.

6. Il display chiede di immettere un identificativo per la trasmissione. Se si desidera assegnare un nome alla trasmissione, immetterlo con il tastierino numerico. In caso contrario, passare al punto 7.

Per ulteriori informazioni su come immettere le lettere con il tastierino numerico, vedere l'immissione dei caratteri alfanumerici a pagina 2.4.

2 Funzionamento Funzionamento

7. Premere **Avvio/Conferma.** Il display mostra l'ora corrente nella riga superiore e chiede di immettere l'ora in cui verrà inviato il fax.

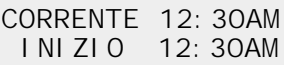

- 8. Con il tastierino numerico, immettere l'ora di invio del fax. Usare il tasto  $\triangle$  o  $\nabla$  per commutare tra AM e PM. Se si imposta un'ora precedente all'ora corrente, il documento verrà inviato a quell'ora il giorno seguente.
- 9. Dopo aver immesso l'ora, premere **Avvio/Conferma.**
- 10. La macchina sottopone a scansione il documento nella memoria, torna alla modalità standby e visualizza un promemoria di trasmissione differita.
- *Nota: se si desidera annullare la trasmissione differita, vedere "Annullamento di un'operazione standby" a pagina 2.16.*

### **Trasmissione in memoria**

Con la trasmissione in memoria, i documenti vengono memorizzati nella memoria e inviati automaticamente a una o più stazioni remote. Questa funzione consente di inviare i documenti a più località.

Per la trasmissione in memoria, è possibile memorizzare al massimo 25 numeri di fax. Se si deve inviare il fax a più di 25 località, è possibile aumentare il numero di località chiamate includendo un numero di composizione di gruppi di numeri tra i 25 numeri.

Dopo la trasmissione, i documenti vengono cancellati automaticamente dalla memoria.

- 1. Regolare le guide del documento in modo che corrispondano alla sua larghezza.
- 2. Inserire il documento *con il lato di stampa rivolto verso il basso* nell'alimentatore documenti automatico fino a quanto non viene afferrato e tirato all'interno della macchina. Se necessario, regolare la risoluzione e il contrasto. Per ulteriori dettagli,

vedere a pagina 2.8.

- 3. Premere **Menu**, quindi premere **TX Memoria** sul tastierino di selezione diretta.
- 4. Immettere il numero di telefono del fax remoto. Per farlo, si può procedere in vari modi:
	- Immissione diretta del numero di telefono con il tastierino numerico.
	- Selezione dei numeri di telefono memorizzati con il tastierino di selezione diretta (vedere la selezione diretta a pagina 2.31).
	- Numeri di selezione abbreviata con il tastierino numerico (vedere la selezione abbreviata a pagina 2.33).
- *Nota: per ciascuna operazione di trasmissione in memoria può essere usato solo un unico numero di composizione di gruppi di numeri.*
- 5. Premere **Avvio/Conferma.**

Il display chiede di immettere un altro numero di fax.

ALTRO NUMERO DI FAX?

6. Se si è immessa l'ultima impostazione del numero di fax, premere **Stop**. **Oppure** 

Se si desidera inviare il documento a più di una località, premere **Avvio/ Conferma** e immettere un altro numero di fax con il tastierino numerico, il tastierino di selezione diretta o il numero di selezione abbreviata. Il numero compare nel display.

Ripetere le operazioni del punto 6 fino a quando non si è immessa l'impostazione dell'ultimo numero di fax e si è premuto **Stop**.

7. Il documento verrà sottoposto a scansione in memoria. Il display mostra la capacità di memoria rimasta e il numero di pagine. La macchina seleziona il primo numero di telefono e inizia a inviare il documento.

# **Trasmissione prioritaria**

Quando è attivata la trasmissione prioritaria, è possibile trasmettere un documento urgente prima di effettuare le altre operazioni programmate.

In questa modalità, il documento viene sottoposto a scansione in memoria. Viene quindi trasmesso immediatamente a conclusione di qualsiasi operazione già in corso.

La trasmissione prioritaria si inserisce tra le operazioni di trasmissione tra stazioni (ad esempio, al termine della trasmissione alla stazione A e prima dell'inizio della trasmissione alla stazione B) o tra i tentativi di ricomposizione del numero.

- 1. Posizionare il documento con il lato di stampa rivolto verso il basso nell'alimentatore documenti automatico. Se necessario, regolare la risoluzione e il contrasto. Per ulteriori dettagli, vedere a pagina 2.8.
- 2. Premere **Menu**, quindi premere **TX Priorit.** sul tastierino di selezione diretta.
- 3. Immettere il numero di telefono del fax remoto. Per farlo, si può procedere in vari modi:
	- Immissione diretta del numero di telefono con il tastierino numerico.
	- Selezione dei numeri di telefono memorizzati con il tastierino di selezione diretta (vedere la selezione diretta a pagina 2.31).
	- Numeri di selezione abbreviata con il tastierino numerico (vedere la selezione abbreviata a pagina 2.33).
- *Nota: le funzioni di composizione di gruppi di numeri non sono disponibili nella trasmissione prioritaria.*
- 4. Il display chiede di immettere un nome per la trasmissione. Per assegnare un nome alla trasmissione, immetterlo con il tastierino numerico e premere **Avvio/Conferma**.

### **Oppure**

Se non si desidera assegnare un nome alla trasmissione, premere **Avvio/Conferma** per saltare questa procedura.

Per ulteriori informazioni su come immettere le lettere con il tastierino numerico, vedere l'immissione dei caratteri alfanumerici a pagina 2.4.

5. Il documento verrà sottoposto a scansione in memoria. Il display mostra la capacità di memoria rimasta e il numero di pagine. La macchina seleziona il primo numero di telefono e inizia a inviare il documento.

### **Aggiunta di documenti a un'operazione standby**

È possibile aggiungere documenti alla trasmissione ritardata precedentemente riservata nella memoria della macchina.

- 1. Caricare il documento con il lato di stampa rivolto verso il basso. Se necessario, regolare la risoluzione e il contrasto. Per ulteriori dettagli, vedere a pagina 2.8.
- 2. Premere **Menu**, quindi premere **Agg./Canc.** sul tastierino di selezione diretta. Sul display viene chiesto di selezionare "AGG" o "ANN".

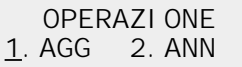

3. Premere **Avvio/Conferma** per confermare "**AGG**". Il display mostra l'operazione correntemente riservata nella memoria.

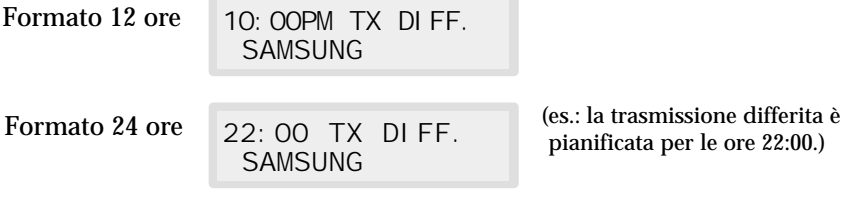

4. Premere ripetutamente  $\blacktriangledown$  o  $\blacktriangle$  fino a individuare l'operazione da aggiungere ai documenti, quindi premere **Avvio/Conferma**.

La macchina memorizza automaticamente i documenti e visualizza il numero delle pagine totali e delle pagine aggiunte, quindi torna alla modalità standby.

### **Annullamento di un'operazione standby**

- 1. Premere **Menu**, quindi premere **Agg./Canc.** sul tastierino di selezione diretta. Sul display viene chiesto di selezionare "AGG" o "ANN".
- 2. Premere **2** per scegliere "ANN". Il display mostra l'operazione correntemente riservata nella memoria.
- 3. Premere ripetutamente  $\blacktriangledown$  o  $\blacktriangle$  fino a individuare l'operazione da annullare, quindi premere **Avvio/Conferma** una volta individuata l'operazione.

# **Ricezione di un fax**

# **Modalità di ricezione**

La macchina multifunzione dispone di quattro modalità di ricezione:

- Nella modalità **FAX**, la macchina risponde a una chiamata in arrivo e passa immediatamente alla modalità di ricezione.
- Nella modalità **TEL/FAX**, la macchina risponde alla chiamata in arrivo. Se non viene rilevato un segnale fax, la macchina emette uno squillo, a indicare una chiamata vocale. Se il telefono esterno non viene sollevato durante l'emissione dello squillo, la macchina passa alla modalità di ricezione automatica dei fax.
- Per usare la modalità **SGR/FAX** è necessario collegare una segreteria telefonica alla presa **TEL** della macchina. Se il fax rileva un tono fax, passa automaticamente alla modalità ricezione fax. Tuttavia, se non viene rilevato un fax, la macchina indirizza la chiamata alla segreteria telefonica e il chiamante può lasciare un messaggio.
- Nella modalità **TEL** la ricezione automatica dei fax è disattivata. È possibile ricevere un fax solo sollevando manualmente il telefono esterno per accettare la chiamata e premendo **Avvio/Conferma** per ricevere il fax.

La modalità di ricezione corrente viene visualizzata nella riga inferiore della finestra del display quando la macchina è nella modalità standby.

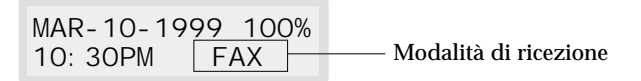

Ogni volta che si tiene premuto il tasto **Modo RX** per circa 2 secondi, la macchina passa alla modalità di ricezione successiva (FAX  $\rightarrow$  TEL/FAX  $\rightarrow$  $SGR/FAX \rightarrow TEL \rightarrow FAX$ ). Assicurarsi che sulla finestra del display venga visualizzata la modalità di ricezione corretta.

## **Ricezione automatica in modalità FAX**

- 1. Tenere premuto il tasto **Modo RX** per circa 2 secondi fino a quando il display non cambia. Ripetere l'operazione fino a quando sulla finestra del display non compare l'indicazione "FAX".
- 2. Quando arriva una chiamata fax, la macchina risponde dopo il numero di squilli impostato e riceve il fax automaticamente.
- *Nota: per cambiare il numero di squilli prima che la macchina risponda a una chiamata in arrivo, vedere a pagina 2.44.*

Per regolare il volume della suoneria, premere **Menu**, **Inizializzaz.** sul tastierino di selezione diretta, **Avvio/Conferma** per accedere alla modalità volume della suoneria, quindi usare  $\triangle$  o  $\nabla$  per impostare il livello di volume desiderato.

### **Ricezione automatica in modalità TEL/FAX**

Per usare questa modalità è necessario collegare un normale telefono alla presa TEL sul retro della macchina. Selezionando la modalità TEL/FAX è possibile ricevere trasmissioni fax e rispondere alle chiamate vocali.

- 1. Tenere premuto il tasto **Modo RX** per circa 2 secondi fino a quando il display non cambia. Ripetere l'operazione fino a quando sulla finestra del display non compare l'indicazione "TEL/FAX".
- 2. Quando arriva una chiamata, la macchina risponde dopo il numero di squilli predefinito. Se viene rilevato un tono fax, la macchina riceve il fax automaticamente.
- *Nota: per cambiare il numero di squilli prima che la macchina risponda a una chiamata in arrivo, vedere a pagina 2.44.*
- 3. Quando la macchina risponde alla chiamata, se non viene rilevato un segnale fax, viene emesso un tono predefinito, a indicare che si tratta di una chiamata vocale.
- 4. Sollevare il microtelefono per rispondere alla chiamata. Se non si risponde alla chiamata vocale entro un periodo di tempo specificato, la macchina passa alla modalità di ricezione automatica dei fax.

# **Ricezione automatica in modalità SGR/FAX**

Per usare questa modalità è necessario collegare una segreteria telefonica alla presa **TEL** posta sul retro della macchina.

- 1. Tenere premuto il tasto **Modo RX** per circa 2 secondi fino a quando il display non cambia. Ripetere l'operazione fino a quando sulla finestra del display non compare l'indicazione "SGR/FAX".
- 2. Le eventuali chiamate in arrivo riceveranno una risposta da parte della segreteria telefonica. Il chiamante può quindi lasciare un messaggio sulla segreteria telefonica.
- 3. Se sulla linea viene rilevato un tono fax, la modalità di ricezione fax viene attivata automaticamente.

### *Nota:*

- *Se la macchina è stata impostata sulla modalità SGR/FAX e la segreteria telefonica è spenta o non è collegata alla macchina, dopo vari squilli la macchina passa automaticamente alla modalità di ricezione fax.*
- *Se la segreteria telefonica consente all'utente di impostare il numero degli squilli, impostare la macchina per rispondere alle chiamate in arrivo dopo 4 squilli.*
- *Se si è in modalità TEL (ricezione manuale) quando la segreteria telefonica è collegata alla macchina, occorre spegnere la segreteria, altrimenti il messaggio emesso dalla segreteria interromperà la conversazione telefonica.*

# **Ricezione manuale in modalità TEL**

Per usare questa modalità è necessario collegare un normale telefono alla presa **TEL** posta sul retro della macchina; in tal modo sarà possibile rispondere alle chiamate vocali e ricevere manualmente i fax.

- 1. Tenere premuto il tasto **Modo RX** per circa 2 secondi fino a quando il display non cambia. Ripetere l'operazione fino a quando sulla finestra del display non compare l'indicazione "TEL".
- 2. Per rispondere a una chiamata in arrivo, sollevare il ricevitore.
- 3. Se si sente un tono fax, oppure se il chiamante chiede di ricevere un fax, premere **Avvio/Conferma** sulla macchina oppure su un normale telefono, premere i caratteri  $* 9 *$  (asterisco-nove-asterisco) sul telefono per iniziare la ricezione.
- *Nota: i caratteri*  $*$   $9 *$  (asterisco-nove-asterisco) *sono preimpostati in fabbrica come codice di avvio ricezione remota predefinito per la macchina munita di un normale telefono. Gli asterischi presenti nel codice sono caratteri fissi, ma modificabili. Per ulteriori informazioni, vedere a pagina 2.42.*
- 4. Riagganciare il microtelefono. La macchina inizia a ricevere e al termine della ricezione torna alla modalità standby.

### **Ricezione di un fax quando manca carta nella macchina**

Le trasmissioni fax in arrivo vengono automaticamente memorizzate nelle seguenti condizioni:

- La carta si è esaurita
- Si verifica un inceppamento della carta
- È in corso la copia di un documento
- È in corso la stampa di un elenco

Dopo aver ricevuto i documenti, la macchina visualizza l'indicazione "RICEVUTO IN MEM." e la causa. Ad esempio, "MANCA CARTA".

Quando la condizione viene azzerata, ad esempio caricando altra carta o rimuovendo la carta inceppata, la macchina stampa automaticamente il fax memorizzato.

Se si risolve il problema mentre la macchina sta ricevendo i documenti nella memoria, il documento memorizzato verrà stampato subito dopo che il problema è stato risolto.

### **Rilevazione squillo di riconoscimento (DRPD) -** (opzione)

Lo "squillo di riconoscimento" è un servizio delle compagnie telefoniche che consente a un utente di utilizzare un'unica linea telefonica per rispondere a numeri di telefono diversi. Il numero particolare utilizzato da qualcuno per chiamare viene identificato uno squillo di riconoscimento, che consiste in varie combinazioni di suoni lunghi e brevi. Questa funzione viene spesso utilizzata dalle aziende di servizi telefonici che rispondono alle chiamate di clienti diversi e devono sapere chi sta chiamando, in modo da rispondere nel modo più appropriato.

Utilizzando la funzione *DRPD (rilevazione squillo di riconoscimento)*, il fax può "imparare" il tipo di squillo al quale deve rispondere come fax. A meno che non venga modificato, lo squillo continuerà a essere riconosciuto e riceverà una risposta come se fosse una chiamata fax, mentre tutti gli altri squilli verranno inoltrati al telefono o alla segreteria telefonica collegati alla presa **TEL**. La funzione di *rilevazione squillo di riconoscimento* può essere facilmente sospesa o modificata in qualsiasi momento. Vedere le opzioni selezionabili a pagina 2.45.

Con la funzione di rilevazione squillo di riconoscimento attivata, il messaggio "DRPD" viene visualizzato sul display e la modalità di ricezione impostata precedentemente viene ignorata. Se si disattiva la funzione di rilevazione squillo di riconoscimento, la macchina torna al modo di ricezione impostato in precedenza.

### **Trasmissione riservata**

È possibile impostare la macchina in modo che tuteli la riservatezza dei documenti durante la comunicazione con altri fax muniti della funzione di casella postale riservata.

### *Nota:*

- *Assicurarsi che il fax remoto sia un Samsung e disponga della funzione di casella postale riservata.*
- *Appurare qual è il numero della casella postale riservata del fax remoto.*
- 1. Caricare il documento con il lato di stampa rivolto verso il basso. Se necessario, regolare la risoluzione e il contrasto. Per ulteriori dettagli, vedere a pagina 2.8.
- 2. Premere **Menu**, quindi premere **Posta** sul tastierino di selezione diretta. Il display invita a scegliere le tre opzioni di casella postale; 1.CONF. TX, 2.SET, 3.PRINT.
- 3. Premere **Avvio/Conferma** per confermare "1.CONF. TX" Il display chiede di immettere un numero di casella postale a 2 cifre. Il numero della casella postale deve essere preassegnato al fax remoto.

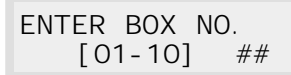

- 4. Immettere il numero di casella postale a 2 cifre.
- 5. Premere **Avvio/Conferma** quando sul display compare il numero esatto. Il display LCD chiede di immettere il numero del fax remoto.

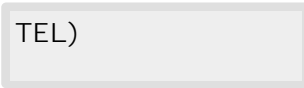

- 6. Immettere il numero del fax remoto. È anche possibile usare un tasto di selezione diretta o un numero di selezione abbreviata. Il numero (e il nome) memorizzato verrà visualizzato sull'LCD.
- 7. Premere **Avvio/Conferma** quando sul display compare il numero esatto. L'LCD chiede di immettere il nome della trasmissione.

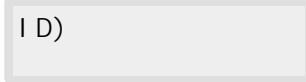

8. Se si desidera assegnare un nome alla trasmissione, immettere il nome. In caso contrario, saltare questo punto. Per i dettagli sull'immissione delle lettere mediante il tastierino numerico, vedere a pagina 2.4.

9. Premere **Avvio/Conferma.** L'LCD mostra l'ora corrente nella riga superiore e chiede di immettere l'ora in cui deve venire inviato il fax.

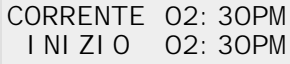

10. Se si desidera inviarlo in un secondo momento, immettere l'ora di invio desiderata. Se si desidera inviare immediatamente il documento, saltare questo punto.

Immettere l'ora nello stesso formato (12/24 ore) dell'ora corrente.

Se si imposta un'ora precedente all'ora corrente, il documento verrà inviato a quell'ora il giorno seguente.

*Nota: per selezionare AM o PM, premere i tasti*  $\triangle$  *o*  $\nabla$ *.* 

11. Premere **Avvio/Conferma** quando sul display compare l'ora esatta. Il documento viene sottoposto a scansione in memoria prima della trasmissione. Il display LCD mostra la capacità di memoria e il numero di pagine.

SCANS IN MEMORIA 95% P. 001 PAG. TOTALI=007

*Nota: è possibile modificare l'impostazione della macchina in modo che non memorizzi automaticamente il documento. Vedere "Invio dalla memoria" in "Opzioni dell'utente" a pagina 2.46. Se si disattiva questa funzione, l'LCD chiede di scegliere se eseguire la scansione in memoria o meno prima della trasmissione.*

*Se non si riesce a inserire tutte le pagine nella memoria, la macchina inizia automaticamente a inviare il documento senza aspettare che tutte le pagine vengano sottoposte a scansione. Tuttavia, se si era registrata una trasmissione differita al punto 10, l'LCD visualizza "MEMORIA SATURA" e "ANNULLARE?."* 

*Per annullare il lavoro, premere 1. Se si preme 2, le pagine già sottoposte a scansione verranno inviate e le pagine restanti dovranno essere inviate con un'operazione separata.*

La macchina torna alla modalità standby.

18-LUG-1998 95% CONF. TX 03:30PM

*Nota: per annullare l'impostazione della trasmissione riservata, vedere "Annullamento di un'operazione standby" a pagina 2.16.*

*Qualora un documento sia caricato nell'alimentatore documenti automatico, non è più possibile eseguire operazioni di trasmissione, come la trasmissione differita, la trasmissione riservata e il polling di trasmissione, a meno che il documento non venga espulso.*

### **Impostazione della casella postale per la ricezione riservata**

Prima di ricevere documenti riservati è necessario impostare quanto segue:

- Caselle postali riservate. Si possono avere fino a 10 caselle postali riservate.
- La password per ciascuna casella postale.
- I nomi per ciascuna casella postale. Se non si desidera assegnare il nome, ignorare questa procedura.

La procedura seguente mostra come registrare queste informazioni.

- 1. Premere **Menu,** quindi premere **Posta** sul tastierino di selezione diretta. Il display invita a scegliere le tre opzioni di casella postale; 1.CONF. TX, 2.SET, 3.PRINT.
- 2. Premere **2** per impostare le informazioni per la ricezione riservata. L'LCD chiede di immettere un numero a 2 cifre (da 01 a 10) della casella postale riservata.

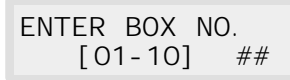

- 3. Immettere il numero a 2 cifre (da 01 a 10) per creare la casella postale riservata.
- *Nota: se si immette un numero di casella già registrato, il fax visualizza il messaggio "ANNULLARE?." Premere 1 per annullare il numero già registrato. Se si preme* **2** *viene chiesto di immettere il nuovo numero.*

*Se nella casella scelta c'è un qualsiasi messaggio ricevuto, viene visualizzato il messaggio "NUMERO GIÀ IMPOSTATO!" e viene chiesto di immettere il nuovo numero.*

4. Premere Avvio/Conferma quando sul display compare il numero esatto. L'LCD chiede di immettere una password a 4 cifre. La password "0000" significa che non è specificato alcun codice.

> INSER. PASSWORD [0000]

5. Immettere una password di sicurezza a 4 cifre (da 0000 a 9999). Una volta immessa, la password non può essere verificata. Annotarla e conservarla in un luogo sicuro come riferimento. Per cambiare password, annullare la casella vocale e impostarne una nuova con una nuova password.

Questa password va usata per stampare i documenti riservati.

- 6. Premere **Avvio/Conferma** quando viene visualizzato il numero della password corretto. L'LCD chiede di immettere un nome.
- 7. Se si desidera assegnare un nome alla casella vocale, immettere il nome. In caso contrario, saltare questo punto. Per i dettagli sull'immissione delle lettere mediante il tastierino numerico, vedere a pagina 2.4.
- 8. Premere **Avvio/Conferma.** L'LCD torna alla modalità standby.

### **Stampa del documento riservato ricevuto**

Quando si riceve un documento riservato, il fax visualizza il messaggio "MAIL", il numero totale di documenti ricevuti nella casella postale e il nome della casella postale nella riga inferiore del display.

- 1. Premere **Menu**, quindi premere **Posta** sul tastierino di selezione diretta. Il display invita a scegliere le tre opzioni di casella postale; 1.CONF. TX e 2.SET, 3.PRINT.
- 2. Premere **3** per stampare la posta ricevuta. L'LCD visualizza il numero totale di documenti ricevuti nella casella postale e il nome della casella postale che contiene l'ultimo documento.

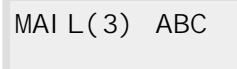

- 3. Premere  $\blacktriangledown$  o  $\blacktriangle$  per cercare la casella postale desiderata. I nomi delle caselle postali verranno visualizzati secondo l'ordine del numero della casella postale ogni volta che si preme  $\blacktriangledown$  o  $\blacktriangle$ .
- 4. Quando viene visualizzato il nome della casella postale desiderata, premere **Avvio/Conferma**. L'LCD visualizza brevemente il nome e il numero della casella postale selezionata.

ID)ABC  $BOX^2$  3

Dopodiché, l'LCD chiede di immettere una password a 4 cifre.

INSER. PASSWORD [0000]

- 5. Immettere la password a 4 cifre relativa alla casella postale. Se si immette una password sbagliata, la macchina emette un segnale acustico di avvertimento e l'LCD chiede di immettere nuovamente la password.
- 6. Premere **Avvio/Conferma**. Il documento riservato viene stampato. I documenti presenti nella memoria vengono cancellati dopo essere stati stampati.

# **Polling**

### **Definizione di polling**

Polling significa che un fax richiede a un altro fax l'invio di un documento. Questa funzione è utile per inviare fax non sorvegliati. La persona che desidera ricevere il documento chiama la macchina che contiene l'originale e richiede l'invio del documento. In altri termini, "interroga" la macchina che contiene l'originale.

*Nota: per poter usare questa funzione è necessario che la macchina remota supporti il polling.*

### **Polling da parte di una macchina remota (POLL.TX)**

È possibile programmare l'invio di documenti con il proprio fax quando su di esso esegue il polling un fax remoto. È anche possibile assegnare un codice di polling per impedire il polling non autorizzato del proprio fax. Quando la macchina viene protetta mediante un codice di polling, solo coloro che conoscono il codice possono eseguire il polling della macchina.

- 1. Posizionare il documento con il lato di stampa rivolto verso il basso nell'alimentatore documenti automatico. Se si desidera, regolare la risoluzione e il contrasto. Per dettagli in merito, vedere a pagina 2.8.
- 2. Premere **Menu**, quindi premere **Polling** sul tastierino di selezione diretta. Il display chiede di scegliere una delle due opzioni di polling: 1.POLLING TX e 2.POLL. RX DIFF.
- 3. Premere **Avvio/Conferma** per confermare "1.POLLING TX". Il display chiede di immettere un codice di polling a 4 cifre.
- *Nota: il codice di polling predefinito in fabbrica è 0000. Questa impostazione indica l'assenza del codice di polling.*
- 4. Se si desidera utilizzare un codice di polling, immettere un codice a 4 cifre.
- 5. Premere **Avvio/Conferma.**
	- Oppure

Se non si desidera proteggere la trasmissione con un codice di polling, premere **Avvio/Invio** quando il display mostra 0000 per COD. POLLING TX. Se in precedenza si era già immesso un codice di polling e ora si desidera annullarlo, è possibile immettere 0000 e premere quindi **Avvio/Conferma**.

6. Il display chiede di memorizzare il documento nella memoria condivisa della macchina.

BOLLETTI NO?

- *Nota: se si memorizza il documento nella memoria condivisa, più di una stazione remota può eseguire il polling di quel documento dalla macchina. In caso contrario, il file verrà cancellato automaticamente dopo essere stato sottoposto al polling di una macchina remota.*
- 7. Per memorizzare il documento nella memoria condivisa, premere **Avvio/Conferma**.

Oppure

Se non si desidera che il documento venga memorizzato nella memoria condivisa, premere **Stop**.

- 8. La macchina memorizza il documento. Il display mostra un conteggio del numero di pagine memorizzate e la capacità di memoria restante.
- 9. La macchina torna alla modalità standby e il display ricorda che è stato impostato un polling di trasmissione. Quando viene impostata per il polling, la macchina passa automaticamente alla modalità FAX (ricezione automatica).

### **Aggiunta di documenti al lavoro da sottoporre a polling**

Se si desidera aggiungere altri documenti ai documenti originali memorizzati in attesa di essere sottoposti a polling, procedere come segue.

- 1. Posizionare i documenti aggiuntivi con il lato di stampa rivolto verso il basso nell'alimentatore documenti automatico.
- 2. Premere **Menu,** quindi premere **Polling** sul tastierino di selezione diretta. L'LCD visualizza le opzioni di polling.
- 3. Premere **1** per selezionare **"1.POLLING TX".**
- 4. Il display chiede di immettere il codice di polling. Viene visualizzato l'ultimo codice di polling utilizzato.
- 5. Immettere il **codice di polling a 4 cifre** impostato in precedenza, quindi premere **Avvio/Conferma**. Il display chiede di selezionare "1.**AGG.**" oppure "2.**ANN.**"
- 6. Premere **1**. La macchina esegue la scansione in memoria dei nuovi documenti e torna alla modalità standby.

# **2 Funzionamento** Funzionamento

### **Annullamento di un lavoro già in memoria e in attesa di essere sottoposto al polling**

Se si desidera annullare un lavoro già in memoria in attesa di essere sottoposto al polling, procedere come segue.

- 1. Premere **Menu,** quindi premere **Agg./Canc.** sul tastierino di selezione diretta. Il display LCD chiede di selezionare 1.AGG. oppure 2.ANN.
- 2. Premere **2**.

Vengono visualizzate le informazioni di configurazione immesse per il lavoro di polling più recente. Se nella memoria è presente più di un lavoro di polling, premere  $\triangle$  o  $\nabla$  fino a quando non vengono visualizzate le informazioni di configurazione per il lavoro da annullare.

### 3. Premere **Avvio/Conferma.** Il display visualizza SI CONFERMA?.

4. Per annullare il lavoro di polling, premere **1.SÌ**.

Il lavoro viene cancellato dalla memoria e la macchina torna alla modalità standby.

### **Polling su una o più macchine remote (POLL.RX)**

È possibile impostare la macchina per la ricezione automatica di documenti da fax remoti non sorvegliati. La macchina può essere impostata per ricevere il fax subito o in un secondo momento. Questa funzione consente di eseguire il polling non sorvegliato negli orari in cui le tariffe telefoniche sono meno costose.

*Nota: per poter usare questa funzione è necessario che la macchina remota supporti il polling.*

- 1. Premere **Menu**, quindi premere **Polling** sul tastierino di selezione diretta. Il display visualizza le opzioni di polling: 1.POLLING TX e 2.POLL. RX DIFF.
- 2. Premere **2** per scegliere "POLL. RX DIFF.". Il display LCD chiede di immettere il numero del fax remoto**.**
- 3. Immettere il numero di telefono del fax remoto. Per farlo, si può procedere in vari modi:
	- Immissione diretta del numero di telefono con il tastierino numerico.
	- Selezione dei numeri di telefono memorizzati con il tastierino di selezione diretta (vedere la selezione diretta a pagina 2.31).
	- Numeri di selezione abbreviata con il tastierino numerico (vedere la selezione abbreviata a pagina 2.33).
- 4. Premere **Avvio/Conferma.**
- 5. Il display chiede di immettere un altro numero di fax per ricevere i documenti da un'altra località. Se si desidera ricevere documenti da più di una località:
	- a) Premere **Avvio/Conferma** e immettere un altro numero di fax con il tastierino numerico, un tasto di selezione diretta o un numero di selezione abbreviata.

Il numero compare nel display. Ripetere le operazioni ai punti 4 e 5 per ricevere il documento da altre località.

### **Oppure**

b) Se si è immesso l'ultimo numero di fax, premere **Stop.** 

- 6. Il display chiede di immettere un nome per il lavoro. Per assegnare un nome al lavoro di polling, immettere il nome. Se non si desidera specificare un nome, saltare questa procedura**.**
- 7. Premere **Avvio/Conferma.** Il display chiede di immettere un codice di polling a 4 cifre.
- 8. Se la macchina remota è protetta mediante un codice di polling, è necessario immettere il codice corretto e premere **Avvio/Conferma. Oppure**

Se la macchina remota non è protetta da un codice di polling, premere **Avvio/Conferma** per accettare [0000], che rappresenta l'assenza di codice.

9. Il display richiede l'ora in cui la macchina chiamerà ed eseguirà il polling sulla macchina remota. Per chiamare immediatamente la macchina remota, saltare questa procedura senza immettere un'ora per il polling.

Oppure

Se si desidera un'ora specifica per il polling, immettere l'ora. Se si è configurata la macchina per l'uso del formato 12 ore, ricordarsi di specificare AM o PM.

### *Nota: se si imposta un'ora precedente all'ora corrente, la macchina chiama il numero a quell'ora il giorno seguente.*

10. Premere **Avvio/Conferma**. Se non si era immessa un'ora specifica per il polling, la macchina chiama immediatamente il fax remoto. Se si era immessa un'ora iniziale specifica, la macchina chiama la macchina remota ed esegue il polling a quell'ora.

# **Esecuzione di una copia**

# **Esecuzione di una copia**

Quando è in corso un'operazione di copia, la risoluzione è impostata automaticamente su SUPERFINE. Tuttavia, il contrasto può essere modificato per creare la migliore qualità di copia per documenti particolari contenenti segni poco definiti, un'immagine scura, fotografie o altre immagini a mezzitoni.

Quando si esegue una copia, la macchina fornisce numerose funzioni opzionali, come le seguenti:

- **Copie multiple**: è possibile effettuare da 1 a 99 copie del documento.
- **Grandezza di copia**: è possibile ridurre o ingrandire le dimensioni dell'immagine a incrementi dell'1 % dal 50 % al 200%.
- **Fascicolazione**: quando questa opzione è attivata, la macchina ordina i lavori di stampa. Ad esempio, se si copia un lavoro di tre pagine per stampare 2 copie, la macchina stampa pagina 3, pagina 2, pagina 1, pagina 3, pagina 2, pagina 1.

Per eseguire direttamente una copia senza impostare alcuna opzione:

- 1. Caricare un documento con il lato di stampa rivolto verso il basso. Se necessario, regolare il tasto **Contrasto** per modificare il contrasto. Per ulteriori informazioni sul contrasto, vedere a pagina 2.8.
- 2. Premere **Copia** due volte o premere **Copia** e quindi **Avvio/Conferma**. La macchina inizia a copiare.

### **Per impostare le opzioni di copia:**

- 1. Caricare un documento con il lato di stampa rivolto verso il basso. Se necessario, regolare il tasto **Contrasto** per modificare il contrasto. Per ulteriori dettagli sul contrasto, vedere a pagina 2.8.
- 2. Premere **Copia**. Il display chiede di immettere il numero di copie (da 1 a 99).

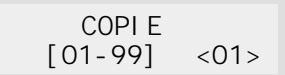

3. Se si ha bisogno di due o più copie, immettere il numero desiderato utilizzando il tastierino numerico, quindi  $\nabla \tilde{E}$  anche possibile premere  $\nabla$ senza impostare il numero di copie. Il display mostra l'opzione successiva, relativa alla grandezza di copia.

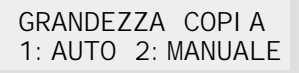

4. Se si desidera ridurre o ingrandire l'immagine, premere **2**, immettere il numero della grandezza di copia desiderata, quindi premere ❷.

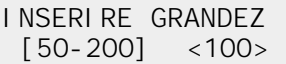

In caso contrario, premere **1**.

5. Il display chiede di scegliere come eseguire la fascicolazione. Per fascicolare più copie ci sono due modi; NO e SÌ.

[FASCICOLAZIONE] 1:SÌ 2:NO

L'impostazione "NO" si riferisce al metodo di impilamento. Verranno eseguite "n" copie della prima pagina, "n" copie della seconda pagina e così via. Le pagine verranno impilate l'una sull'altra. Il secondo metodo "SÌ" è il metodo di ordinamento. In tal modo verrà eseguita 1 copia di pagina 1, 2, 3, 4, nell'ordine e quindi una seconda copia di 1, 2, 3, 4 fino a raggiungere un totale di "n" copie.

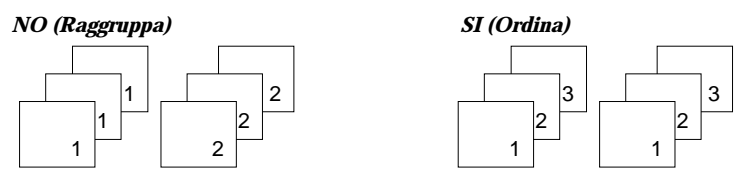

- 6. Premere **1** o **2** per scegliere il metodo di fascicolazione desiderato. È anche possibile premere ❷ senza impostare la fascicolazione (2:NO è il valore predefinito).
- 7. Premere **Copia** per iniziare l'operazione di copia.
- *Nota: durante l'impostazione delle opzioni di copia, premendo il tasto Copia avrà inizio immediatamente l'operazione di copia senza che vengano visualizzate le restanti opzioni.*

# **Selezione automatica**

# **Selezione diretta**

La selezione diretta consente di usare uno qualsiasi dei 38 tasti di selezione diretta ubicati sul lato sinistro del pannello di controllo della macchina per selezionare automaticamente un numero.

### **Memorizzazione di un numero per la selezione diretta**

- 1. Premere e tenere premuto per due secondi il tasto di selezione diretta (da 01 a 19) che si desidera assegnare. Il display visualizza "Txx)", dove "xx" rappresenta il tasto di selezione diretta selezionato. Premere il tasto **Shift**, quindi tenere premuto per due secondi il tasto di selezione diretta (da 20 a 38) che si desidera assegnare. Il display visualizza "Txx)", dove "xx" rappresenta il tasto di selezione diretta selezionato.
- 2. Immettere il numero (fino a 40 cifre) da memorizzare, utilizzando il tastierino numerico, poi premere **Avvio/Conferma**.

Per inserire una pausa tra i numeri, premere **Rp/P**; sul display compare il simbolo "-" (trattino).

Se il numero immesso è sbagliato, usare ◀ o ▶ per spostare il cursore sotto la cifra errata, poi immettere il numero esatto o premere **Ricerca/Cancella**.

3. Il display chiede di immettere un nome. Immettere il nome desiderato (fino a 20 lettere). Per informazioni su come immettere i nomi, vedere a pagina 2.4.

Oppure

Se non si desidera assegnare un nome, ignorare questa procedura. Se al numero viene assegnato un nome, questo compare nel display

quando si preme il tasto di selezione diretta.

- 4. Premere **Avvio/Conferma** quando il nome viene visualizzato correttamente o semplicemente senza immettere un nome.
- 5. Per impostare un altro numero di selezione diretta, premere il tasto desiderato e ripetere i punti dal 2 al 5. Oppure

Per tornare alla modalità standby, premere **Stop**.

### **Uso di un numero di selezione diretta**

- 1. Caricare un documento da inviare per fax.
- 2. Premere il tasto di selezione diretta (da 01 a 19) in cui è memorizzato il numero. Premere il tasto **Shift**, quindi il tasto di selezione diretta (da 20 a 38) in cui è memorizzato il numero. Il numero verrà composto automaticamente, dopodiché la trasmissione del documento comincerà quando il fax remoto inizierà a rispondere alla chiamata.

### **Uso dell'etichetta dei numeri di selezione diretta**

La macchina viene fornita con un foglio-etichetta dei numeri di selezione diretta. Quando si memorizzano i numeri nei tasti di selezione diretta, annotare i numeri sull'etichetta per ricordarsi in quale posizione è stato memorizzato ciascun numero.

- 1. Rimuovere il coperchio trasparente e l'etichetta servendosi di un utensile appuntito, come mostrato qui a destra.
- 2. Scrivere le informazioni sull'etichetta e rimettere al proprio posto l'etichetta e il coperchio.

È bene scrivere i numeri a matita, per poterli modificare in un secondo momento, se necessario.

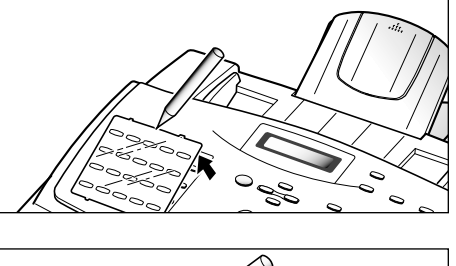

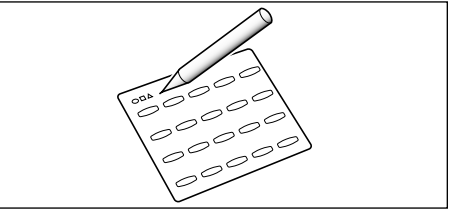

# **Selezione abbreviata**

Nelle ubicazioni di selezione abbreviata è possibile memorizzare fino a 150 numeri (da 1 a 150).

### **Memorizzazione di un numero per la selezione abbreviata**

- 1. Premere e tenere premuto **Memorie/Stato** per 2 secondi.
- 2. Immettere un numero di ubicazione di selezione abbreviata in cui si desidera memorizzare un numero, quindi premere **Avvio/Conferma**.

Se un numero è già memorizzato nell'ubicazione, il display mostra il numero nella riga superiore ed "MD:1 ANN:2 SUC:3" nella riga inferiore. Premere **1** per modificare il numero, **2** per eliminare il numero, oppure **3** per conservare il numero e scegliere un'altra ubicazione.

- 3. Immettere il numero da memorizzare, quindi premere **Avvio/Conferma**.
- 4. Per assegnare un nome al numero, immettere il nome desiderato. Per informazioni su come immettere i nomi, vedere a pagina 2.4. **Oppure**

Se non si desidera assegnare un nome, ignorare questa procedura.

- 5. Premere **Avvio/Conferma** quando il nome viene visualizzato correttamente o semplicemente senza immettere un nome.
- 6. Per memorizzare altri numeri di telefono, ripetere le operazioni dal punto 2 al 5.

Oppure

Per tornare alla modalità standby, premere **Stop**.

### **Uso di un numero di selezione abbreviata**

- 1. Caricare un documento da inviare per fax.
- 2. Premere **Memorie/Stato**, quindi immettere un numero di ubicazione di selezione abbreviata.
- 3. Premere **Avvio/Conferma** per selezionare il numero. Il numero verrà composto automaticamente e la trasmissione del documento inizierà quando il fax remoto inizierà a rispondere al telefono.

# **Composizione di gruppi di numeri**

(per trasmissione a più indirizzi)

Più numeri di selezione diretta e abbreviata possono essere registrati come gruppo. Utilizzando il numero del gruppo, è possibile inviare un documento a più destinatari con una sola operazione. La macchina seleziona i numeri remoti secondo la sequenza memorizzata. Se un numero è occupato, la macchina compone il numero successivo registrato e, dopo aver chiamato tutti i numeri registrati, ricompone automaticamente i numeri precedentemente occupati. Prima di utilizzare questa funzione occorre organizzare e registrare i numeri del gruppo.

### **Memorizzazione dei numeri di selezione diretta o abbreviata per la composizione di gruppi di numeri**

1. Premere **Menu,** quindi premere **Selez. di Gruppo** sul tastierino di selezione diretta. L'LCD chiede di selezionare "SET" o "EDIT".

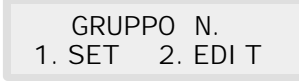

- 2. Premere **1** per selezionare "1. SET".
- 3. Immettere un numero di ubicazione di selezione abbreviata da usare per la composizione di gruppi di numeri, quindi premere **Avvio/Conferma.**

Il display chiede di premere un tasto di selezione diretta o di immettere un numero di selezione abbreviata da includere nel gruppo.

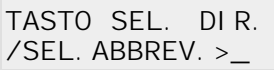

4. Premere il tasto di selezione diretta in cui è memorizzato il numero di fax da includere nel gruppo.

**Oppure** 

Immettere un'ubicazione di selezione abbreviata in cui è memorizzato il numero di fax da includere nel gruppo.

- 5. Premere **Avvio/Conferma.** Ripetere le operazioni ai punti 4 e 5 per immettere altri numeri di destinazione nel gruppo selezionato.
- 6. Premere **Stop** dopo aver immesso tutte le destinazioni desiderate. Il display chiede di immettere un nome.
- 7. Per assegnare un nome al gruppo, immettere il nome desiderato. Oppure

Se non si desidera assegnare un nome, ignorare questa procedura.

8. Premere **Avvio/Conferma**. Se si desidera memorizzare un altro numero di composizione di gruppi di numeri, ripetere le operazioni dal punto 3 al punto 8.

Oppure

Per tornare alla modalità standby, premere **Stop.**

### **Modifica dei numeri di selezione diretta o abbreviata nei gruppi di numeri**

I gruppi di numeri memorizzati possono essere modificati uno alla volta.

1. Premere **Menu,** quindi premere **Selez. di Gruppo** sul tastierino di selezione diretta. L'LCD chiede di selezionare "SET" o "EDIT".

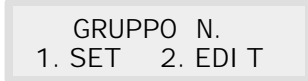

- 2. Premere **2** per selezionare "2. EDIT".
- 3. Immettere un numero di gruppo da modificare quando la macchina visualizza il messaggio "NUM. GRUPPO". Se non si ricorda il numero di gruppo, stampare la rubrica. (Vedere a pagina 2.41.)

Seguire una delle istruzioni seguenti quando la macchina visualizza:

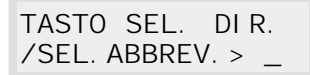

- 4. Premere il tasto di selezione diretta o immettere il numero di ubicazione di selezione abbreviata che si desidera aggiungere o eliminare.
- 5. Il display mostra "ADD ?" o "DELETE ?".
	- "ADD ?" si riferisce al numero non incluso in una composizione di gruppi di numeri.
	- "DELETE ?" si riferisce al numero già incluso in una composizione di gruppi di numeri.
	- Se si desidera aggiungere o eliminare un numero, premere **Avvio/Conferma**.
- 6. Se si desidera aggiungere o eliminare altri numeri, è possibile ripetere le operazioni ai punti 4 e 5.
- 7. Premere **Stop** al termine delle operazioni, quindi immettere un nome, come richiesto dal display.
- 8. Per assegnare un nome al gruppo, immettere il nome desiderato. **Oppure** Se non si desidera assegnare un nome, ignorare questa procedura.
- 9. Premere **Avvio/Conferma**.

Se si desidera modificare un altro numero di composizione di gruppi di numeri, ripetere le operazioni dal punto 3 al punto 8. **Oppure** 

Per tornare alla modalità standby, premere **Stop.**

### **Assegnazione di un gruppo a un tasto di selezione diretta**

È possibile usare un numero di gruppo come selezione diretta. Prima di usare questa funzione è necessario registrare il numero di gruppo (vedere "Memorizzazione di un numero per la selezione diretta" a pagina 2.32) e quindi memorizzare il numero di gruppo registrato in un tasto di selezione diretta vuoto.

- 1. Premere e tenere premuto per 2 secondi il tasto di selezione diretta (da 01 a 19) che si desidera assegnare. Premere il tasto **Shift**, quindi premere per 2 secondi il tasto di selezione diretta in (da 20 a 38) che si desidera assegnare.
- 2. Premere **Memorie/Stato** immettere il numero di gruppo, quindi premere **Avvio/Conferma**. Il numero di gruppo viene memorizzato nel tasto di selezione diretta selezionato e il display chiede di immettere il tasto di selezione diretta per un'altra composizione di gruppi di numeri, se si desidera.
- 3. Se si desidera assegnare altri gruppi a un tasto di selezione diretta, ripetere le operazioni 1-2. Se si desidera tornare alla modalità standby, premere **Stop**.

### **Uso della composizione di gruppi di numeri (trasmissione a più indirizzi)**

È possibile usare la composizione di gruppi di numeri per la trasmissione in memoria o la trasmissione ritardata.

Seguire la procedura relativa all'operazione desiderata (trasmissione in memoria p. 2.14, Trasmissione differita - p. 2.12). Quando si arriva a un punto in cui il display richiede l'immissione del numero del fax remoto, premere il tasto di selezione diretta in cui è memorizzato il numero di gruppo. È possibile utilizzare solo un numero di gruppo per ciascuna operazione. Continuare quindi la procedura per completare l'operazione desiderata.

La macchina esegue automaticamente la scansione in memoria del documento caricato nel vassoio documenti e la macchina seleziona ciascun numero incluso nel gruppo.

# **Ricerca di un numero nella memoria**

Vi sono due metodi per ricercare un numero nella memoria. Lo si può ricercare in sequenza dalla A alla Z oppure mediante la prima lettera del nome associato al numero.

### **Ricerca sequenziale nella memoria**

1. Premere **Ricerca/Cancella**, quindi premere ❷ per scorrere verso il basso nella memoria fino a individuare il numero desiderato. Per spostarsi verso l'alto, premere  $\blacktriangle$ .

Premendo ❷ è possibile cercare verso il basso in tutta la memoria in ordine alfabetico (dalla A alla Z), e  $\blacktriangle$  per cercare verso l'alto in ordine alfabetico inverso (dalla Z alla A).

Ogni volta che si preme  $\blacktriangledown$  o  $\blacktriangle$ , sul display viene visualizzato il numero successivo memorizzato.

Durante la ricerca nella memoria della macchina, si noterà che ogni voce è preceduta da una delle tre lettere seguenti: "D" per numero di selezione diretta, "A" per numero di selezione abbreviata e "G" per numero di composizione di gruppi di numeri. Queste lettere indicano dove è memorizzato il numero.

2. Quando il numero desiderato viene visualizzato sul display, premere **Avvio/Conferma** per comporlo.

Se è caricato un documento, esso inizia a essere trasmesso.

### **Ricerca in base alla prima lettera**

1. Premere **Ricerca/Cancella**, quindi premere il tasto che riporta la lettera che si desidera cercare. Il display visualizza un nome che inizia con la lettera in questione.

Ad esempio, se si desidera trovare il nome "MOBILE", premere il tasto "6", che riporta le lettere "MNO".

- 2. Premere i tasti  $\triangle$  o  $\nabla$  per spostarsi nella memoria fino a individuare il nome desiderato.
- 3. Quando il nome e il numero desiderato viene visualizzato, premere **Avvio/Conferma** per iniziare a comporlo.

# **Altre funzioni**

# **Uso dei tasti funzione**

### **Ricomposizione del numero (Rp)**

### **Per ricomporre l'ultimo numero chiamato**

Premere **Rp/P**. Se un documento è caricato nel vassoio documenti, la macchina inizia automaticamente a inviarlo.

### **Per cercare un numero nella memoria di ricomposizione**

- 1. Premere e tenere premuto **Rp/P** per 2 secondi. La memoria di ricomposizione della macchina registra gli ultimi 10 numeri chiamati. Se uno stesso numero è stato composto più volte, la macchina non tiene conto delle ripetizioni della sua composizione.
- 2. Premere i tasti o  $\sqrt{ }$  per cercare nella memoria fino a individuare il nome desiderato.
- 3. Quando il numero desiderato viene visualizzato sul display, premere **Avvio/Conferma** per comporlo. Se un documento è caricato nell'alimentatore documenti, la macchina inizia automaticamente a inviarlo.

Alcuni servizi telefonici speciali richiedono un segnale di commutazione per un corretto funzionamento. Ad esempio, se si dispone della funzione di chiamata in attesa, è possibile mettere in attesa una chiamata e prendere una seconda chiamata sulla stessa linea premendo il tasto di commutazione. Quando si preme il tasto **R** si ottiene lo stesso risultato ottenibile mediante un'operazione di commutazione.

- 1. Quando si è al telefono e si sente il segnale di chiamata in attesa, premere una volta **R**. Il primo chiamante è in attesa e si parla al secondo chiamante.
- 2. Premere nuovamente **R** per parlare di nuovo al primo chiamante.
- *Nota: se non si dispone di un servizio speciale che utilizza il segnale di commutazione, non premere* **R** *durante una chiamata. Così facendo si rischia di far cadere la linea.*

### **Stato**

La macchina è in grado di eseguire simultaneamente più di una delle sue funzioni. Per esempio, contemporaneamente è possibile:

- Ricevere un fax in memoria durante un'operazione di copia.
- Memorizzare un fax da inviare in un secondo momento durante la stampa di un fax in arrivo.

Quando la macchina esegue contemporaneamente due operazioni, premere **Memorie/Stato** per alternare la visualizzazione dell'operazione corrente e della nuova operazione.

# **Stampa di rapporti**

La macchina può stampare rapporti contenenti informazioni utili, come ad esempio pianificazione del lavoro, dati di sistema, ecc. Sono disponibili i seguenti rapporti:

### *Contenuto guida*

Questo elenco riporta le funzioni e i comandi principali della macchina e può essere utilizzato come guida di riferimento rapido.

### *Rapporto di conferma*

Questo rapporto indica il numero del fax, il numero di pagina, il tempo impiegato per l'operazione, il modo e i risultati della comunicazione.

È possibile impostare la macchina in modo che stampi automaticamente un rapporto di conferma (vedere a pagina 2.42):

- Automaticamente dopo ciascuna trasmissione (SÌ)
- Automaticamente solo se si verifica un errore durante la trasmissione (ERR)
- Non viene stampato nessun rapporto (NO). È possibile stampare manualmente questo rapporto ogni volta che lo si desidera.

#### *Lista operazioni programmate*

Questo elenco mostra il documento memorizzato correntemente per la trasmissione differita, la trasmissione prioritaria, la trasmissione in memoria e il polling di trasmissione. L'elenco mostra l'ora di inizio, il tipo di operazione, ecc.

#### *Lista numeri telefonici*

Questo elenco mostra tutti i numeri correntemente memorizzati nella macchina, come i numeri di selezione diretta, i numeri di selezione abbreviata e i gruppi di numeri.

### *Lista dati sistema*

Questo elenco mostra lo stato delle opzioni selezionabili dall'utente. Dopo aver modificato un'impostazione, stampare questo elenco per confermare le modifiche apportate.

#### *Registro trasmissione/ricezione*

Questo rapporto mostra le informazioni relative alle attività di trasmissione o ricezione. Può essere stampato a richiesta oppure è possibile programmarne la stampa automatica dopo 50 trasmissioni o ricezioni (vedere a pagina 2.42).

### *Rapporto di comunicazione multipla*

Questo rapporto viene stampato automaticamente dopo l'invio o la ricezione da più di una località.

#### *Messaggio di richiamata*

Questo rapporto viene stampato automaticamente quando non si risponde alla richiesta di conversazione di un operatore remoto.

### *Rapporto di interruzione alimentazione*

Questo rapporto viene stampato automaticamente quando i dati in memoria vengono cancellati. Questo rapporto mostra gli eventuali dati cancellati in seguito all'interruzione di alimentazione.

*Nota: l'elenco per il quale è stata impostata la stampa automatica non verrà stampato se la carta non è caricata oppure se si è verificato un inceppamento della carta.*

### **Per stampare una lista**

- 1. Premere **Menu.**
- 2. Premere il tasto dell'elenco selezionato sul tastierino di selezione diretta.

Sul tastierino di selezione diretta, premere **Giornale** per il giornale di trasmissione o ricezione, **Lista Aiuto** per il contenuto guida, **Rapp.Conf.** per il rapporto di conferma, **Lista lavoro** per la lista operazioni programmate, **Rubrica** per la lista numeri telefonici, **Lista Opzioni** per la lista dati sistema.

La lista selezionata verrà stampata.

# **Opzioni dell'utente**

Il fax dispone di numerose funzioni selezionabili dall'utente. Queste opzioni sono preimpostate dalla casa produttrice, ma possono essere modificate. Per conoscere le impostazioni correnti, stampare la lista dati sistema. Per ulteriori informazioni sulle stampe vedi "Per stampare una lista".

### **Impostazione di un'opzione**

- 1. Premere **Menu**, quindi premere **Dati Sistema** sul tastierino di selezione diretta. Il display mostra la prima opzione di menu.
- 2. Scorrere tra le opzioni premendo ripetutamente o  $\mu$ .
- 3. Quando l'opzione desiderata viene visualizzata sul display, immettere il numero per lo stato desiderato. Oppure, usare il tasto ˆ o ¤ per selezionare lo stato desiderato, quindi premere **Avvio/Conferma** dopo aver scelto.

È possibile uscire in qualsiasi momento dalla modalità di impostazione premendo **Stop**. Quando si preme **Stop**, la macchina memorizza le opzioni già modificate e torna alla modalità standby.
#### **Opzioni selezionabili**

Le istruzioni che seguono presumono che siano state eseguite le procedure a pagina 2.41 sotto "Impostazione di un'opzione" e che la macchina richieda la modifica di una delle opzioni elencate di seguito.

• **FORMATO CARTA** — Selezionare il formato della carta che verrà utilizzato per la carta di registrazione.

Premere **1** per il formato lettera (**LET**), **2** per il formato A4, oppure **3** per il formato legale (**LEG**).

• **RAPP. CONFERMA** — Un rapporto di conferma indica se la trasmissione è riuscita o meno, quante pagine sono state inviate, ecc.

Premere **1** per stampare automaticamente un rapporto di conferma ad ogni invio di fax (SÌ).

Premere **2** per disattivare questa funzione (NO).

Premere **3** per stampare solo quando si verifica un errore e la trasmissione non riesce (ERR).

• **REGISTRO AUTO** — Un registro visualizza informazioni specifiche relative alle attività di trasmissione o ricezione, l'ora e le date relative a un massimo di 50 trasmissioni o ricezioni più recenti.

Premere **1** per stampare automaticamente il registro dopo 50 trasmissioni o ricezioni (SÌ).

Premere **2** per stampare manualmente il registro (NO).

• **CODICE REMOTO** — Il codice di inizio ricezione remota consente di iniziare a ricevere un fax da un telefono ausiliare collegato alla presa TEL posta sul retro della macchina. Se si solleva il telefono ausiliare e si sentono toni fax, immettere il codice remoto per avviare la ricezione. La password è preimpostata su  $* 9 * in$  fabbrica.

Immettere il codice desiderato da 0 a 9 sul tastierino numerico.

• **RISP. ENERGIA** — Consente di ridurre l'uso di corrente elettrica quando la stampante è inattiva.

Premere **1** per attivare la funzione. Il display chiede di determinare l'intervallo di tempo che la stampante lascia trascorrere dopo la stampa di un lavoro prima di passare allo stato di alimentazione ridotta.

Premere 1 per 5 minuti, 2 per 10 minuti, 3 per 15 minuti, 4 per 30 minuti o 5 per 45 minuti.

Se la stampante viene utilizzata costantemente, premere **2** per disattivare la funzione. Questa funzione lascia pronta la stampante per stampare con un tempo di riscaldamento minimo.

• **MODO ECM (Modalità di correzione errori)** — Questa modalità compensa i disturbi di linea e assicura una trasmissione accurata e priva di errori con tutte le macchine dotate della funzione ECM. Se la linea è disturbata, il tempo di trasmissione potrebbe aumentare se è attivata la modalità ECM.

Premere **1** per attivare la modalità di correzione errori. Premere **2** per disattivarla.

• **RIDUZIONE RX** — Quando si riceve un documento lungo quanto o più del foglio caricato nella macchina, è possibile ridurre i dati del documento per farlo entrare nel foglio.

Attivare questa funzione per ridurre una pagina in arrivo che potrebbe dover essere divisa in due pagine con solo pochi centimetri stampati nella seconda pagina. Se con la funzione attivata il fax non riesce a ridurre i dati per farli entrare in un solo foglio, i dati vengono divisi e stampati con le dimensioni reali su due o più fogli, in base alle necessità.

Premere **1** per attivare questa funzione. Notare che questa funzione non vale per la modalità di copia.

Premere **2** per disattivare questa funzione. I dati in eccesso verranno stampati in una seconda pagina.

- **RIDUZ. ORIZZ. (Orizzontale)** — Se si attiva la funzione di riduzione RX, è possibile attivare o disattivare la funzione di riduzione orizzontale. Con la riduzione orizzontale attivata, la macchina ridurrà una pagina in entrata contenente i dati in eccesso solo lungo l'asse verticale. L'effetto della riduzione orizzontale sarà una compressione verticale dell'immagine, come mostrato qui di seguito:

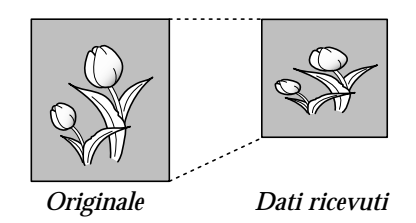

Se si desidera ridurre in uguale misura le pagine in arrivo lungo entrambi gli assi al fine di mantenere le proporzioni dell'immagine originale, disattivare la funzione di riduzione orizzontale. Se si disattiva questa funzione, la macchina riduce i dati, come mostrato qui di seguito.

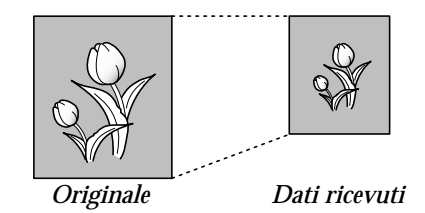

Premere **1** per attivare questa funzione. Premere **2** per disattivare questa funzione.

• **CANCELL. MARGINI** — Quando si riceve o copia un documento lungo quanto o più del foglio caricato nel fax, è possibile indicare al fax di cancellare l'immagine in eccesso in fondo alla pagina, in modo da farla rientrare nel foglio.

Se la pagina ricevuta supera i margini impostati, verrà stampata su due fogli in dimensioni reali.

Se i dati si trovano all'interno del margine e la funzione di riduzione automatica è attivata, essi verranno ridotti in modo da entrare in un foglio di dimensioni appropriate (la cancellazione dei margini non avviene). Se la funzione di riduzione automatica viene disattivata o non funziona, i dati all'interno del margine verranno cancellati.

Immettere le dimensioni di cancellazione dei margini desiderate servendosi del tastierino numerico e premere **Avvio/Conferma**.

• **INTERV. SELEZ.** — La macchina può richiamare automaticamente un fax remoto che era occupato o che non aveva risposto alla prima chiamata.

Immettere il numero di minuti (da 01 a 15) usando il tastierino numerico.

• **TENTATIVI** — Immettere il numero di tentativi (da 0 a 2) di richiamata del numero prima di rinunciare.

Se si immette 0, la macchina non richiamerà il numero.

• **NUMERO SQUILLI** — È possibile selezionare il numero di volte che la macchina squilla prima di rispondere a una chiamata in arrivo. Se si sta utilizzando la macchina sia come telefono che fax, si consiglia di impostare il numero di squilli su almeno 4, per avere il tempo di rispondere.

Immettere un numero da 1 a 7 sul tastierino numerico.

• **Modo DRPD (rilevazione squillo di riconoscimento)** — lo "squillo di riconoscimento" è un servizio delle compagnie telefoniche che consente a un utente di utilizzare un'unica linea telefonica per rispondere a numeri di telefono diversi. Il numero particolare utilizzato da qualcuno per chiamare viene identificato mediante squilli diversi, che consistono in varie combinazioni di suoni lunghi e brevi. Questa funzione viene spesso utilizzata dalle aziende di servizi telefonici che rispondono alle chiamate di clienti diversi e devono sapere chi sta chiamando, in modo da rispondere nel modo più appropriato.

Utilizzando la funzione di rilevazione squillo di riconoscimento, il fax può "imparare" il tipo di squillo al quale deve rispondere come fax. A meno che non venga modificato, lo squillo continuerà a essere riconosciuto e riceverà una risposta come se fosse una chiamata fax, mentre tutti gli altri squilli verranno inoltrati al normale telefono o alla segreteria telefonica collegati alla presa TEL.

*Nota: prima di utilizzare la funzione di rilevazione squillo di riconoscimento, il servizio di "squillo di riconoscimento" deve essere reso disponibile nella linea telefonica dalla propria compagnia telefonica. Per impostare la funzione di rilevazione squillo di riconoscimento, sarà necessaria un'altra linea telefonica presso la propria sede, oppure qualcuno disponibile per comporre il numero di fax dall'esterno.* 

La funzione di rilevazione squillo di riconoscimento può essere sospesa o modificata in qualsiasi momento.

Premere **1** per attivare la funzione.

Premere **2** per disattivare la funzione.

Premere **3** per impostare la rilevazione dello squillo di riconoscimento. Sul display LCD viene visualizzata l'indicazione "SQUILLO ATTESA". Chiamare il proprio numero di fax da un altro telefono. Non è necessario effettuare la chiamata da un fax. Quando la macchina inizia a squillare, non rispondere alla chiamata. La macchina ha bisogno di vari squilli prima che riesca a riconoscerli e memorizzarli.

Quando la macchina ha terminato l'apprendimento, sul display LCD viene visualizzata l'indicazione "FINE DRPD [IMP]".

Con la funzione di rilevazione squillo di riconoscimento attivata, il messaggio "DRPD" viene visualizzato sul display e la modalità di ricezione impostata precedentemente viene ignorata. Se si disattiva la funzione di rilevazione squillo di riconoscimento, la macchina torna al modo di ricezione impostato in precedenza.

#### *Nota:*

- *• La funzione di rilevazione squillo di riconoscimento va nuovamente impostata qualora si riassegni il numero di fax o si colleghi la macchina a un'altra linea telefonica.*
- *• Dopo che la funzione di rilevazione squillo di riconoscimento è stata impostata, chiamare nuovamente il numero di fax per controllare che la macchina risponda con un tono fax, quindi effettuare la chiamata a un numero diverso assegnato alla stessa linea per essere sicuri che la chiamata venga inoltrata al telefono ausiliare o alla segreteria telefonica collegata alla presa TEL.*

• **TX DA MEMORIA** — Con questa funzione attivata, tutti i documenti trasmessi vengono automaticamente sottoposti alla scansione in memoria e, prima di poter inviare o memorizzare altri lavori fax non sarà necessario aspettare che i documenti presenti nell'ADF (alimentatore automatico) vengano inviati.

Premere **1** per attivare questa funzione. Premere **2** per disattivare questa funzione.

• **ID LOCALE** — Questa funzione consente alla macchina di stampare automaticamente il numero di pagina e la data e l'ora di ricezione nella parte inferiore di ciascuna pagina di un documento ricevuto.

Premere **1** per attivare questa funzione. Premere **2** per disattivare questa funzione.

• **MOD. OROLOGIO** — Questa funzione consente di selezionare il formato dell'ora.

Premere **1** per selezionare il formato 12 ore. Premere **2** per selezionare il formato 24 ore.

• **FLASH**

Premere **1** per selezionare 100 ms. Premere **2** per selezionare 280 ms. Premere **3** per selezionare 600 ms.

• **FASCICOLAZIONE** — Con questa funzione, la macchina fascicola il lavoro ricevuto.

Scegliere **SÌ** per attivare questa funzione. Scegliere **NO** per disattivare questa funzione.

• **IDENTIF CHIAMANTE** — È possibile visualizzare il numero del chiamante (questa opzione potrebbe non funzionare quando si è collegati a un PABX).

Scegliere **SÌ** per attivare la visualizzazione dell'identificativo del chiamante. Scegliere **NO** per disattivarla.

Notare che il codice inizio ricezione è disattivato quando questa opzione è attivata.

Per poter usare il servizio di identificazione del chiamante, è necessario che esso venga installato nella linea telefonica dalla propria compagnia telefonica.

# **Manutenzione**

Se nella stampa sono presenti strisce o macchie, è possibile che sia necessario eseguire la manutenzione.

#### **Pulizia del tamburo**

Se la qualità di stampa diminuisce a causa della presenza di strisce nere o immagini sdoppiate che compaiono nella copia stampata, per risolvere il problema è necessario eseguire la pulizia del tamburo.

1. Premere **Menu**, quindi **Autotest** sul tastierino di selezione diretta.

Sul display compare il messaggio "PULIRE TAMBURO?".

2. Premere **Avvio/Conferma.** Sull'LCD viene visualizzato un messaggio in cui si informa che è in corso la pulizia del tamburo.

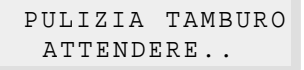

La macchina stampa un unico foglio di carta contenente l'eventuale toner in eccesso rimosso dal tamburo.

#### **Regolazione dell'ombreggiatura**

La funzione di regolazione dell'ombreggiatura consente di ricalibrare il valore di base che lo scanner interpreta come bianco durante la scansione di documenti. Questa procedura va eseguita dopo aver pulito lo scanner, soprattutto se il rullo di gomma bianco rimane macchiato dopo la pulizia.

1. Premere **Menu**, quindi **Autotest** sul tastierino di selezione diretta.

Sul display LCD compare il messaggio "PULIRE TAMBURO?".

- 2. Premere il tasto " o . Sul display compare il messaggio "REG. GRADAZIONE?".
- 3. Premere **Avvio/Conferma.** Il display LCD chiede di confermare la scelta premendo il tasto numerico appropriato.
- 4. Premere **1.** Il display LCD chiede di inserire un foglio di carta bianco nell'alimentatore automatico.
- 5. Caricare un foglio di carta bianco nell'alimentatore automatico.

La macchina inizia immediatamente a introdurre il foglio di carta bianco nell'alimentatore automatico. Sul display LCD compare il messaggio "OMBREGGIATURA".

6. La macchina torna alla modalità standby.

#### **Avviso di toner insufficiente**

Se l'opzione di avviso di toner insufficiente è attivata, quando la cartuccia del toner va sostituita, la macchina invia automaticamente un fax all'azienda addetta all'assistenza tecnica o al rivenditore per avvertire che è necessaria una nuova cartuccia di toner. Questa funzione viene attivata solo quando il numero di telefono dell'azienda addetta all'assistenza tecnica viene memorizzato nella memoria della macchina da un tecnico. Per ulteriori informazioni, chiedere al proprio rivenditore.

- 1. Premere **Menu** e **Autotest** sul tastierino di selezione diretta.
- 2. Premere  $\mu$  o fino a individuare "AVVISO PER TONER SCARSO", quindi premere **Avvio/Conferma**.
- 3. Premere **1** o **2** per attivare o disattivare questa funzione, quindi premere **Avvio/Conferma**.
- 4. Premere **Stop** per tornare alla modalità standby.

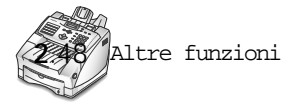

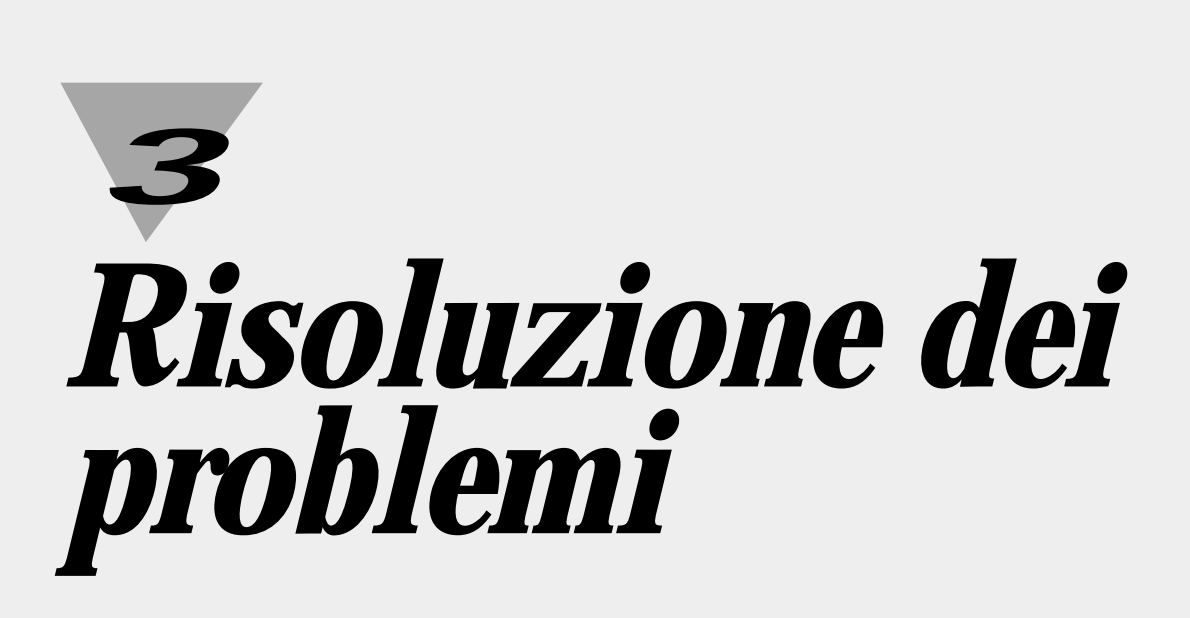

# **Risoluzione dei problemi**

# **Eliminazione degli inceppamenti**

# **Inceppamento durante l'invio di un fax**

Se un documento si inceppa durante l'invio, sul display viene visualizzato il messaggio "DOC INCEPPATO". Non estrarre il documento dalla fessura, in quanto la macchina si potrebbe danneggiare.

1. Aprire manualmente il pannello di controllo.

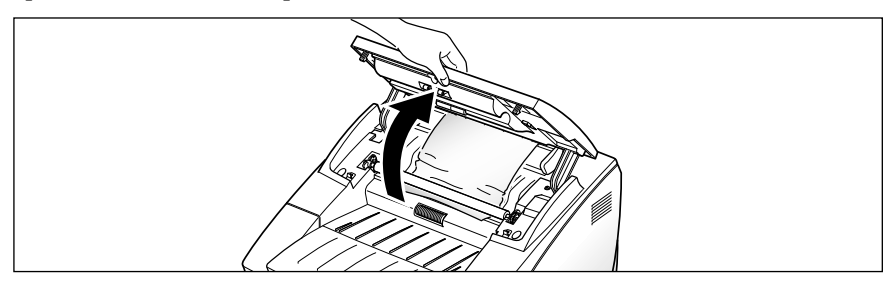

2. Sollevare il gancio del pannello di controllo posto sul lato sinistro per tenere aperto il pannello di controllo.

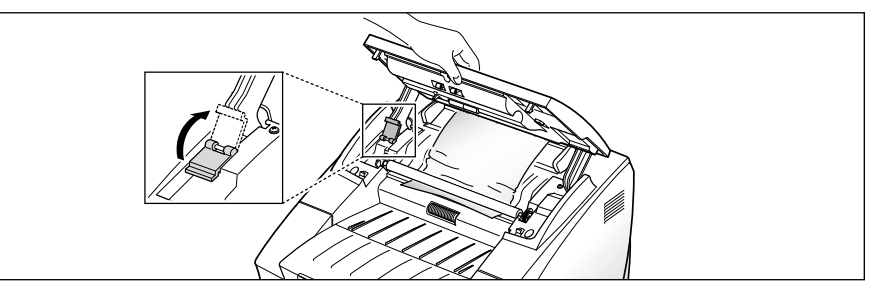

3. Rimuovere delicatamente il documento inceppato. Tirare verso il basso il fermo e chiudere saldamente il pannello di controllo fino a quando non scatta al proprio posto.

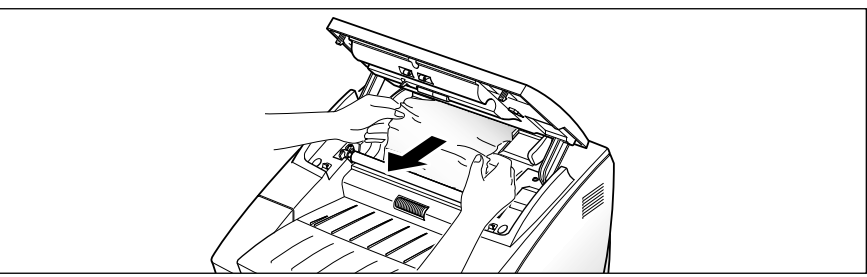

#### **Inceppamento durante la stampa**

Scegliendo con cura il tipo di carta e caricandola correttamente, la carta si incepperà molto raramente. In caso di inceppamento della carta, sul display viene visualizzato un messaggio di errore. Per rimuovere la carta inceppata, procedere come segue. Per evitare di strappare la carta, estrarla delicatamente e lentamente.

#### **Se la carta si inceppa nell'area di alimentazione (0)**

1. Rimuovere il cassetto della carta come mostrato qui di seguito.

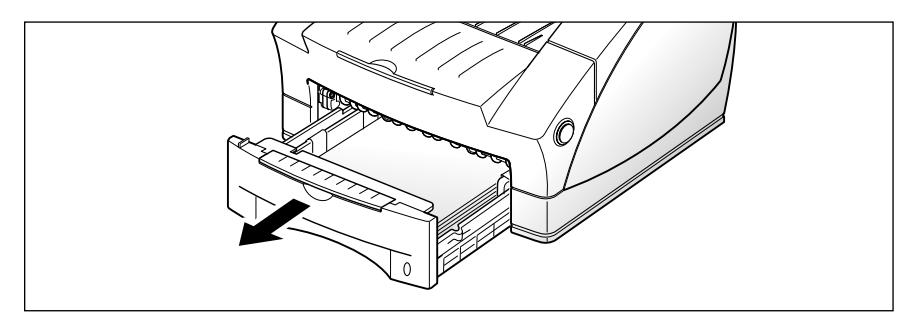

2. Estrarre con cura la carta inceppata.

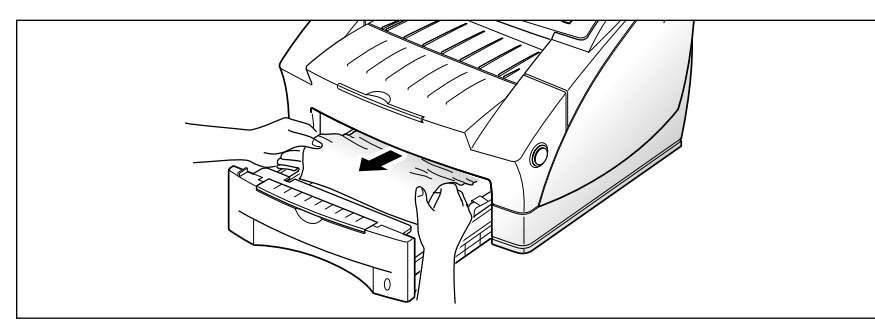

3. Rimontare il cassetto della carta.

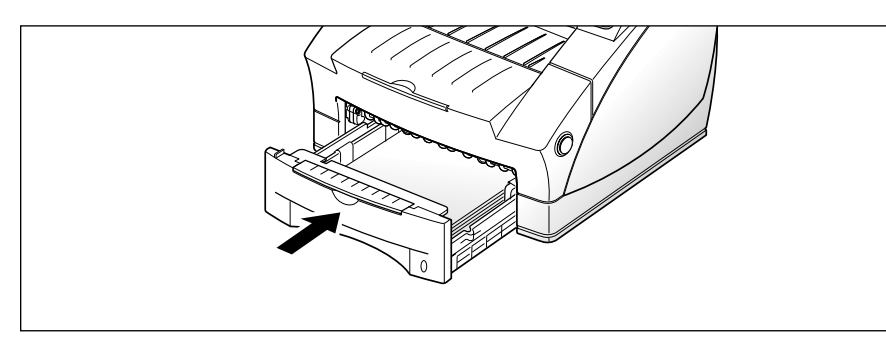

# **Se la carta si inceppa all'interno della macchina (1)**

1. Aprire il coperchio tirando verso di sé l'apposito pulsante di sgancio.

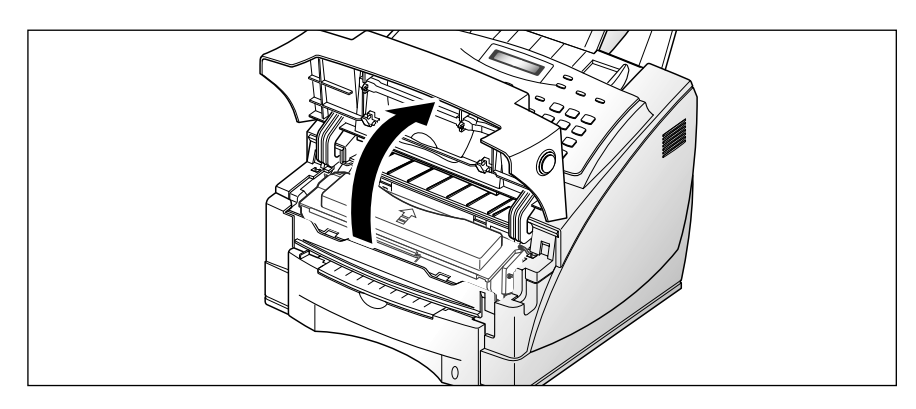

2. Rimuovere la cartuccia del toner.

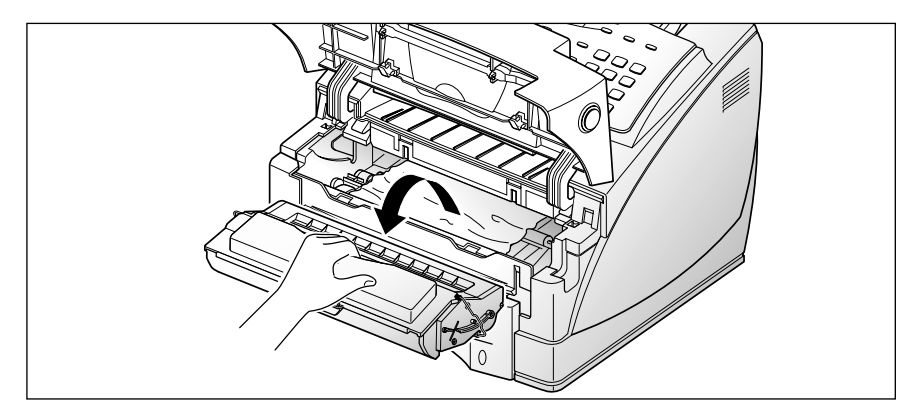

3. Tirare delicatamente la carta verso di sé.

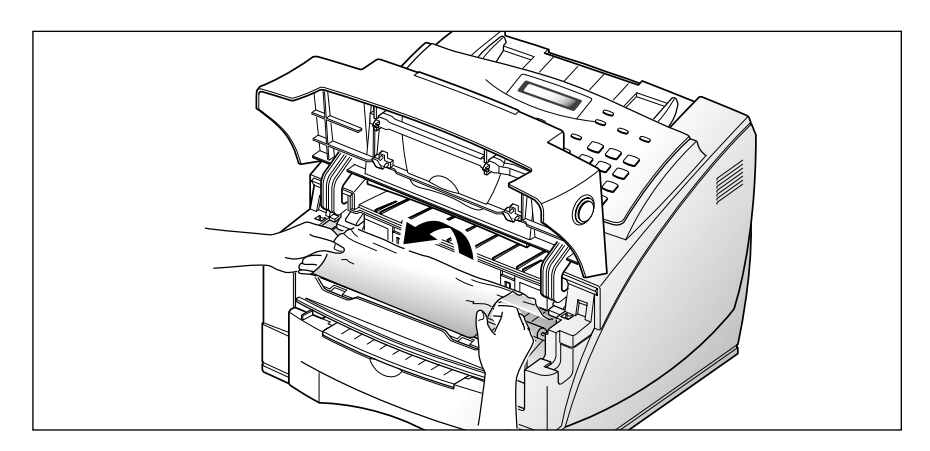

- 4. Controllare che nella macchina non vi sia altra carta.
- 5. Reinstallare la cartuccia del toner e chiudere il coperchio.

# **Se la carta si inceppa nell'area di uscita della stampante (2)**

1. Se la carta si inceppa mentre esce nel vassoio di uscita stampante e gran parte della carta è visibile, estrarre la carta.

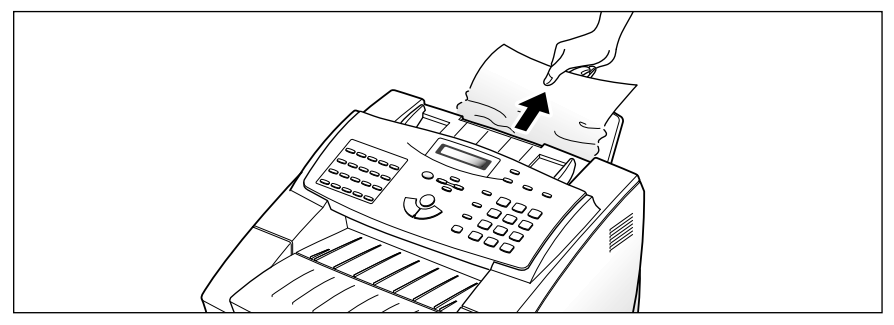

Smettere di tirare la carta se si avverte una certa resistenza e la carta non fuoriesce immediatamente mentre si tira. Passare alla fase successiva.

## **Suggerimenti per evitare gli inceppamenti della carta**

Scegliendo con cura i materiali di stampa e caricandoli correttamente, la carta si incepperà molto raramente. Se la carta si inceppa, seguire le istruzioni fornite in "Eliminazione degli inceppamenti", a pagina 3.2. Se la carta si inceppa di frequente, attenersi ai seguenti suggerimenti.

- Seguire scrupolosamente le procedure descritte in "Caricamento della carta nel cassetto" a pagina 1.8. Assicurarsi che le guide regolabili siano posizionate correttamente.
- Non caricare troppa carta nella macchina. Assicurarsi che vengano caricati solo 250 fogli di carta alla volta.
- Prima di caricare la carta, piegarla, spiegarla a ventaglio e raddrizzarla.
- Non caricare carta arricciata, spiegazzata, umida o molto piegata.
- Non utilizzare tipi di carta diversi.
- Utilizzare solo i materiali di stampa consigliati.
- Assicurarsi che il lato di stampa consigliato sia rivolto verso l'alto, durante il caricamento nell'alimentatore.
- Conservare i materiali di stampa in un ambiente adatto.

# **Messaggi di errore visualizzati sul display**

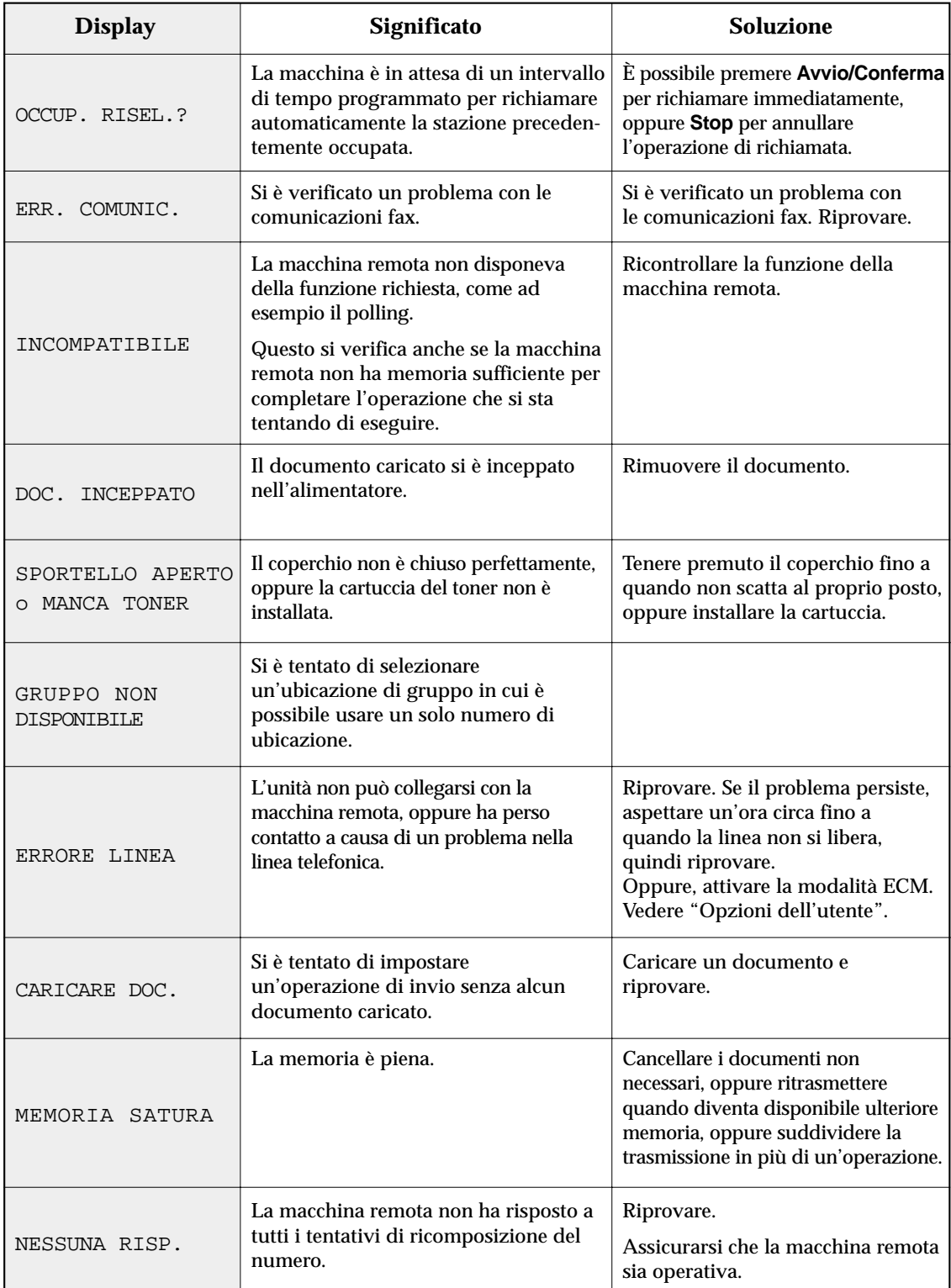

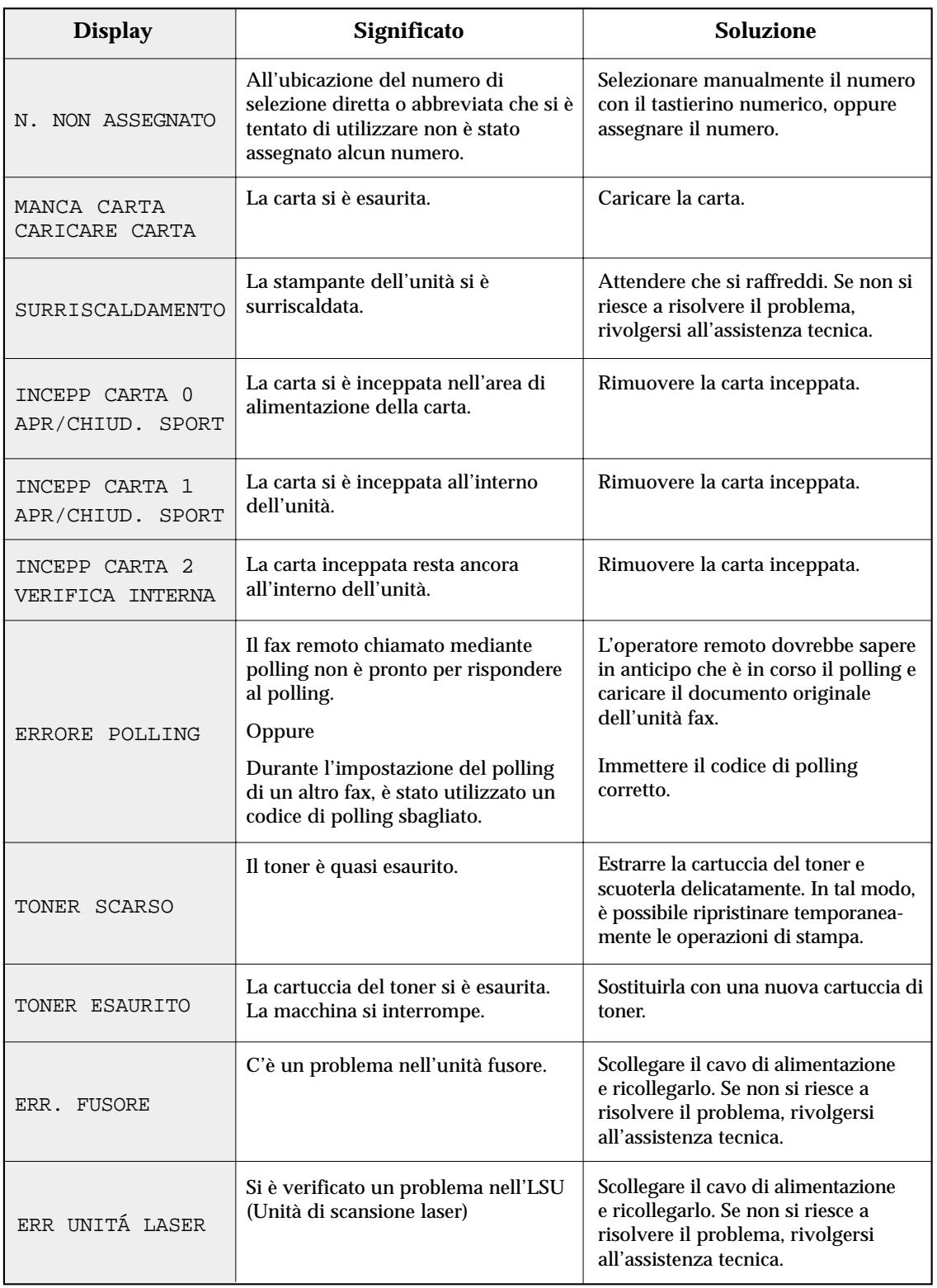

# **Soluzione dei problemi**

Il problema potrebbe essere riportato a pagina 3.6 nella sezione "Messaggi di errore visualizzati sul display". Qui di seguito vengono segnalati altri problemi risolvibili direttamente dall'utente. In caso di insuccesso, rivolgersi all'assistenza tecnica.

# *Problemi del fax*

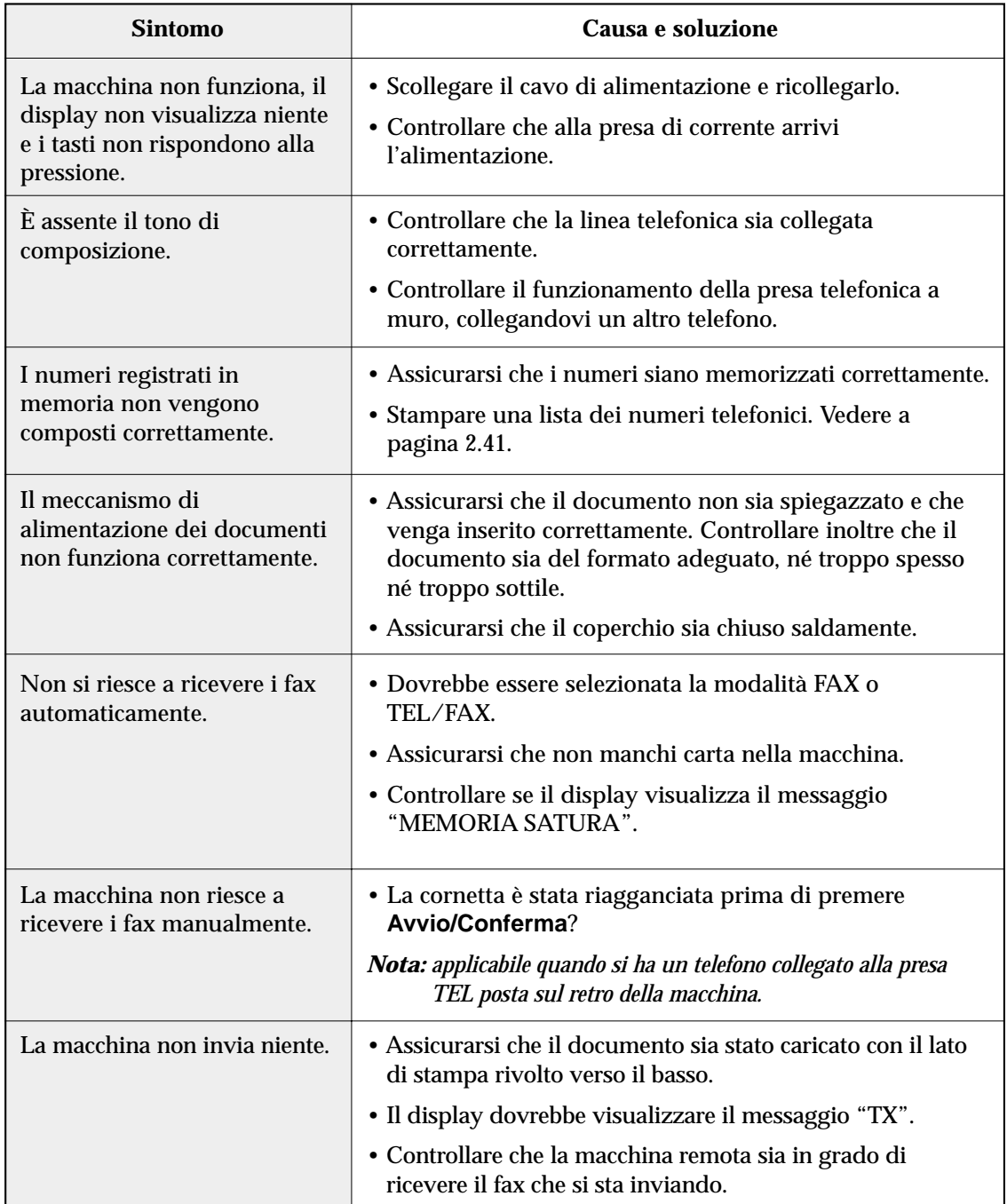

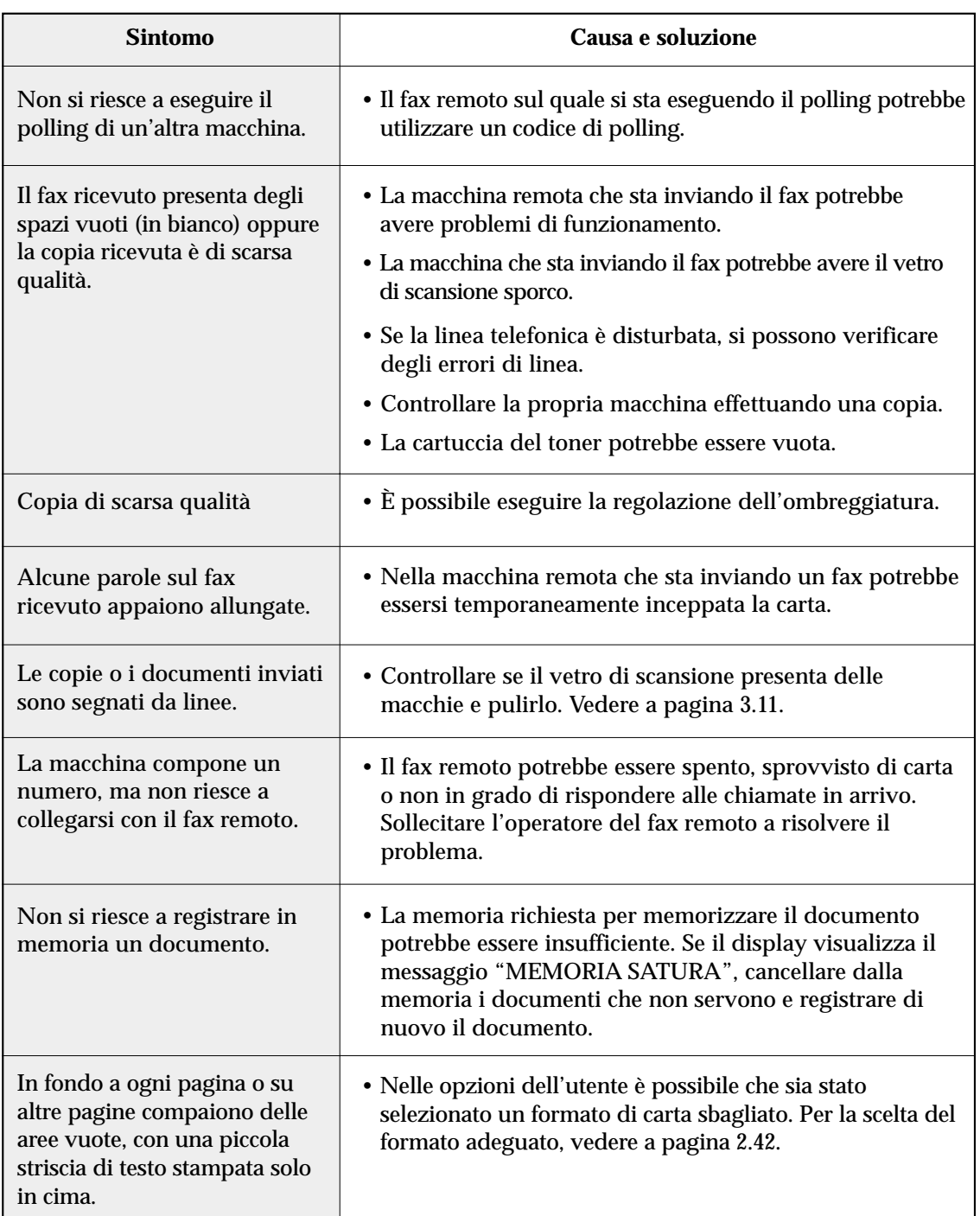

# **Manutenzione**

# **Azzeramento della memoria**

È possibile azzerare selettivamente le informazioni registrate nella memoria della macchina.

- 1. Premere **Menu,** quindi premere **Canc.Memoria** sul tastierino di selezione diretta. Il display mostra le opzioni selezionabili per l'azzeramento.
	- 1. ID SISTEMA: il numero di identificazione del sistema e il nome del fax vengono cancellati dalla memoria della macchina.
	- 2. DATI SISTEMA: riporta ai valori predefiniti le opzioni selezionabili dall'utente.
	- 3. RUB.TEL/MEMORIA: azzera i numeri di selezione diretta, abbreviata o di gruppi di numeri memorizzati. Inoltre, vengono annullate tutte le operazioni relative ai lavori programmati.
	- *Nota: se nella memoria sono presenti dati da stampare, non è possibile cancellare il messaggio RUB.TEL/MEMORIA fino a quando i dati non vengono stampati.*
	- 4. REGISTRO TX/RX: azzera tutti i dati relativi alle trasmissioni e alle ricezioni.
- 2. Spostarsi sulle opzioni premendo ripetutamente  $\mu$  o fino a quando l'opzione da azzerare non lampeggia.
- 3. Premere **Avvio/Conferma.** Il display chiede di confermare la selezione.
- 4. Premere **1** per confermare. Oppure, usare ˆ o ¤ per scegliere "SÌ", quindi premere **Avvio/Conferma**. La memoria selezionata viene azzerata.

# **Pulizia dello scanner di documenti**

Per garantire il corretto funzionamento della macchina, di tanto in tanto pulire il rullo bianco, il gommino dell'alimentatore automatico e il vetro di scansione. Se questi elementi sono sporchi, i documenti inviati a un altro fax non saranno chiari.

1. Aprire il pannello di controllo.

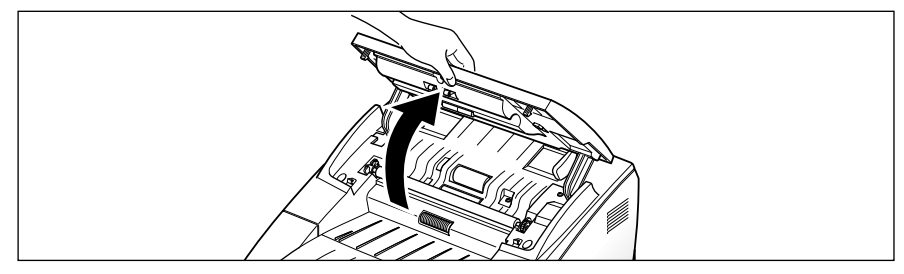

2. Sollevare il gancio del pannello di controllo posto sul lato sinistro per tenere aperto il pannello di controllo.

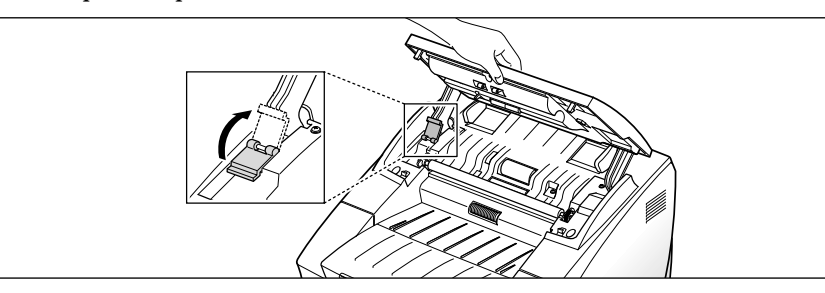

3. Smontare il rullo bianco procedendo come segue: entrambe le estremità del rullo bianco hanno delle basi di plastica che si chiudono e che sono munite di piccole linguette. Tirare leggermente verso l'interno una base, quindi farla ruotare fino a quando non si inserisce in un alloggiamento (A). Tirare quindi il rullo verso l'alto (B).

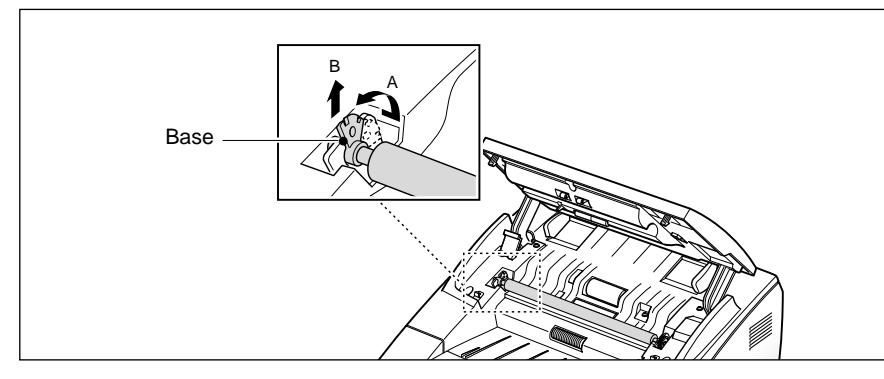

4. Pulire la superficie del rullo con un panno soffice inumidito con acqua.

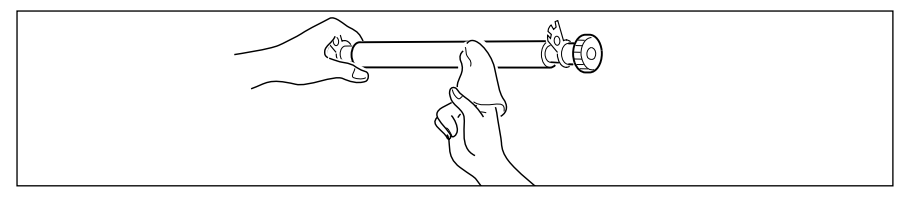

5. Pulire il gommino dell'alimentatore automatico dei documenti.

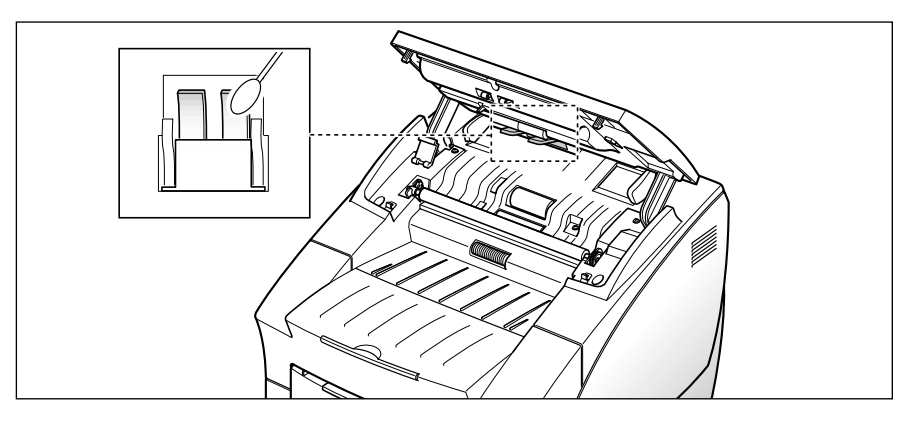

6. Pulire delicatamente il vetro di scansione con un panno soffice e asciutto.

Se il vetro è molto sporco, prima pulirlo con un panno leggermente inumidito, poi con un panno asciutto. Fare attenzione a non graffiare la superficie di vetro.

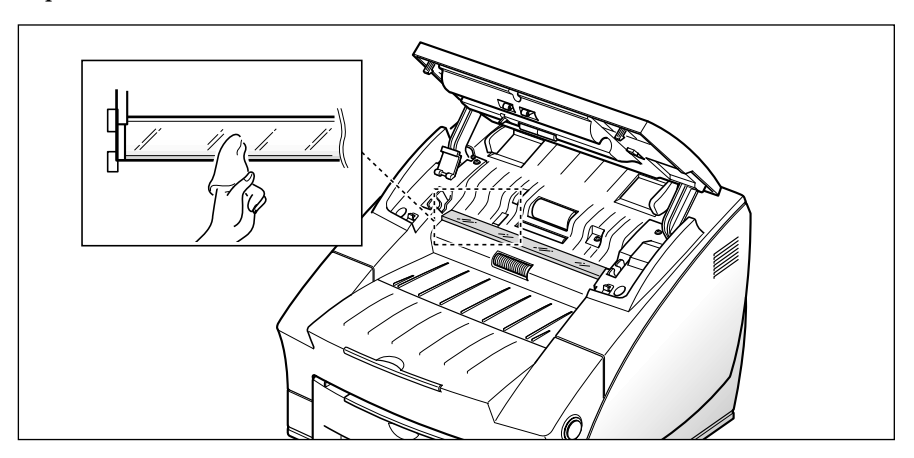

7. Ricollocare il rullo in senso inverso quindi tirare verso il basso il gancio del pannello di controllo e chiudere saldamente il pannello di controllo finché non scatta al proprio posto.

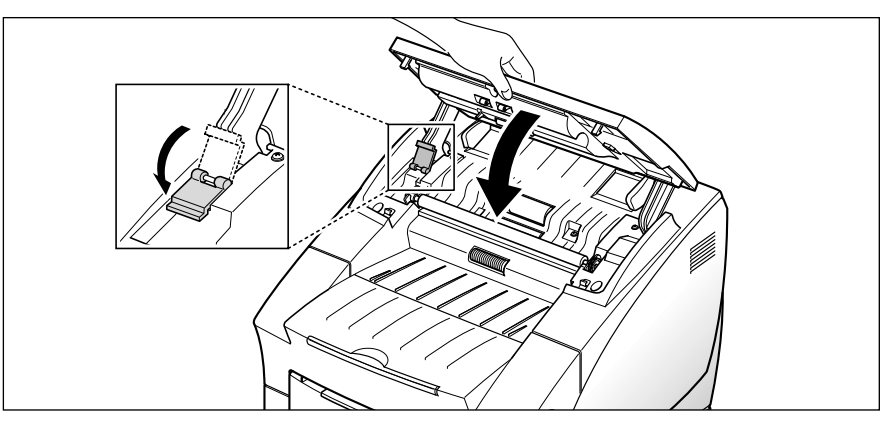

# **Gestione della cartuccia del toner**

#### **Durata prevista della cartuccia**

La durata della cartuccia del toner dipende dalla quantità di toner utilizzata in ciascun lavoro di stampa. Ad esempio, quando si stampa una lettera commerciale tipica con circa il 5% di copertura della pagina, la durata approssimativa della cartuccia del toner è di circa 6.000 pagine. Il numero di pagine effettivo può variare a seconda della densità di stampa della pagina stampata. Se si stampano molti elementi grafici, potrebbe essere necessario sostituire più spesso la cartuccia.

È possibile prolungare la durata della cartuccia impostando la modalità di risparmio toner. Questa modalità utilizza meno toner rispetto alla stampa normale. L'immagine stampata è molto più chiara e va bene per la stampa di bozze o prove.

#### **Sostituzione della cartuccia del toner**

Quando la cartuccia del toner sta per esaurirsi, compaiono strisce o tinte bianche. È possibile ripristinare temporaneamente la qualità di stampa ridistribuendo il toner restante nella cartuccia.

- 1. Aprire il coperchio e rimuovere la cartuccia del toner.
- 2. Scuotere delicatamente la cartuccia per distribuire uniformemente il toner all'interno della cartuccia.
- 3. Reinstallare la cartuccia, quindi chiudere il coperchio.

Di solito, questa operazione riesce solo una volta. Quando alla fine il toner si esaurisce, se viene inviato un lavoro di stampa o si riceve un fax, vengono stampate solo pagine bianche. La cartuccia di stampa va sostituita. Vedere la pagina seguente.

#### **Per sostituire la cartuccia del toner:**

1. Aprire il coperchio della macchina tirando verso di sé il pulsante di sgancio del coperchio.

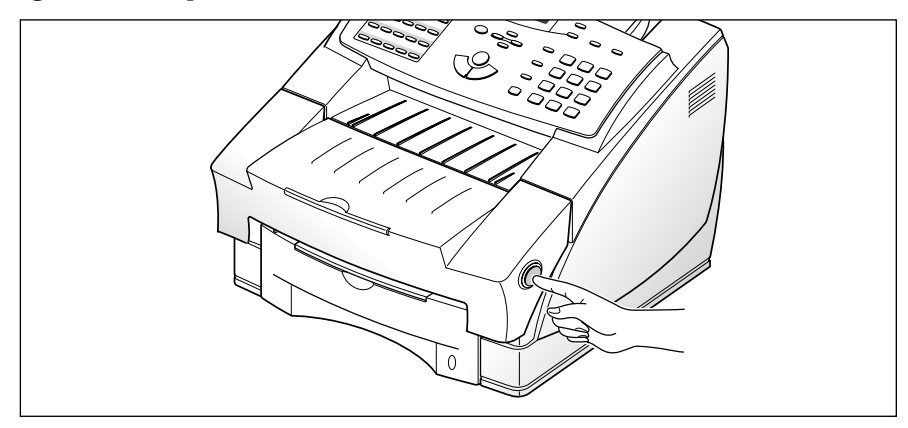

2. Rimuovere la vecchia cartuccia del toner. Per riciclare la cartuccia usata, seguire le istruzioni stampate sulla scatola della cartuccia.

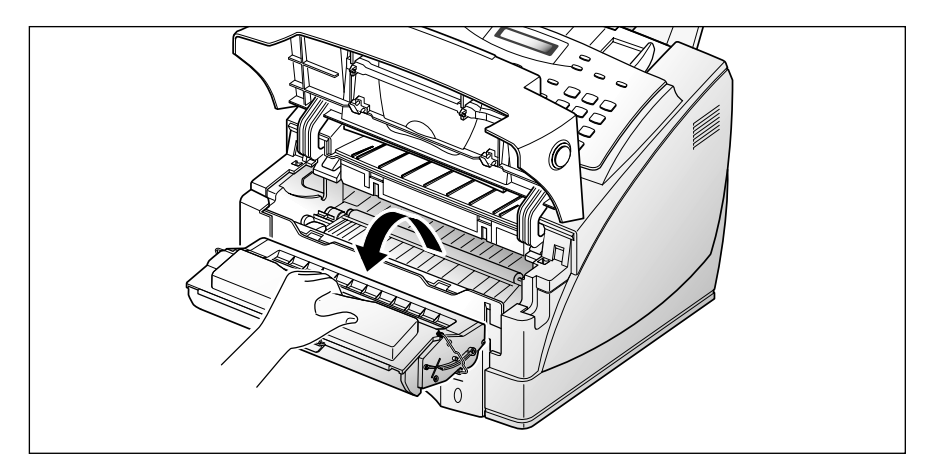

3. Installare una nuova cartuccia di toner. Vedere a pagina 1.5.

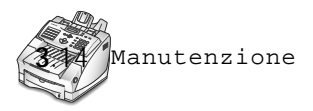

# *Appendice*

# **Standard FCC**

L'apparecchiatura descritta in questo manuale è stata provata ed è risultata conforme ai limiti per i dispositivi digitali di Classe B, secondo le specifiche della parte 15 delle norme FCC. Questi limiti sono intesi a fornire un'adeguata protezione contro le interferenze in una installazione residenziale. Questa apparecchiatura genera, utilizza e può irradiare energia a radiofrequenza e, se non è installata e utilizzata in conformità con le istruzioni, può provocare interferenze dannose alle radiocomunicazioni. In ogni caso, non c'è garanzia che tale interferenza non si verifichi in una particolare installazione. Se questa apparecchiatura provoca interferenza alla ricezione radiotelevisiva (per stabilire questo, basta spegnere e riaccendere l'apparecchiatura), l'utente è invitato a cercare di correggere l'interferenza stessa ricorrendo a uno o più dei seguenti rimedi:

- Ruotare o cambiare la posizione dell'antenna ricevente.
- Allontanare l'apparecchiatura dal ricevitore.
- Collegare l'apparecchiatura a una presa posizionata su un circuito diverso da quello del ricevitore.

Per ulteriori suggerimenti, consultare il rivenditore o un tecnico radio/televisivo esperto.

Le eventuali modifiche all'apparecchiatura non specificate nel manuale non sono autorizzate e, qualora venissero eseguite, potrebbero rendere nulla l'autorizzazione a utilizzare l'apparecchiatura.

Utilizzare un cavo schermato conforme alle norme di Classe B stabilite nella sezione B della parte 15 delle norme FCC.

# **Standard Canadesi di Interferenza Radio**

Questo sistema digitale non supera i limiti di Classe B per le emissioni radio apparati su apparati numerici prescritti nelle norme ICES-003 di Industria e Scienze del Canada.

# **Dichiarazione di conformità UE**

La,

#### SAMSUNG ELECTRONICS CO.,LTD #259, Gong Dan-Dong, Gumi-City, Kyung Buk, Corea

dichiara dietro la propria responsabilità che il

Fax laser SF-6800/SF-6750 Fax laser Msys 6800/Msys 6750

è conforme alla direttiva 89/336/CEE sulla compatibilità elettromagnetica e alla direttiva 73/23/CEE sulle basse tensioni. È stata dimostrata la conformità alle seguenti specifiche riportate nella Gazzetta Ufficiale della Comunità Europea:

EN 50081-Emissioni:

EN 55022 Irradiati, Classe B EN 55022 Condotti, Classe B EN 60555-2 Armonica di potenza

EN 50082-Immunità:

IEC 801-2 Scariche elettrostatiche IEC 801-3 RF irradiata IEC 801-4 Transitori veloci/burst

EN 60950-Sicurezza

# **Dichiarazione di sicurezza del laser**

La stampante è stata certificata negli USA rispondente ai requisiti del DHHS (Department of Health and Human Services) 21 CFR, sezione J per i prodotti laser di Classe I (1) e altrove è stata certificata conforme ai requisiti IEC 825.

I prodotti laser di Classe I non sono considerati pericolosi. Il sistema laser e la stampante sono stati progettati in modo da evitare qualsiasi accesso umano diretto alle radiazioni laser superiori al livello di classe I durante il normale funzionamento, la manutenzione o interventi di servizio.

**AVVERTENZA** Evitare di fare funzionare il fax e di eseguire interventi di manutenzione quando il coperchio di protezione è stato rimosso dal gruppo Laser/Scanner. Il raggio riflesso, anche se invisibile, può arrecare danni alla vista.

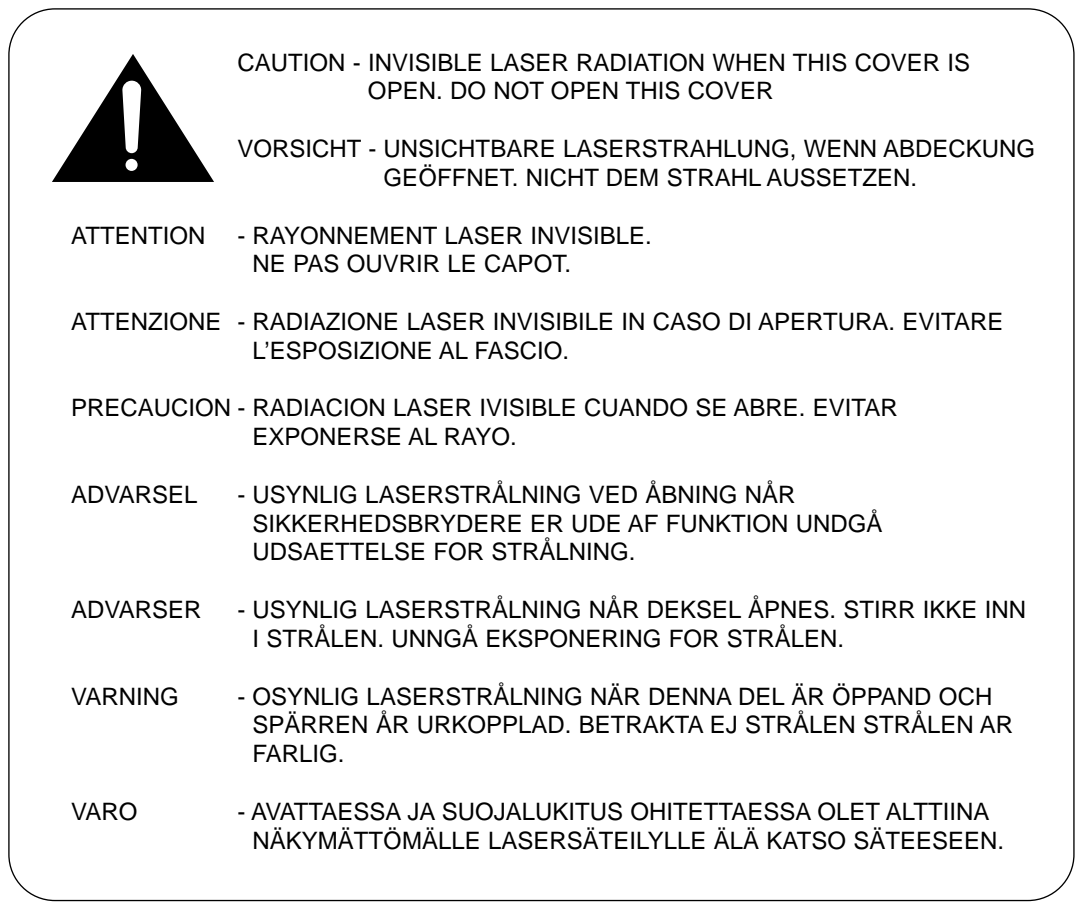

Le etichette di prodotto del laser sono applicate vicino alla cartuccia di stampa.

CLASS 1 LASER PRODUCT LASER KLASSE 1 LUOKAN 1 LASERLAITE APPAREIL À LASER DE CLASSE 1 TO IEC 825

# **Informazioni sulla sicurezza**

#### **Sicurezza del prodotto**

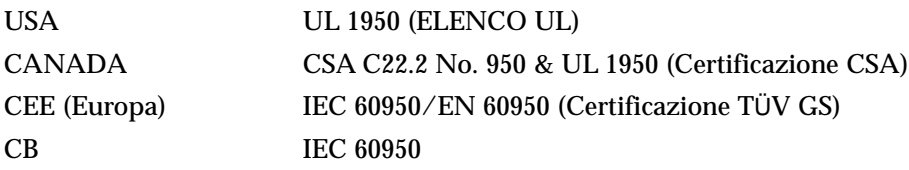

#### **Sicurezza del laser**

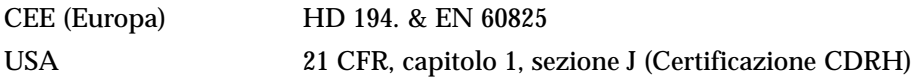

# **Risparmio di energia elettrica**

Questo fax si avvale di una tecnologia avanzata di risparmio energetico che riduce il consumo di corrente nei periodi di inutilizzo.

Quando il fax non riceve i dati per un periodo di tempo prolungato, si abbassa automaticamente il consumo di corrente. Per ottenere una stampa potenzialmente più veloce della prima pagina, è possibile disattivare la funzione di risparmio energetico dal pannello di controllo remoto.

Creogy

L'emblema Energy Star non rappresenta l'approvazione di alcun prodotto o servizio da parte dell'EPA (Environment Protection Agency).

Questo apparecchio è stato approvato [Decisione della Commissione "CTR 21"] per il collegamento dei terminali singoli paneuropei alla rete telefonica pubblica commutata (PSTN). Tuttavia, a causa della differenza tra le singole reti PSTN disponibili nei vari Paesi, l'approvazione in se stessa non fornisce la certezza assoluta del corretto funzionamento su ciascun punto di terminazione della rete PSTN.

In caso di problemi, contattare prima di tutto il fornitore dell'apparecchiatura.

# **Dati tecnici**

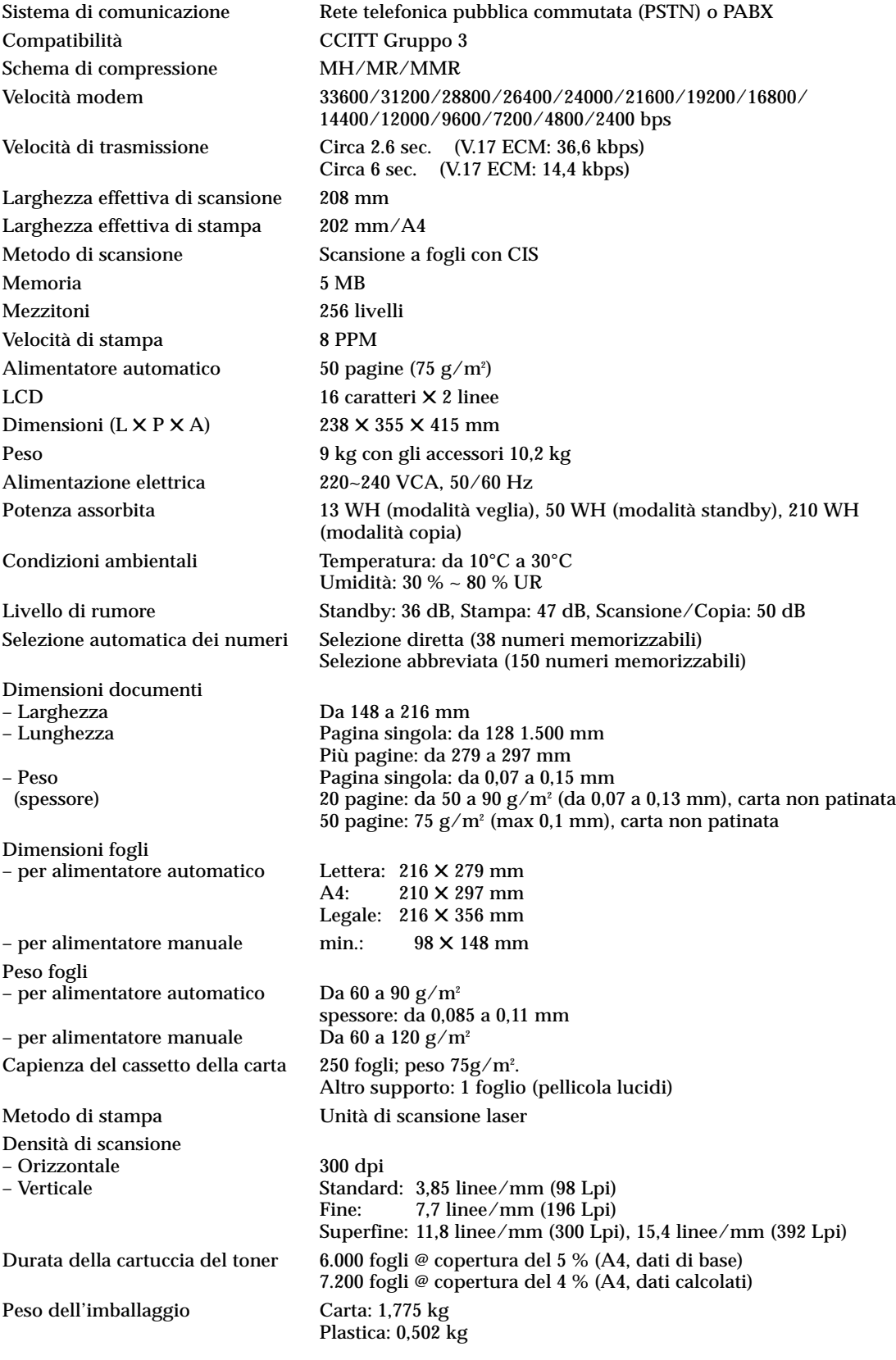

# **Indice**

# **A**

Aggiunta di documenti • 2.16 Annullamento di un'operazione standby • 2.16

# **C**

Cancellazione margini • 2.44 **Caricamento** carta • 1.8 documento • 2.9 Carta caricamento • 1.8 carta inceppata, rimozione • 3.3 Cartuccia del toner installazione • 1.5 sostituzione • 3.13 Casella postale • 2.21 Cavo di alimentazione • 1.16 Collegamento cavo di alimentazione • 1.16 linea telefonica • 1.15 telefono ausiliare • 1.15 Composizione di gruppi di numeri • 2.34 invio • 2.36 memorizzazione • 2.34 modifica • 2.35 Contenuto guida • 2.40 Contrasto impostazione • 1.18, 2.8 tasto, ubicazione • 2.3 Copia • 2.29

# **D**

Data e ora, impostazione • 1.22 Differita • 2.12 Documento carta inceppata, rimozione • 3.2 caricamento • 2.9

## **E**

Estrazione dall'imballaggio • 1.2

# **F**

Fax modalità di ricezione • 2.17 problemi • 3.8 ricezione • 2.17 invio • 2.7

# **I**

ID chiamante • 2.46 Impostazione sistema • 1.18 vassoio di uscita documenti • 1.17 vassoio documenti • 1.16 Impostazione del sistema cancellazione margini • 2.44 codice remoto • 2.42 conferma messaggio • 2.42 DRPD  $\cdot$  2.45 fascicolazione fax• 2.46 flash• 2.46 formato carta • 2.42 ID chiamante • 2.46 ID locale • 2.46 intervallo di ricomposizione • 2.44 invio dalla memoria • 2.46 modalità orologio • 2.46 modalità ECM • 2.43 numero squilli • 2.44 registro automatico • 2.42 ricomposizione • 2.44 riduzione ricezione • 2.43 risparmio energetico • 2.42 Invio automatico • 2.10 trasmissione differita • 2.12 trasmissione in memoria • 2.14 trasmissione prioritaria • 2.15 polling • 2.25

# **L**

LCD, ubicazione • 2.2 Linea telefonica, collegamento • 1.15 Lingua, selezione • 1.21 Lista dati sistema • 2.40 Lista, stampa • 2.40

## **M**

Manutenzione avviso di toner insufficiente • 2.48 pulizia del tamburo • 2.47 regolazione dell'ombreggiatura • 2.47 Memoria, azzeramento • 3.10 Memorizzazione numero di selezione abbreviata • 2.33 numero di selezione diretta • 2.31 Messaggio di errore • 3.6 di richiamata • 2.40 Modalità di risparmio energetico • 2.42 Modifica composizione di gruppi di numeri • 2.35 numero nome • 1.23

## **N**

Nome, impostazione • 1.23 2.4 Numero composizione di gruppi di numeri • 2.34 fax, impostazione • 1.23 selezione diretta • 2.31 selezione abbreviata • 2.33 tastierino numerico, uso • 2.4

## **O**

Ombreggiatura, regolazione • 2.47

# **P**

Pannello di controllo • 2.2 Pausa • 2.6 Polling • 2.25

# **R**

 $R \cdot 2.39$ Rapporto di comunicazione multipla • 2.40 interruzione alimentazione • 2.41 stampa • 2.40 Registro, stampa • 2.40 Regolazione del volume del diffusore, impostazione • 1.22 Ricezione modalità • 2.17 nella modalità fax • 2.18 nella modalità sgr/fax • 2.19 nella modalità tel • 2.19 nella modalità tel/fax • 2.18 polling • 2.25 registro ricezione • 2.40 Ricomposizione • 2.38 automatica • 2.11 Richiesta di comunicazione vocale • 2.11 Risoluzione impostazione • 1.18 2.8 tasto, ubicazione • 2.3 Rubrica • 2.40

# **S**

Selezione automatica • 2.31 Selezione diretta invio • 2.32, 2.33 memorizzazione • 2.31, 2.33 Suono dei tasti, impostazione • 1.20

# **T**

Tamburo opc, pulizia • 2.47 Telefono ausiliare collegamento • 1.15 Trasmissione in memoria • 2.14 prioritaria • 2.15 vassoio di uscita documenti, impostazione • 1.17

## **V**

Vassoio documenti, impostazione • 1.16 Volume, regolazione altroparlante • 1.22 suoneria • 1.18 tasti • 1.20

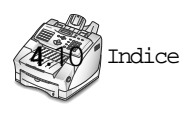

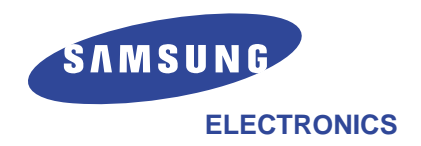